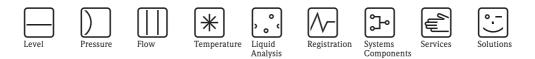

# Operating Instructions Fieldgate FXA520

Ethernet, Modem and GSM gateway for HART and  $4-20\ mA$  analog devices

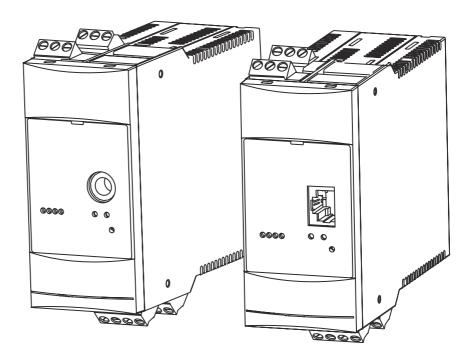

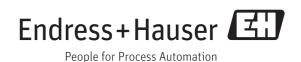

BA00051S/00/EN/16.15 Version 1.07.xx 71282716

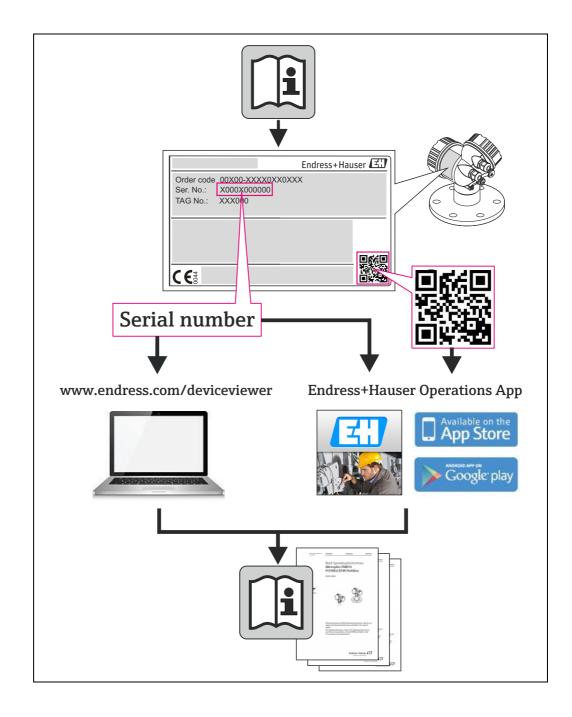

## Table of Contents

|                                                      | Revision Index    3      Registered Trademarks    3                                                                                                    |  |  |
|------------------------------------------------------|----------------------------------------------------------------------------------------------------|--|--|
| 1                                                    | Safety 5                                                                                                    |  |  |
| 1.1<br>1.2<br>1.3<br>1.4<br>1.5<br>1.6<br>1.7<br>1.8 | Designated use5IT security5Installation, commissioning and operation5Operational safety5Technical improvement5Declaration of conformity6Writing conventions7Drawing conventions8                                     |  |  |
| 2                                                    | Identification                                                                                                    |  |  |
| 2.1<br>2.2<br>2.3<br>2.4                             | Device designation9Scope of delivery10Licensing agreement10Device documentation102.4.1W@M Device Viewer102.4.2Endress+Hauser Operations App11                                                                        |  |  |
| 3                                                    | Function and System Design 12                                                                                                    |  |  |
| 3.1                                                  | Function       12         3.1.1       Inventory Control       12         3.1.2       Remote maintenance       12                                                                                                    |  |  |
| 3.2                                                  | Communication interface133.2.1Ethernet 10BaseT133.2.2Telephone network133.2.3Mobile communications network143.2.4GPRS support14                                                                                      |  |  |
| 3.3                                                  | Signal channels       15         3.3.1       HART input channels       15         3.3.2       Analog input channels       15         3.3.3       RS-485 interface       15         3.3.4       Relay output       15 |  |  |
| 3.4                                                  | Operability163.4.1Display elements163.4.2Operating elements163.4.3Service interface16                                                                                                    |  |  |
| 3.5                                                  | System architecture173.5.1HART point-to-point173.5.2Analog input 420 mA173.5.3HART Multiplexer183.5.4HART Multidrop193.5.5Fieldgate Input modules<br>(analog/digital)19                                              |  |  |
| 3.6                                                  | System requirements203.6.1Use with web browser203.6.2Use with FieldCare, SupplyCare20                                                                                                    |  |  |
| 4                                                    | Hardware Installation 21                                                                                                    |  |  |
| 4.1                                                  | Mounting 21                                                                                                    |  |  |

|     | 4.1.1<br>4.1.2<br>4.1.3 | Location and clearance                      |       |
|-----|-------------------------|---------------------------------------------|-------|
|     | 1.1.0                   | service interface                           | . 22  |
|     | 4.1.4                   | Dismounting a Fieldgate                     |       |
| 4.2 |                         |                                             |       |
|     | 4.2.1                   | Terminals                                   |       |
|     | 4.2.2                   | Power supply and relay                      |       |
|     | 4.2.3                   | HART point-to-point                         | . 24  |
|     | 4.2.4                   | HART multidrop with FXN520                  |       |
|     | 4.2.5                   | HART multiplexer                            |       |
|     | 4.2.6                   | 4 20 mA input                               | . 28  |
|     | 4.2.7                   | 420 mA/binary input via FXZ520 input module | . 28  |
| 4.3 | Networ                  | k connection                                | . 29  |
|     | 4.3.1                   | Fieldgate Analog                            |       |
|     | 4.3.2                   | Fieldgate Ethernet                          |       |
|     | 4.3.3                   | Fieldgate GSM                               | . 29  |
| 5   | Comr                    | nissioning                                  | 30    |
| 5.1 | Establis                | hing communication via service interface .  | . 31  |
|     | 5.1.1                   | Connect the Fieldgate                       |       |
|     | 5.1.2                   | Set up a standard 9600 bps modem            |       |
|     | 5.1.3                   | Check the modem properties                  |       |
|     | 5.1.4                   | Set up the dial up connection               |       |
|     | 5.1.5                   | Dialing up                                  | . 39  |
|     | 5.1.6                   | Securing changes made via the               |       |
| 5.0 | <b>T</b> • 11           | service interface                           |       |
| 5.2 | 0                       | te with Ethernet interface                  |       |
|     | 5.2.1                   | Communication parameters                    | . 42  |
|     | 5.2.2                   | Set up the Fieldgate via service interface  | 13    |
|     | 5.2.3                   | Connect to Fieldgate via Ethernet           |       |
| 5.3 |                         | te with analog modem                        |       |
| 5.0 | 5.3.1                   | Communication parameters                    |       |
|     | 5.3.2                   | Set up the Fieldgate via                    | • • • |
|     |                         | service interface                           | . 45  |
|     | 5.3.3                   | Set up the dial up connection               |       |
|     | 5.3.4                   | Connect to Fieldgate                        |       |
| 5.4 | Fieldga                 | te with GSM modem                           |       |
|     | 5.4.1                   | Communication parameters                    | . 48  |
|     | 5.4.2                   | Set up the Fieldgate via                    |       |
|     |                         | service interface                           | . 49  |
|     | 5.4.3                   | Set up the dial-up connection               | 50    |
|     | <b><i><b></b></i> </b>  | in your computer                            |       |
|     | 5.4.4                   | Connect point-to-point to Fieldgate         |       |
| 55  | 5.4.5                   | Connect via GPRS to Fieldgate               |       |
| 5.5 | 5.5.1                   | aneous server settings<br>Time Server Setup |       |
|     | 5.5.2                   | Miscellaneous Server Setup                  |       |
| 5.6 |                         | e Settings                                  |       |
| 5.0 | 5.6.1                   | Common Message Settings                     |       |
|     | 5.6.2                   | Mail Setup                                  |       |
|     | 5.6.3                   | Field Information Server (FIS) Setup        |       |
|     | 5.6.4                   | SMS Setup                                   |       |

| 6   | Configuring the Fieldgate 58                                                       |
|-----|------------------------------------------------------------------------------------|
| 6.1 | Logging on         58           6.1.1         Disconnecting         58             |
| 6.2 | User interface                                                                     |
|     | 6.2.1 Menu bar 59                                                                  |
|     | 6.2.2 Navigation bar                                                               |
| 6.3 | 6.2.3Settings pages61Settings menu62                                               |
| 0.5 | 6.3.1Fieldgate location62                                                          |
|     | 6.3.2 User                                                                         |
|     | 6.3.3 Network and Messages                                                         |
|     | 6.3.4 Scan 65                                                                      |
|     | 6.3.5 Input 66                                                                     |
|     | 6.3.6 Special                                                                      |
| 6.4 | 6.3.7 Info                                                                         |
| 6.4 | Overview696.4.1Opening the setup dialogs69                                         |
|     | 6.4.2 Analog input setup                                                           |
|     | 6.4.3 Digital input setup                                                          |
|     | 6.4.4 Description/Range/Limit/Alarm 72                                             |
|     | 6.4.5 Sensor error                                                                 |
| 6.5 | Hardware lock                                                                      |
|     | 6.5.1Activating the hardware lock756.5.2Deactivating the hardware lock75           |
|     | 6.5.2 Deactivating the hardware lock 75                                            |
| 7   | Viewing Information                                                                |
|     | (User Mode) 76                                                                     |
| 7.1 | Logging on 76                                                                      |
| 7.2 | Overview                                                                           |
|     | 7.2.1 Device overview                                                              |
|     | 7.2.2 Setup details                                                                |
| 7.3 | 7.2.3         Device details         79           Settings         81              |
| 7.5 | Settings         81           7.3.1         Location         81                    |
|     | 7.3.2 Password                                                                     |
|     | 7.3.3 Input 81                                                                     |
|     | 7.3.4 Info 82                                                                      |
| 7.4 | Miscellaneous Functions                                                            |
|     | 7.4.1 Autorefresh                                                                  |
|     | 7.4.2         Refresh         88           7.4.3         Endress+Hauser         88 |
|     | 7.4.3 EIIUIESS+HAUSEI 80                                                           |

| 8                        | Advanced Functions                                                                                                    | 89                |
|--------------------------|----------------------------------------------------------------------------------------------------|-------------------|
| 8.1                      | XML data8.1.1Generating the XML Data8.1.2Evaluating the XML data                                                      | . 89              |
| 8.2                      | Historical data       8.2.1       Calling up the historical data         8.2.2       Interpreting the historical data | . 90<br>. 90      |
| 8.3                      | Wireless Application Protocol (WAP) pages8.3.1Connecting to the WAP homepage8.3.2WAP pages                            | . 92<br>. 92      |
| 8.4<br>8.5<br>8.6        | HART pass-through mode<br>SupplyCare<br>Dynamic DNS server                                                            | . 93<br>. 94      |
| 9                        | Trouble-Shooting                                                                                                    | 97                |
| 9.1<br>9.2<br>9.3<br>9.4 | Problems and remedies<br>Reset<br>Troubleshooting on no connection<br>Firmware update                                 | . 98<br>. 99      |
| 10                       | Accessories                                                                                                    | 101               |
| 10.1<br>10.2             | Fieldgate FXA520<br>Auxiliary units                                                                                   |                   |
| 11                       | Technical Data                                                                                                    | 102               |
| 12                       | Appendix                                                                                                    | 103               |
| 12.1                     | Commissioning Fieldgate (Ethernet)<br>via Web browser                                                                 | 103               |
| 12.2                     | of your computer                                                                                                    | 103<br>104<br>105 |
|                          | Index                                                                                                    | 109               |

## **Revision Index**

| Product version | Manual                   | Changes                 | Remarks                                                                                                    |
|-----------------|--------------------------|-------------------------|----------------------------------------------------------------------------------------------------|
| 1.00.xx         | BA258F/00/en/            | Original                |                                                                                                    |
| 1.01.xx         | BA258F/00/en/            | Unknown                 | No Revision Index                                                                                                    |
| 1.02.xx         | BA258F/00/en/08.05       | Unknown                 | No Revision Index                                                                                                    |
| 1.03.xx         | NA                       | Bug fixes               | Customer-specific software update                                                                                     |
| 1.04.xx         | NA                       | Bug fixes               | Customer-specific software update                                                                                     |
| 1.05.xx         | BA051S/04/en/09.08       | Integration of FXZ520   | Manual not released due to pending Version 1.06.xx                                                                    |
|                 |                          | Restructuring of manual |                                                                                                    |
| 1.06.xx         | BA051S/04/en/01.09       | Various menus           | Addition of new control parameters                                                                                    |
|                 |                          | Overview pages          | Redesign of measurement presentation                                                                                  |
| 1.07.xx         | BA00051S/04/en/13.11     | Mail settings           | New settings for Field Information Server                                                                             |
|                 |                          | Information             | Update of System Log and Error Log tables                                                                             |
| 1.07.xx         | BA00051S/04/en/14.11     | Editorial               | Introduction of ANSI warning system<br>Correction to product code (p8)<br>Addition to Troubleshooting Table 9-1 (p95) |
| 1.07.xx         | BA00051S/04/en/14.11     | Customizations          | Module Fieldgate Viewer removed<br>Chapter IT security added<br>Note to SMTP protocol added                           |
| 1.07.xx         | BA00051S/00/EN/<br>16.15 | Customizations          | Additional information in the chapters Power supply<br>and Technical data; New chapter Device<br>documentation        |

## **Registered Trademarks**

#### **PROFIBUS**®

Registered trademark of the PROFIBUS User Organisation, Karlsruhe Germany.

#### FOUNDATION<sup>TM</sup> fieldbus

Trademark of the Fieldbus Foundation, Austin, TX 78759, USA

#### HART®

Registered trademark of the HART Communication Foundation, Houston, USA

 ${\rm Microsoft}^{\circledast}, {\rm Windows}^{\circledast} {\rm Windows} \ 2000^{\circledast}, {\rm Windows} \ {\rm XP}^{\circledast} \ {\rm and} \ {\rm the} \ {\rm Microsoft} \ {\rm logo} \ {\rm are} \ {\rm registered} \ {\rm trademarks} \ {\rm of} \ {\rm the} \ {\rm Microsoft} \ {\rm Corporation}.$ 

Acrobat Reader<sup>®</sup> is a registered trade mark of the Adobe Systems Incorporated.

All other brand and product names are trademarks or registered trademarks of the companies and organisations in question

## 1 Safety

## 1.1 Designated use

Fieldgate FXA520 is a HART Interface/Gateway with integrated web server that is used for remote acquisition of data from up to 30 measuring points. Two HART devices and two analog devices can be connected directly to it. Additional HART devices can be connected via the HART multidrop adapter FXN520 or via a HART multiplexer. When used in connection with the FXZ520 multiplexer module, it is also possible to access values provided by up to 28 4...20 mA and digital devices. The Fieldgate communicates with the host computer via Ethernet, telephone or GSM modem.

Fieldgate FXA520 may also be used together with FieldCare for the remote diagnosis and parameterization of connected HART devices.

## 1.2 IT security

We only provide a warranty if the device is installed and used as described in the Operating Instructions. The device is equipped with security mechanisms to protect it against any inadvertent changes to the device settings.

IT security measures in line with operators' security standards and designed to provide additional protection for the device and device data transfer must be implemented by the operators themselves.

Endress+Hauser can be contacted to provide support in performing this task.

## 1.3 Installation, commissioning and operation

Fieldgate FXA520 must be installed, connected, operated and maintained according to the instructions in this manual: personnel must be authorised and suitably qualified.

## 1.4 Operational safety

The unit may only be operated under the permissible ambient conditions given in the technical data.

**Explosion hazardous areas** Fieldgate FXA520 itself may not be mounted in explosion hazardous areas.

An Ex-version exists with two intrinsically safe HART channels. These may be used to connect HART devices of Category 1D or 1G operating in a hazardous area. Safety Instructions XA188F-A give details on installation in hazardous areas.

**Repair** Do not open the housing of the Fieldgate FXA520. It does not contain any parts that need to be maintained or repaired by the user. In the event of a fault or defect, return the unit to the vendor. Opening the unit will void the warranty!

## 1.5 Technical improvement

Endress+Hauser reserves the right to make technical improvements to its hardware and software at any time and without prior notification. Where such improvements have no effect on the operation of the equipment, they are not documented. If the improvements effect operation, a new version of the operating instructions is normally issued, see Revision History.

### **1.6** Declaration of conformity

**CE** Notice Fieldgate FXA320 complies to the requirements of the EC Directive 2004/108/EG "Electromagnetic Compatibility" (EMC directive). It has been tested in accordance with the EN 61326 series of standards Emission: Class B operating equipment Immunity: EN 61326-1: as per Table 1 A Declaration of Conformity in compliance with the above standards has been made and can be inspected at Endress+Hauser Process Solutions AG on request. **Telecommunications** Fieldgate FXA520 conforms with the following telecommunication regulations: Analog version: North America FCC CFR 47, part 15 and part 68 Europe Telecoms Terminal Equipment Directive (98/13/EG) European approval TBR 21 ■ Fieldgate GSM version North America FCC CFR 47 Part 15 and Part 24 FCC Notice This device generates, uses, and can radiate radio frequency energy and, if not installed and used in accordance with the instructions, may cause harmful interference to radio communications. However, there is no guarantee that interference will not occur in a particular installation. If this equipment does cause harmful interference to radio or television reception, which can be determined by turning the device off and on, the user is encouraged to try to correct the interference by one or more of the following measures: • Reorient or relocate the receiving antenna. • Increase the separation between the equipment and receiver. • Connect the equipment into an outlet on a circuit different from that to which the receiver is connected. To ensure that the unit complies with current FCC regulations and safety requirements limiting both maximum RF output power and human exposure to radio frequency radiation, use an antenna with a maximum gain of 2dBi and a separation distance of at least 20 cm must be maintained between the unit's antenna and the body of the user and any nearby persons at all times and in all applications and uses. Modifications The FCC requires the user to be notified that any changes or modifications made to this device that are not expressly approved by Endress+Hauser may void the user's authority to operate the equipment. FCC Statement FCC-ID: LCG-FG-FXA52X-32X This device complies with Part 15 of the FCC rules. Operation is subject to the following two conditions: 1 This device may not cause harmful interference, and 2 This device must accept any interference received, including interference that may cause undesired operation. Wireless Notices In some situations or environments, the use of wireless devices may be restricted. Such restrictions may apply aboard airplanes, in vehicles, in hospitals, near explosives, in hazardous locations, etc. If you are uncertain of the policy that applies to the use of this device, please ask for authorization to use it prior to turning it on.

## 1.7 Writing conventions

The following writing conventions and symbols have been used to provide the user with a better overview of the contents of this manual and to highlight important information:

**Text emphasis** The following table provides you with a brief overview of the methods used to emphasise text in this manual.

| Text emphasis  | Function                                        | Example                                      |
|----------------|-------------------------------------------------|----------------------------------------------|
| Bold           | Keys, buttons, program icons, tabs, menus, com- | 8                                            |
|                | mands                                           | or <b>Enter</b>                              |
|                |                                                 | Select <b>Print</b> in the <b>File</b> menu. |
| CAPS           | Details on paths and file names in the text     | DOKUFMR2XX.PDF or WIN.HLP                    |
| Angle brackets | Variables                                       | <cd-rom drive=""></cd-rom>                   |

#### Safety conventions

Safety relevant information is highlighted by an icon in the margin plus the note, caution or warning text.

| Icon   | Meaning                                                                                                    |
|--------|----------------------------------------------------------------------------------------------------|
|        | DANGER!<br>This symbol alerts you to a dangerous situation. Failure to avoid this situation will result in<br>serious or fatal injury. |
|        | WARNING!<br>This symbol alerts you to a dangerous situation. Failure to avoid this situation can result in<br>serious or fatal injury. |
|        | CAUTION!<br>This symbol alerts you to a dangerous situation. Failure to avoid this situation can result in minor<br>or medium injury.  |
| NOTICE | NOTE!<br>This symbol contains information on procedures and other facts which do not result in personal<br>injury.                     |

## 1.8 Drawing conventions

The following symbols may be found within technical drawings.

#### **Explosion protection**

| Meaning                                                                                                    |
|----------------------------------------------------------------------------------------------------|
| Device certified for use in explosion hazardous area<br>If the device has this symbol embossed on its name plate it can be installed in an explosion hazardous area                             |
| in accordance with the specifications in the certificate or in a safe area                                                                                                    |
| <b>Explosion hazardous area</b><br>Symbol used in drawings to indicate explosion hazardous areas. Devices located in and wiring entering                                                        |
| areas with the designation "explosion hazardous areas" must conform with the stated type of protection                                                                                          |
| Safe area (non-explosion hazardous area)                                                                                                    |
| Symbol used in drawings to indicate, if necessary, non-explosion hazardous areas. Devices located in safe areas still require a certificate if their outputs run into explosion hazardous areas |
|                                                                                                    |

#### Electrical symbols

| lcon               | Meaning                                                                                                    |
|--------------------|----------------------------------------------------------------------------------------------------|
|                    | <b>Direct voltage</b><br>A terminal to which or from which a direct current or voltage may be applied or supplied                                                                                         |
| $\sim$             | Alternating voltage<br>A terminal to which or from which an alternating (sine-wave) current or voltage may be applied or supplied                                                                         |
| <u> </u>           | <b>Grounded terminal</b><br>A grounded terminal, which as far as the operator is concerned, is already grounded by means of an earth grounding system                                                     |
|                    | <b>Protective grounding (earth) terminal</b><br>A terminal which must be connected to earth ground prior to making any other connection to the equipment                                                  |
| $\bigtriangledown$ | <b>Equipotential connection (earth bonding)</b><br>A connection made to the plant grounding system which may be of type e.g. neutral star or equipotential line according to national or company practice |

## 2 Identification

## 2.1 Device designation

The device designation is to be found on the nameplate affixed to the lefthand side of the module.

| Order code           | Endress+Hauser                                         |                                                                                                    |         |                |
|----------------------|--------------------------------------------------------|----------------------------------------------------------------------------------------------------|---------|----------------|
| Power<br>requirement |                                                        | DMT 02 ATEX E 099<br>II (1) GD [EEx ia] IIC / IIB<br>Um = 253 V                                                                                                    |         | Ex-information |
| Relay ———            | $\begin{array}{c c c c c c c c c c c c c c c c c c c $ | $\begin{array}{c c} & & & & \\ & & & & \\ \hline \begin{array}{c} & & & \\ & & & \\ \hline \end{array} \end{array} \begin{array}{c} & & & \\ & & & \\ & & & \\ \hline \end{array} \begin{array}{c} & & & \\ & & & \\ \hline \end{array} \begin{array}{c} & & & \\ & & & \\ \hline \end{array} \begin{array}{c} & & & \\ & & & \\ \hline \end{array} \begin{array}{c} & & & \\ & & & \\ \hline \end{array} \begin{array}{c} & & \\ & & \\ \hline \end{array} \begin{array}{c} & & \\ & & \\ \hline \end{array} \begin{array}{c} & & \\ & & \\ \hline \end{array} \begin{array}{c} & & \\ & & \\ \hline \end{array} \begin{array}{c} & & \\ & & \\ \hline \end{array} \begin{array}{c} & & \\ & & \\ \hline \end{array} \begin{array}{c} & & \\ & & \\ \hline \end{array} \begin{array}{c} & & \\ & & \\ \hline \end{array} \begin{array}{c} & & \\ & & \\ \hline \end{array} \begin{array}{c} & & \\ & & \\ & & \\ \hline \end{array} \begin{array}{c} & & \\ & & \\ & & \\ \hline \end{array} \begin{array}{c} & & \\ & & \\ & & \\ & & \\ \hline \end{array} \begin{array}{c} & & \\ & & \\ & \\ & & \\ & & \\ & \\ & & \\ & \\ & & \\ & \\ & & \\ & & \\ & \\ & & \\ & \\ & & \\ & \\ & & \\ & \\ & $ | Barcode | Environment    |
|                      | Barcode                                                | KomNo.:<br>Dat./Insp.:<br>Made in Germany 79689 Maulburg                                                                                                    |         |                |

Fig. 2-1: Example nameplate of Fieldgate

The device type can be derived from the product code as follows:

| Root    | Des         | Description |          |                                         |  |
|---------|-------------|-------------|----------|-----------------------------------------|--|
| FXA520- | Certificate |             |          |                                         |  |
|         | А           | Vers        | sion fo  | or non-hazardous areas                  |  |
|         | G           | ATE         | EX II (  | 1) GD [EEx ia] IIC T6                   |  |
|         | Р           | FM          | IS – C   | Class I, II, III, Division 1, Group A-G |  |
|         | S           | CSA         | A IS - ( | Class I, II, III, Division 1, Group A–G |  |
|         | Y           | Spe         | cial ve  | ersion                                  |  |
|         |             | Pov         | ver S    | upply                                   |  |
|         |             | А           | 85       | 253 VAC, 50/60 Hz                       |  |
|         |             | E           | 20       | .60 VDC, 2030 VAC                       |  |
|         |             | Y           | Spec     | tial version                            |  |
|         |             |             | Moo      | 1em Interface                           |  |
|         |             |             | 1        | Ethernet                                |  |
|         |             |             | 2        | Analogue modem                          |  |
|         |             |             | 4        | GSM modem without antenna               |  |
|         |             |             | 9        | Special version                         |  |
|         |             |             |          | DAT Module                              |  |
|         |             |             |          | A without DAT module                    |  |
|         |             |             |          | B with DAT module                       |  |
|         |             |             |          | Y Special version                       |  |

### 2.2 Scope of delivery

Please check that the delivery is complete and free of defects before starting installation. The scope of delivery comprises the following parts:

- Device
- Installation and mounting instructions
- Accessories (depending on order)
- PC cable (service connector/RS-232)

#### 2.3 Licensing agreement

No license is required for the use of the Web server embedded in the Fieldgate FXA520.

The software required for start-up and commissioning, i.e. the Internet browser, is either freely available or is subject to the licensing conditions of its manufacturer. Installation of this software on your computer implies that you accept the terms of the corresponding licensing agreement.

#### 2.4 Device documentation

#### NOTICE NOTE!

 All devices are shipped with Brief Operating Instructions. These Brief Operating Instructions do not replace the associated Operating Instructions!

Detailed information on the device can be found in the Operating Instructions and in the other documentation:

Available for all device versions via:

- Internet: www.endress.com/deviceviewer
- Smartfone/Tablet: Endress+Hauser Operations App

The information required to retrieve the documentation can be found on the nameplate of the device.

#### NOTICE NOTE!

 Technical documentation can also be downloaded from the Download Area of the Endress+Hauser web site: www.endress.com→ Download. However this technical documentation applies to a particular instrument family and is not assigned to a specific device.

#### 2.4.1 W@M Device Viewer

- 1 Launch the W@M Device Viewer: www.endress.com/deviceviewer
- 2 Enter the serial number (Ser. no.) of the device: see nameplate.

   — All the associated documentation is displayed.

#### 2.4.2 Endress+Hauser Operations App

#### NOTICE NOTE!

• The *Endress+Hauser Operations App* is available both for android smart phones (Google Play Store) and for iPhones and iPads (App Store).

Via the serial number:

- 1 Launch the *Endress+Hauser Operations App*.
- 2 Enter the serial number (Ser. no.) of the device: see nameplate. → All the associated documentation is displayed.

Via the 2-D matrix code (OR code):

- 1 Launch the *Endress+Hauser Operations App*.
- 2 Scan the 2-D matrix code (QR code) on the nameplate. → All the associated documentation is displayed.

## 3 Function and System Design

### 3.1 Function

Fieldgate FXA520 is designed for two main applications, inventory control and remote maintenance of HART transmitters

#### 3.1.1 Inventory Control

Fieldgate FXA520 allows owners, vendors and suppliers to remotely acquire the current levels of products in tanks or silos, e.g. in order to account for them in their own production planning. Fieldgate allows level limits to be configured and, if required, automatically activates the next delivery. The options here range from a simple purchasing requisition via e-mail through to fully automatic order administration when XML data is coupled into the planning systems on both sides. For more sophisticated applications, Endress+Hauser's SupplyCare software for Inventory Control can be used.

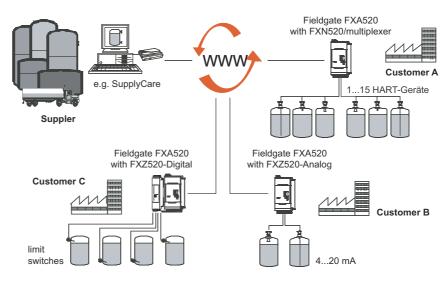

Fig. 3-1: Inventory Control using Fieldgate FXA520

#### 3.1.2 Remote maintenance

Fieldgate FXA520 not only transfers measured values, it also alerts standby personnel via e-mail or SMS about device status. In the event of an alarm or when performing routine checks, service technicians can remotely diagnose and configure connected HART devices using HART operating software. Endress+Hauser's FieldCare supports the user in remote configuration and maintenance, whereby Fieldgate operates as a transparent gateway.

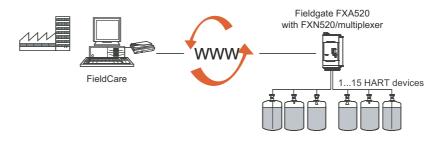

*Fig. 3-2: Remote maintenance of HART devices using Fieldgate and an operating tool* 

### 3.2 Communication interface

Fieldgate is equipped with an Ethernet 10BaseT interface, an analog modem or a GSM modem.

#### 3.2.1 Ethernet 10BaseT

Fieldgate with 10 Base T Ethernet interface is connected to the local network via a hub or switch using a standard cable with RJ45 plug connector. As Fieldgate is constantly available in the network, access with a standard web browser. Several PCs can access the Fieldgate simultaneously.

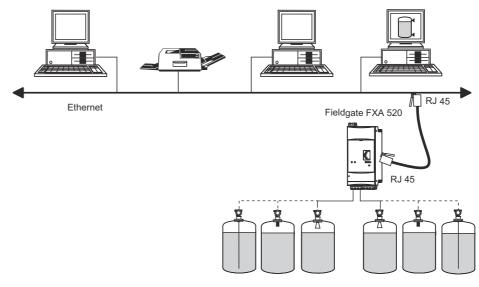

Fig. 3-3: Connecting Fieldgate to Ethernet

#### 3.2.2 Telephone network

Fieldgate is connected to the telephone network via an RJ11 (PSTN) plug connector. This form of communication is always a point-to-point connection and only one PC can communicate with the device at any one time. In this configuration, the Fieldgate has to be selected before each access, so that it is ready for online operation. The Windows internal telecommunications network can be used for dialling. After this, the Fieldgate can be accessed with a standard web browser.

Fieldgate can also dial itself into a central server, e.g. in order to deliver periodic measured values. If Fieldgate dials into the Internet permanently via an Internet Service Provider, it is possible for several users to access the Fieldgate simultaneously. In addition the user does not require a modem as a receiver at the work place.

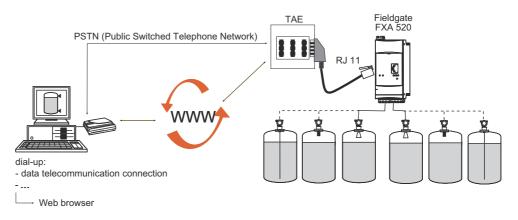

Fig. 3-4: Connecting Fieldgate to a public telephone network

#### 3.2.3 Mobile communications network (GSM)

The GSM modem allows data to be transferred via a mobile communications network. It can be configured as point-to-point connections or as freely accessible via the Internet/Intranet. A SIM card from a mobile communications network operator is required for GSM operation. Communication is established via the data channel of the SIM card, which may require additional activation, depending on the GSM provider.

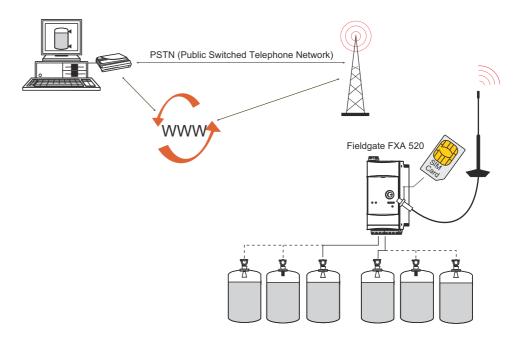

Fig. 3-5: Connecting Fieldgate to a mobile communications network

#### 3.2.4 GPRS support

GPRS (General Packet Radio Services) is a mobile communications technique, which exploits the advantages of packet-oriented data transmission and channel bundling.

In contrast to normal GSM connections, no complete channel is reserved for the duration of the connection between the mobile device and the basis station, rather the data are compiled into packets, which can be sent depending on requirement and capacity. Data transmission in packets enables not only greater transmission rates but also permanent dial-in operation. The Fieldgate is thus permanently in a position to connect to the Internet, an Intranet or a mailbox, whereby data are only transferred as required, e.g. if a new e-mail is sent or a new Internet page is called up. In this case, you are only charged for the amount of data actually transmitted and not for connection time.

The GPRS mode of the Fieldgate GSM thus offers the easiest and most cost-effective option for connecting a measuring point permanently to the Internet or an Intranet. Permanent dial-in allows optimal use of Fieldgate's web page functions, providing Internet access via WAP or HTML and PC.

To use some GPRS functions, e.g. access to the Fieldgate via Internet, the GSM/GPRS provider will need to allocate a public IP address. It will be necessary to determine in each individual case, whether this additional service is offered by the respective operator.

## 3.3 Signal channels

Fieldgate FXA520 has two HART input channels, two analog input channels, a RS-485 interface and a relay output channel. More details are to be found in Chapter 3.5, System Architecture and Chapter 4, Installation.

#### 3.3.1 HART input channels

The two passive HART input channels use the digital signal provided by the HART devices only (no A/D conversion). They can be used for:

- Point-to-point connection of two HART devices
- Connection of two HART multidrop segments via the FXN520 Multidrop module

#### 3.3.2 Analog input channels

Two passive analog input channels allow the connection of an additional two 4...20 mA devices.

#### 3.3.3 RS-485 interface

The RS-485 interface can be used to connect to and communicate with auxiliary modules, e.g.

- HART multiplexer for connecting additional HART devices
- FXZ520 Input modules for connecting analog devices or switches

#### 3.3.4 Relay output

The relay can be used to signal an alarm or save power:

Alarm relay

The relay is configured as an alarm relay by not selecting the function "Power Down Devices between Scan Cycles" on the device set-up page. It closes on power-up and opens on power-down. The alarm circuit must be wired accordingly.

Power save

For installations where power saving is at a premium, e.g. solar stations, the device power can be wired via the relay. The function "Power Down Devices between Scan Cycles" is then selected by ticking the checkbox, see Chapter 6.3.4. When the device scan is complete, the relay is opened and the power to the devices is cut. When the next scan is due, the relay closes and after a short delay to allow the device to power-up, the scan proceeds.

## 3.4 Operability

Fig. 3.6 shows the display elements of the Fieldgate FXA520 together with other operating elements that are located behind the front panel.

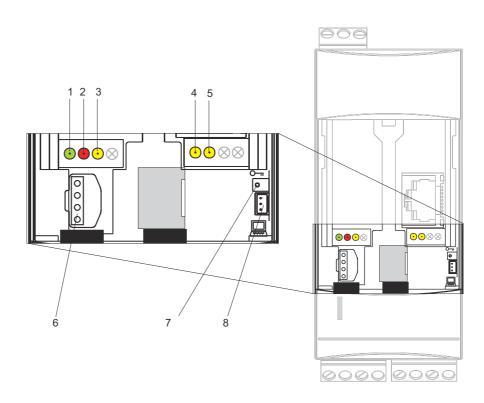

Fig. 3-6: Front panel of the Fieldgate FXA520

#### 3.4.1 Display elements

| Item | Light emitting diode (LED) | Meaning                                                                                            |
|------|----------------------------|----------------------------------------------------------------------------------------------------|
| 1    | Green LED constant         | Indicates the power supply is correct                                                              |
| 2    | Red LED constant           | Indicates a fault                                                                                  |
|      | Red LED flashes            | Indicates a warning / on-site communication via PC / hardware is unlocked / system start           |
| 3    | Yellow LED                 | Switching status of the built-in relay<br>LED off = relay de-energised<br>LED on = relay energised |
| 4    | Yellow LED                 | Indicates: connection active                                                                       |
| 5    | Yellow LED                 | Indicates: communication / GSM version: field strength display if no connection                    |

#### 3.4.2 Operating elements

| Item | Element | Meaning                                             |  |
|------|---------|-----------------------------------------------------|--|
| 6    | Socket  | Connection socket for DAT module                    |  |
| 7    | Button  | Button for hardware locking and configuration reset |  |

#### 3.4.3 Service interface

| ĺ | Item | Element | Meaning                                            |
|---|------|---------|----------------------------------------------------|
| ĺ | 8    | Socket  | Connection socket for PC cable / service connector |

## 3.5 System architecture

#### 3.5.1 HART point-to-point

Fieldgate FXA520 allows two HART devices to be connected directly to its input channels. When Fieldgate has been ordered in the appropriate version, the devices may be located in hazardous areas. The inputs conform to SIL 2 level for 4...20 mA loops (IEC 61508). The devices can be parameterized both locally or remotely by using FieldCare or a service tool as shown below.

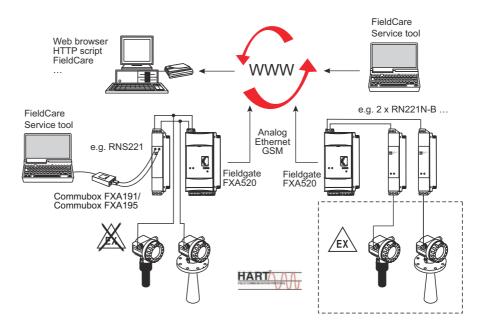

Fig. 3-7: System architecture for HART point-to-point connections

#### 3.5.2 Analog input 4...20 mA

Two 4...20 mA devices can also be connected to Fieldgate FXA520. With the appropriate transmitter supply module, the devices may also be located in hazardous areas. The devices cannot be parameterized, but the outputs can be scaled and linearized in the Fieldgate Web server.

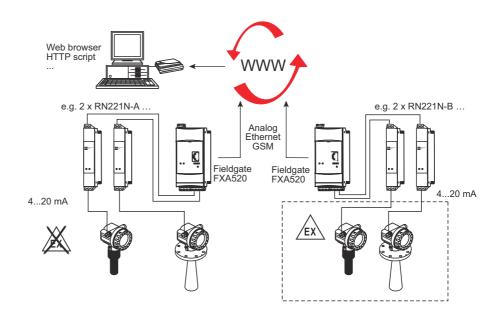

Fig. 3-8: System architecture for 4..20 mA connections

#### 3.5.3 HART Multiplexer

The RS-485 interface of Fieldgate FXA520 can be used to connect up to two HART multiplexers, e.g. the KFD2-HMM-16 from Pepperl+Fuchs. This allows up to 30 HART devices to be connected. The HART devices can be parameterized locally with FieldCare or a service tool.

When the devices are operating in a safe area, the RNS221 transmitter power supply can be used to power two devices.

Ex-devices can also be located in a hazardous area. In this case the signal must be connected to the safe side of a RN221N-B transmitter power supply.

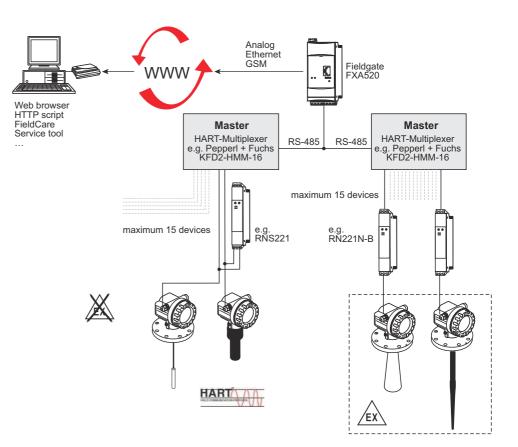

Fig. 3-9: System architecture for HART multiplexer connection

#### 3.5.4 HART Multidrop

The FXN520 multidrop module allows up to 2x eight HART devices operating in a non-hazardous area to be connected to the Fieldgate. The devices can be parameterized locally with FieldCare or a service tool.

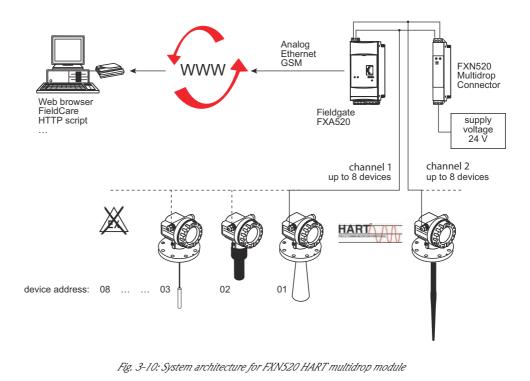

#### 3.5.5 Fieldgate Input modules (analog/digital)

The FXZ520 analog/digital input module can be used to connect up to 7x four 4...20 mA devices and/or limit switches, i.e. a total of 28 measuring points. In addition two 4...20 mA or HART devices can be connected to the fieldgate itself, giving 30 measuring points in total.

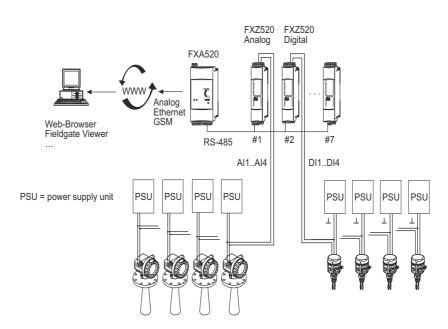

Fig. 3-11: System architecture for FXZ520 analog and digital input modules

## 3.6 System requirements

#### 3.6.1 Use with web browser

| Web browser          | Service Pack / extensions                |  |  |
|----------------------|------------------------------------------|--|--|
| MS Internet Explorer | > 5.0 with current security updates      |  |  |
| Netscape Navigator   | > 4.7 with current security updates      |  |  |
| Opera                | > 6.0 with current security updates      |  |  |
| Mozilla Firefox      | $\geq$ 1.0 with current security updates |  |  |

#### 3.6.2 Use with FieldCare, SupplyCare

| Operating system | Service Pack / extensions |
|------------------|---------------------------|
| Windows 2000     | SP 1 or higher            |
| Windows XP       | Home/Professional         |

| Add-on     | Version   | Function                                                                    |
|------------|-----------|-----------------------------------------------------------------------------|
| FieldCare  | ≥ 1.03.xx | FDT-based Plant Asset Management tool<br>with FXA520 CommDTM $\ge$ V1.05.05 |
| SupplyCare | ≥ 1.00.xx | Inventory Control program                                                   |

## 4 Hardware Installation

## 4.1 Mounting

#### 4.1.1 Location and clearance

Fieldgate is intended for mounting on TS35 DIN carrier rails (EN 60715) installed in a control cabinet or protective (IP55) cabinet.

- The device is convection-cooled. It must be installed in such a way that the ventilating ducts are at the top and bottom of the unit.
- Ensure that there is a ventilation space of at least 50 mm (2") above and below the device.
- There is no need for a lateral clearance between Fieldgate units that are connected to a common power supply.
- Fieldgate units connected to an Ex-power supply and Fieldgate units connected to Non-Ex power supply must have a lateral clearance of 50 mm (2").

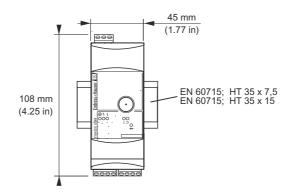

Fig. 4-1: Dimensions of Fieldgate FXA520

For the GSM version, it is also important that there is good reception from the mobile communication network at the location at which the unit is mounted. It may be necessary to install a stronger aerial if reception is weak.

#### 4.1.2 Mounting

- 1 Position the Fieldgate, then latch the lug at the rear of the Fieldgate on the top of the DIN rail.
- 2 Push down until the snap fastener latches onto the DIN rail.

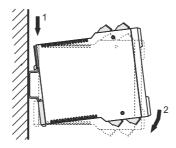

Fig. 4-2: Mounting the Fieldgate

**GSM** version

#### 4.1.3 Accessing the DAT module/SIM card/service interface

The DAT module, SIM card receptacle for GSM devices and service interface are located behind the front panel. You require a screwdriver with a normal blade.

#### NOTICE NOTE!

- Switch off the Fieldgate before inserting or removing the DAT module
- Do not insert the SIM card until the Fieldgate GSM settings have been made, see Chapter 5.3.
- 1 Insert the screwdriver blade in the slot provided for it and gently prise the front panel forwards until it is detached from its fastening.
- 2 Pull the panel downwards to access the connections.
- 3 Close the panel after use.

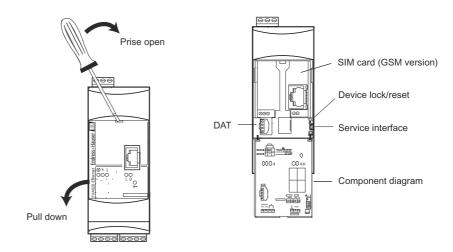

Fig. 4-3: Opening the front panel

#### 4.1.4 Dismounting a Fieldgate

#### Dismounting

- 1 Switch off the power to the Fieldgate.
- 2 Insert a screwdriver blade between the terminal block and the housing and prise the block from its socket.
  - Repeat for all terminal blocks.
- 3 Insert the screwdriver blade in snap fastener and prise downwards until the fastener releases itself from the rail, then pull the Fieldgate free.

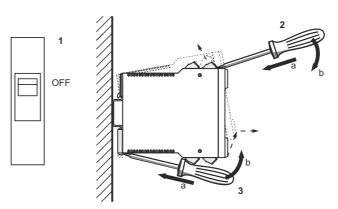

Fig. 4-4: Dismounting Fieldgate

## 4.2 Wiring

#### 4.2.1 Terminals

Table 4-1 provides an overview of the Fieldgate terminals.

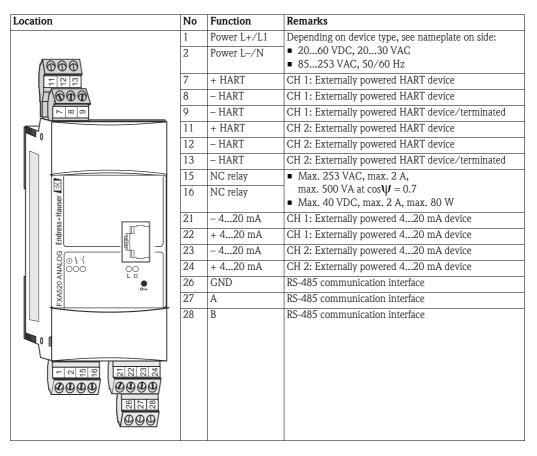

Table 4-1: Fieldgate terminals

#### 4.2.2 Power supply and relay

Wire according to Fig. 4-5.

- Use a circuit breaker to isolate Fieldgate from line voltage when, e.g. wiring up.
- The NC relay has a switching capacity of:
  - Max. 253 VAC, max. 2 A, max. 500 VA at  $\cos \psi = 0.7$
  - Max. 40 VDC, max. 2 A, max. 80 W
- For mains supplied FXA520 Device, the user must install an external 1 A slow-blow fuse in the power line. The fuse must be designed for min. 250 V and be approved for the application in question.
- A total voltage of relay output and power supply lower than 300 V muist be granted at installation.

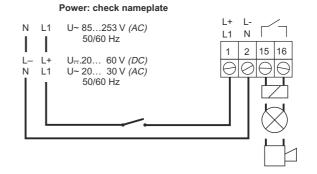

Fig. 4-5: Wiring up of power supply and relay

#### 4.2.3 HART point-to-point

Depending upon device and power supply there are three possibilities for connection:

- For loop-powered devices and power supply with communication resistor, see Fig. 4-6
- For loop-powered devices and power supply without communication resistor, see Fig. 4-7
- For 4-wire HART devices, see Fig. 4.8)

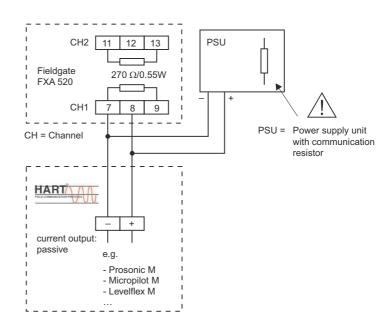

Fig. 4-6: Wiring for loop-powered HART devices, communication resistor in power supply

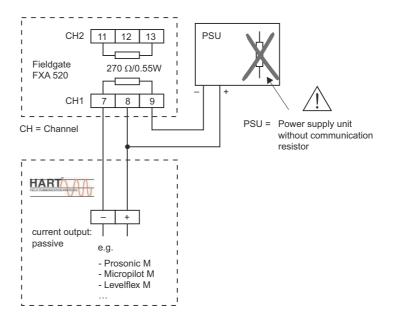

Fig. 4-7: Wiring for loop-powered HART devices, communication resistor in Fieldgate

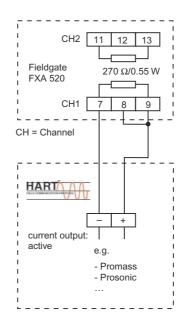

Fig. 4-8: Wiring of 4-wire HART devices

#### 4.2.4 HART multidrop with FXN520

Up to eight HART devices per channel can be connected to the Fieldgate when it is used in conjunction with a FXN520 multidrop connector. The actual number depends upon the power consumption of each device and can be calculated by the FieldNetCalc tool.

The power supply must be chosen such that the input voltage at the terminals L+, L- does not exceed the maximum permissible supply voltage of the connected devices.

HART multidrop requires that each device on the bus has a unique address. Instructions on how to set the addresses of HART devices are to be found in the individual device manuals.

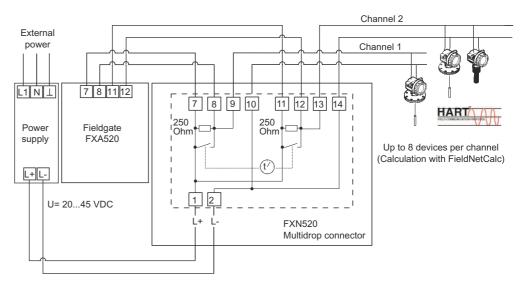

Fig. 4-9: Wiring for HART multidrop with FXN520

#### 4.2.5 HART multiplexer

Fieldgate operates with the following Pepperl+Fuchs multiplexers:

- HART multiplexer master, type KFD2-HMM-16
- HART slave unit, type KFD0-HMS-16

Up to two multiplexers can be connected. They may be operated in master-master or master slave configuration. Figs 4-11 and 4-12 show the respective connections. Full instructions on wiring the multiplexers together are to be found in the Pepperl+Fuchs manuals.

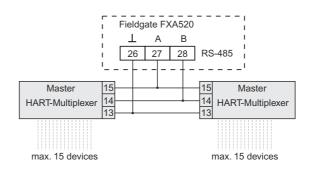

Fig. 4-10: Wiring for HART multiplexer in Master-Master configuration

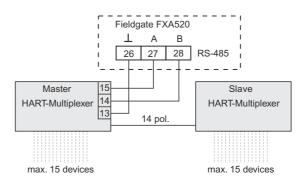

Fig. 4-11: Wiring for HART multiplexer in Master-Slave configuration

#### 4.2.6 4... 20 mA input

Channels 1 and 2 can be used to connect 4...20 mA transmitters.

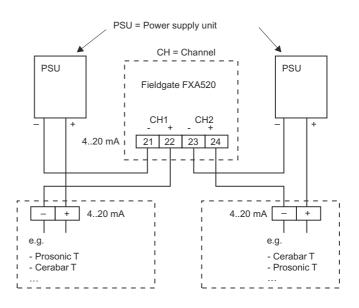

Fig. 4-12: Wiring of 4...20 mA devices

#### 4.2.7 4...20 mA/binary input via FXZ520 input module

Up to 28x 4...20 mA devices and/or binary inputs can be connected to the Fieldgate by using the up to seven FXZ520 analog/digital input module. For connection of devices to FXZ520 see Compact Instructions KA272F/00/a6

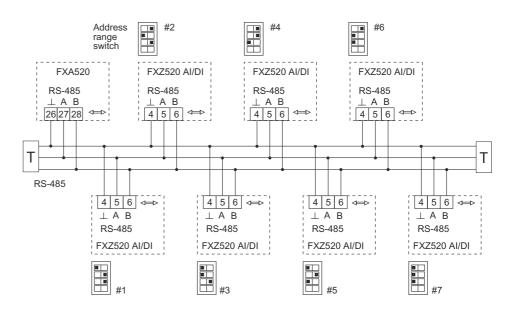

Fig. 4-13: Wiring of RS-485 bus: each FXZ520 must have a different address range setting

## 4.3 Network connection

#### 4.3.1 Fieldgate Analog

Fieldgate Analog is connected to a public telephone network (PSTN) via the RJ11 socket in its front panel. A standard telephone cable for the country in which the Fieldgate is installed is used to make the connection to the telephone network socket.

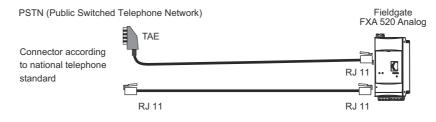

Fig. 4-14: Connection of Fieldgate to public switched telephone network

### 4.3.2 Fieldgate Ethernet

Fieldgate Ethernet is connected to the network card of a computer via a crossed Ethernet cable with RJ45 connectors or to an Ethernet network via a switch or hub and a standard Ethernet cable with RS45 connectors. Since the transmission rate is 10 MB/s it is recommended that a switch is used in preference to a hub.

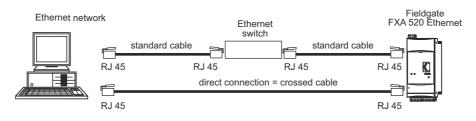

Fig. 4-15: Connection of Fieldgate to an Ethernet network

#### 4.3.3 Fieldgate GSM

Fieldgate requires an GSM external antenna, which can be purchased from Endress+Hauser as an accessory. The antenna cable plugs into the socket on the front of Fieldgate and must be mounted outside of any control cabinet or field housing. In areas of poor GSM reception, it is advisable to first test the communication before permanently fixing the antenna.

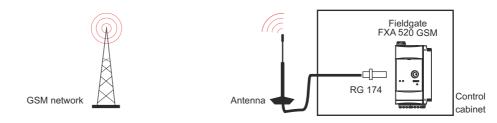

Fig. 4-16: Connection of Fieldgate to a GSM network

## 5 Commissioning

This chapter describes, using the example of Windows XP, the commissioning of the Fieldgate. The commissioning with other Windows operating systems differs only in detail, but if you are not sure how to proceed, we recommend that you consult your network administrator.

Before you start the commissioning:

- Check that you have administrator rights for your computer
- Check that the Fieldgate is correctly wired and powered up

We recommend that the Fieldgate is always commissioned via the service interface.

The chapter is structured as follows:

- Chapter 5.1 describes the steps necessary to establish connection via the service interface.
- Chapters 5.2 to 5.4 describe the individual steps required to set up communication with the Ethernet, Modem and GSM versions of the Fieldgate respectively.
- Chapter 5.5. describes the setup of other communication facilities such as e-mails etc.

#### Note!

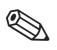

• It is also possible to configure the Ethernet version of the Fieldgate via Ethernet, but this entails changing the IP address of your computer, since the default IP address of the Fieldgate (IP = 192.168.252.1, Subnet = 255.255.255.0) will normally be in a different domain, see chap. 12.1.

### 5.1 Establishing communication via service interface

In order to establish communication with the Fieldgate via the service interface, a standard 9600 bit/s modem and a RTU (remote terminal unit) connection must be set up on your computer. The following describes the procedure for Windows XP: for other Windows operating systems consult your network administrator.

Once set up, the RTU connection can always be used for the service interface.

#### 5.1.1 Connect the Fieldgate

Fieldgate is supplied with a PC service cable with a 9-pin sub-D female and 3-pin female connector. To connect the Fieldgate to your computer:

- 1 Plug the 9-pin connector into the COM port (RS-232C) of your computer
- 2 Plug the 3-pin connector in the service port of the Fieldgate
  - This is located behind the front panel, see chap. 4.1.3

#### 5.1.2 Set up a standard 9600 bps modem

Now set up a standard 9600 bps modem on your computer:

1 Select Start > Settings > Control Panel> Telephone and Modem Options:

| 🗲 Control Panel                |                                                            |        |
|--------------------------------|------------------------------------------------------------|--------|
| Eile Edit View Favorites Tools | Help                                                       |        |
| 🕝 Back 👻 🕥 🖌 🏂 🔎 Search        | n 🜔 Folders 🕼 迹 🗙 🍫 📰 •                                    |        |
| Address 🔂 Control Panel        |                                                            | 💌 🄁 Go |
| Name                           | Comments A                                                 |        |
| Internet Options               | Configure your Internet display and connection settings.   |        |
| Phone and Modem Options        | Configure your telephone dialing rules and modem settings. |        |
| Network Connections            | Connects to other computers, networks, and the Internet.   | -      |

2 If no modem has been set up on the computer the **Location Information** dialog appears:

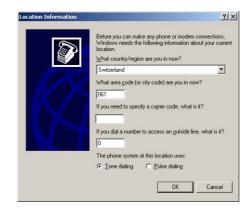

- Enter your location, city dialing code, carrier code (if required) and any number required to dial out of your facility. Then check the appropriate dialing system.
- Press OK to continue, the Telephone and Modem Options dialog appears.
- If you are not sure of your data, check with your network administrator.

3 Select the **Modem** tag in the **Telephone and Modem Options** dialog:

| Phone and Modem Opti | 2                      |                         | <u>? ×</u> |
|----------------------|------------------------|-------------------------|------------|
| Dialing Rules Modems | Advanced               |                         |            |
| The following        | <u>m</u> odems are ins | talled:                 |            |
| Modem                |                        | Attached To             |            |
|                      |                        |                         |            |
|                      |                        |                         |            |
|                      |                        |                         |            |
|                      |                        |                         |            |
|                      |                        |                         |            |
|                      |                        |                         |            |
|                      |                        |                         |            |
| - de-                |                        | ( ( )                   |            |
|                      | Add                    | <u>R</u> emove <u>P</u> | operties   |
|                      | OK                     | Cancel                  | Apply      |

- If the Standard 9600 bps Modem is in the list, go to chap. 5.1.3
- Otherwise press Add, see below
- 4 The Install New Modem wizard starts:

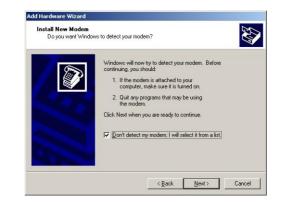

- Tick the **Don't detect modem...** checkbox and press **Next** to continue.
- 5 Now select the **Standard 9600 bps Modem** from the list and press **Next** to continue:

| Install New Modem                                  |                                                                                                    | 4.12 |
|----------------------------------------------------|----------------------------------------------------------------------------------------------------|------|
| Select the manufacture<br>have an installation dis | rr and model of your modern. If your modern is not listed, or if you<br>k, click Have Disk.                                          |      |
| Manufacturer                                       | Models                                                                                                    |      |
|                                                    |                                                                                                    | - 60 |
|                                                    | Standard 1200 bps Modem                                                                                                    |      |
| (Standard Modem Types)<br>Softing AG               | Standard 2400 bps Modem                                                                                                    |      |
|                                                    | Standard 2400 bps Modem                                                                                                    |      |
|                                                    | Standard 2400 bps Modem<br>Standard 9600 bps Modem                                                                                   |      |
| Softing AG                                         | Standard 2400 bps Modem<br>Standard 9600 bps Modem<br>Standard 14400 bps Modem<br>McConduct 19200 bos Modem                          |      |
|                                                    | Standard 2400 bps Modem<br>Standard 9600 bps Modem<br>Standard 14400 bps Modem<br>E Chandrad 16000 bes Modem<br>L <u>H</u> ave Disk. |      |

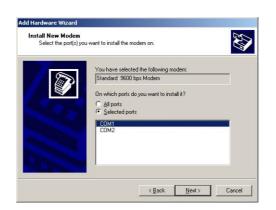

6 Select the **COM port** where you want to set up the modem and press **Next** to continue:

7 When the modem has been successfully installed, press **Finish** to close the wizard:

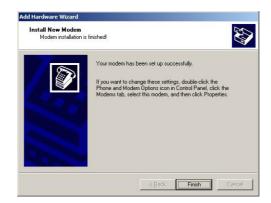

8 The Standard 9600 bps Modem is now in the modem list.

#### 5.1.3 Check the modem properties

1 In the **Phone and Modem Options/Modems** dialog, select **Standard 9600 bps Modem** and press **Properties**:

| ialing Rules Mode | ems Advanced I           |                         |    |
|-------------------|--------------------------|-------------------------|----|
| h                 | wing modems are installe | ıd:                     |    |
| Modem             |                          | Attached To             |    |
| Standard 960 🖉    | U bps Modem              | COM1                    |    |
|                   |                          |                         |    |
|                   |                          |                         |    |
|                   |                          |                         |    |
|                   |                          |                         |    |
|                   |                          |                         |    |
|                   |                          |                         |    |
|                   | Add                      | <u>R</u> emove Properti | es |

2 In the **Properties** dialog, select the **Advanced** tab:

|                 | 9600 bps Mode                                                   | stics Advanced Driver                     | <u>?</u> × |
|-----------------|-----------------------------------------------------------------|-------------------------------------------|------------|
| 2               | Standard 9600 t                                                 |                                           |            |
|                 | Device type:                                                    | Modems                                    |            |
|                 | Manufacturer:                                                   | (Standard Modem Types)                    |            |
|                 | Location:                                                       | Unknown                                   |            |
| If you          | device is working p<br>are having proble<br>the troubleshooter. | ms with this device, click Troubleshoot t | •          |
| If you          | u are having proble                                             | ms with this device, click Troubleshoot t | •          |
| If you<br>start | u are having proble<br>the troubleshooter.<br>usage:            | ms with this device, click Troubleshoot t | •          |
| If you<br>start | are having proble<br>the troubleshooter.                        | ms with this device, click Troubleshoot t | •          |

3 Press the **Change Default Preferences** button:

| - Call p | references                              |      |
|----------|-----------------------------------------|------|
| Г        | Disconnect a call if idle for more than | mins |
|          | Cancel the call if not connected within | secs |
|          | Data Protocol:                          |      |
|          | Flow control: None                      |      |

- Set the  $Flow\ Control\ parameter$  to None
- 4 Select the **Advanced** tab:

| Hardwa | are Settings-      |      |       |
|--------|--------------------|------|-------|
|        | <u>D</u> ata bits: | 8    | •     |
|        | Parity:            | None | <br>- |
|        | <u>S</u> top bits: | 1    | -     |
|        | Modulation:        |      | <br>- |
|        |                    |      |       |
|        |                    |      |       |

- Check that Data bits = 8, Parity = None and Stops bits = 1
- Press **OK** to confirm any changes made in the settings and to close the dialog.
- 5 Close the remaining dialog boxes by pressing **OK**.

### 5.1.4 Set up the dial up connection

Now set up the dial up connection

1 Select Start > Settings > Control Panel> Network Connections:

| Eile Edit View Favorites Tools Help |                                                                             |        |
|-------------------------------------|-----------------------------------------------------------------------------|--------|
| 🕝 Back 🖌 🜔 🔸 🏂 🔎 Search 🧯           | 🆻 Folders 🛛 🎲 🗙 🍤 🎹 -                                                       |        |
| Address 📴 Control Panel             |                                                                             | 💌 🋃 Go |
| Name                                | Comments *                                                                  |        |
| b Phone and Modem Options           | Configure your telephone dialing rules and modem settings.                  |        |
| Network Connections                 | Connects to other computers, networks, and the Internet.                    | -      |
| Regional and Language Options       | Customize settings for the display of languages, numbers, times, and dates. | 1      |

2 The **Network Connection** dialog opens:

| Eile Edit Yiew Favorites Ion  | ols Adva <u>n</u> ced <u>H</u> elp |         |                       | د ا <u>تا ہے</u><br>اور |
|-------------------------------|------------------------------------|---------|-----------------------|-------------------------|
| 🕝 Back 🔹 🕥 🕤 🏂 🔎 :            | Search 😥 Folders 🔛 🕉               | × 🍤 💷 · |                       |                         |
| Address 🔕 Network Connections |                                    |         |                       | 💌 🄁 Go                  |
| Name                          | Type                               | Status  | Device Name           | Phone # or Host Add     |
| LAN or High-Speed Internet    | LAN or High-Speed Inter            | Enabled | 3Com 3C918 Integrated |                         |
| New Connection Wizard         | Wizard                             |         |                       |                         |

- Double-click on New Connection Wizard
- 3 The New Connection Wizard opens, press Next to continue:

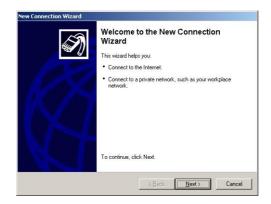

4 Select the option **Connect to Internet**, press **Next** to continue

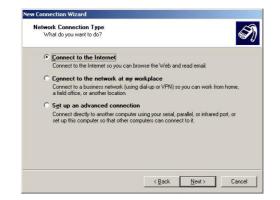

5 Select the option Set up my connection manually, press Next to continue

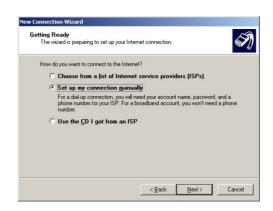

6 Select the option Connect using a dial-up modem, press Next to continue

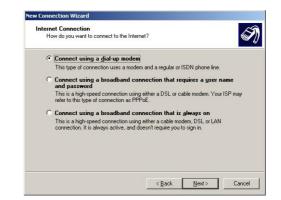

7 If a more than one modem is available on the computer, you will be asked to select the one to be used for the connection from the **Select a Device** dialog:

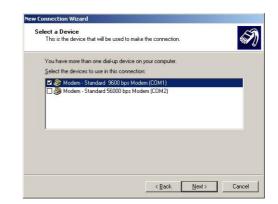

- Make sure the correct one is ticked,
- Press **Next** to continue

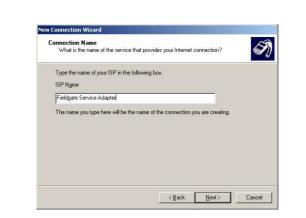

8 Enter the name of the connection, e.g. Fieldgate Service Adapter, press **Next** to continue

9 Enter "0" as phone number to dial, press Next to continue

| New Connection Wizard                                                                                               |                              |        |
|----------------------------------------------------------------------------------------------------|------------------------------|--------|
| Phone Number to Dial<br>What is your ISP's phone number?                                                            |                              | N      |
| Type the phone number below.                                                                                        |                              |        |
| Phone number:                                                                                                    |                              |        |
| 0                                                                                                    |                              |        |
| You might need to include a "1" or th<br>you need the extra numbers, dial the<br>hear a modem sound, the number dia | phone number on your telepho |        |
|                                                                                                    | < <u>B</u> ack <u>N</u> ext> | Cancel |

10 Select the connection availability, e.g. Anyone's use, press Next to continue

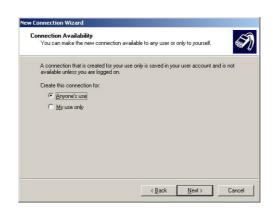

11 Enter your Internet Account Information

| nternet Account Info<br>You will need an acc | ormation<br>count name and password to sign in to your Internet account.                                                                     |
|----------------------------------------------|----------------------------------------------------------------------------------------------------|
|                                              | t name and password, then write down this information and store it in<br>we forgotten an existing account name or password, contact your ISF |
| <u>U</u> ser name:                           | scm                                                                                                    |
| Password:                                    | •••                                                                                                    |
| Confirm password:                            | •••                                                                                                    |
| Use this account this computer               | ,<br>It name and password when anyone connects to the Internet from                                                                          |
| ☐ <u>M</u> ake this the de                   | efault Internet connection                                                                                                    |
|                                              |                                                                                                    |

- Enter User name = "scm", Password = "scm" and Confirm password = "scm" (scm is fixed and no other is allowed)
- Select the option **Use this account name....**
- Do not select the options Make this the default Internet Connection, Turn on Internet Connection Firewall...
- Press **Next** to continue
- 12 Select the option **Add a shortcut...** and press **Finish** to create the connection and close the wizard.

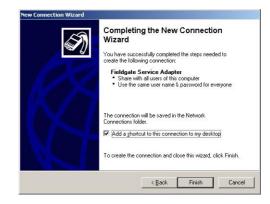

- An icon is added to the desktop
- The connection is added to the Network Connections folder

#### 13 The Connect Fieldgate Service Adapter dialog appears

- Press **Cancel** to close the dialog.

### 5.1.5 Dialing up

Unfortunately, Windows XP changes the **Flow Control** parameter back to the default value after a new connection has been added. For this reason, before the first ever connection can be made, the properties have to be changed again.

1 In the **Network Connections** dialog, right-click on **Fieldgate Service Adapter** and select the **Properties** menu

| File Edit View Favor    | rites Tools Advanced H                             | elp<br>~ Dib Site * | × 🖌 📖.       |                         | <b>A</b> *           |
|-------------------------|----------------------------------------------------|---------------------|--------------|-------------------------|----------------------|
| Address 🔊 Network Conn  |                                                    | • 19 2 •            |              |                         | 💌 🏓 GO               |
| Name                    | Туре                                               |                     | Status       | Device Name             | Phone # or Host Ad 4 |
| LAN or High-Speed It    | Connect<br>Status                                  | _                   | Disconnected | Standard 9600 bps Modem | 0                    |
| Local Area Connection - | Set as Default Connection<br>Create Copy           |                     | Enabled      | 3Com 3C918 Integrated   |                      |
|                         | Create Copy<br>Create Shortcut<br>Delete<br>Rename |                     |              |                         |                      |

In Fieldgate Service Adapter Properties dialog, press the Configure... button
 The Modem Configuration dialog appears

| ×                    | 9600      |
|----------------------|-----------|
| Maximum speed (bps): | 9600      |
| Modern protocol      |           |
| Hardware features    |           |
| Enable hardware flo  | w control |
| Enable modem error   | control   |
| Enable modem comp    | pression  |
| I Enable modem comp  | pression  |
| Show terminal window |           |

- Deselect the option Enable Flow Control, press OK to close the dialog
- Press **OK** to close the Fieldgate Service Adapter Properties dialog
- 3 Now double-click on the **Fieldgate Service Adapter** icon on the desktop or in the Network Connection list, the **Connect...** dialog appears

| Connect Field                           | lgate Service Adapter                                                             | <u>?</u> × |
|-----------------------------------------|-----------------------------------------------------------------------------------|------------|
|                                         |                                                                                   |            |
| <u>U</u> ser name:<br><u>P</u> assword: | scm                                                                               |            |
| C Me oj                                 | s user name and password for the following us<br>bly<br>ne who uses this computer | ers:       |
| Djat                                    | 0                                                                                 | •          |
| Dial                                    | Cancel Properties <u>H</u>                                                        | elp        |

- Press **Properties** 

4 The **Properties** dialog opens:

|                        | tandard 9600 bps Mod<br>tandard 56000 bps Mod | dem (COM2)            |
|------------------------|-----------------------------------------------|-----------------------|
| (                      |                                               | ₹                     |
| All devices call       | the same numbers                              | Configure             |
| Phone number           |                                               |                       |
| Ar <u>e</u> a code:    | Phone number:                                 |                       |
| Y                      | 0041617157478                                 | Alternates            |
| Country/region         | code;                                         |                       |
|                        |                                               | Y                     |
| 🔲 U <u>s</u> e dialing | rules                                         | Dialing <u>R</u> ules |
|                        |                                               |                       |

5 Select the modem used with the connection, then the **Networking** tab – Now select **Internet Protocol (TCP/IP)** and press **Properties** 

|                      |                                             | Settings   |
|----------------------|---------------------------------------------|------------|
|                      |                                             |            |
| This connection uses | the following items:                        |            |
| 🗹 🏹 Internet Protoc  | -                                           |            |
| 🗹 🛃 QoS Packet S     |                                             | Maturalia  |
| Client for Micro     | r Sharing for Microsoft I<br>osoft Networks | Networks   |
|                      |                                             |            |
| Install              | <u>U</u> ninstall                           | Properties |
| Description          |                                             |            |
|                      |                                             |            |

6 In the **Properties** dialog that now appears press the **Advanced...** button, the dialog **Advanced Properties** opens at the **General** tab

| <u>?</u> × |
|------------|
|            |
|            |
|            |
|            |
|            |
| cel        |
|            |

- Deactivate the "Use default gateway on remote network" option, press OK
- Close all dialogs, with the exception of Connect...

- 7 In the **Connect...** dialog, see Step 3, select **Dial**
- 8 Open your Internet Browser, enter the default Fieldgate service cable address http:// 192.168.253.1 then press Enter.
- 9 The **Connect to** dialog appears:

| onnect to 192          | .168.253.1           | <u>? ×</u> |
|------------------------|----------------------|------------|
|                        |                      |            |
| <u>ş</u> ı) <b>1</b> 0 |                      | 181        |
| User                   |                      |            |
| User name:             | 🖸 super              | •          |
| Password:              |                      |            |
|                        | Remember my password |            |

- Enter the User Name: super
- Enter the Password: **super**
- Press OK to register the entries and open the Fieldgate Web Server

10 The Fieldgate entry page appears in the browser.

- You are registered with administrator rights and can now set up the Fieldgate communication parameters, see chap. 5.2 to chap. 5.5

|                     | 🖹 💈 🚮 🔎 Search 👷 Favorites                |                                             | ·                                     |                          |
|---------------------|-------------------------------------------|---------------------------------------------|---------------------------------------|--------------------------|
| ss 🙋 http://192.    | 168.253.1                                 |                                             |                                       | 💌 🔁 Go                   |
| itoRefresh          | Ref                                       | resh Abou                                   | t Fieldgate                           | Endress+Haus             |
| erview              |                                           | Switch to Administrator Mod                 | <u>e</u>                              | Settin                   |
|                     | ite 'FXA520'                              |                                             |                                       |                          |
|                     |                                           |                                             |                                       |                          |
| Times               |                                           | VAIL Date                                   |                                       |                          |
| irrent Time:        |                                           | XML Data                                    |                                       |                          |
| urrent Time:<br>Tag | Description                               | XML Data<br>Actual Value<br>yyyymmdd-hhmmss | Devicestatus/Limit<br>yyyymmdd-hhmmss | max. Value<br>min. Value |
|                     | Description<br>Endress+Hauser<br>internal | Actual Value                                |                                       |                          |

### 5.1.6 Securing changes made via the service interface

- 1 When Fieldgate has been configured:
  - Select **Settings => Special** to restart the system and register the changes

|                        | System Restart |  |
|------------------------|----------------|--|
| Confirm System Restart | <b>v</b>       |  |
|                        | Send Reset     |  |

- In the **System Restart** dialog, check the "Confirm System Restart" box and press **Send**
- The Fieldgate restarts with the changes made via the service interface permanently stored.

## 5.2 Fieldgate with Ethernet interface

The Ethernet connection must be set up in the Fieldgate and in the host computer. Normally, both must operate in the same IP address domain. Exactly which parameters are required depends upon the way the your local area network functions. If you are unsure of what to enter, consult your network administrator.

### 5.2.1 Communication parameters

The table summarizes the communication parameters for the Fieldgate with Ethernet interface.

#### Parameter Example Your value Ethernet setup Description Host name MyFieldgate Symbolic name (string) of the Fieldgate in the DHCP server Required for BootP and DHCP server only This must be allocated by your network administrator and be present on the DHCP server before it can be used **IP** Assignment Manual Way in which the IP address is assigned to the Fieldgate BootP-Protocol Manual: the Fieldgate works with a fixed address DHCP BootP: the address is assigned automatically by the host (used in older operating systems) • DHCP: the address is assigned automatically by the host 10.125.33.100 **IP** Address IP address of the fieldgate Leave blank if BootP or DHCP is selected IP address of the gateway connecting the LAN to WWW via Gateway 10.125.32.1 firewall/router - Leave blank if BootP or DHCP is selected IP address of the netmask Netmask 255.255.252.1 - Leave blank if BootP or DHCP is selected DNS1 IP address of Domain Name Server 1 10.125.32.10 Leave blank if DNS address can be found automatically DNS2 10.125.32.11 IP address of Domain Name Server 2 Leave blank if DNS address can be found automatically

#### LAN parameters

If the host computer is already integrated into your local area network it is possible to check the network settings by using the IPconfig/all command in the Command Prompt:

1 Select Start => Programs => Accessories => Command Prompt

- The Command Prompt window opens
- Enter the command IPconfig/all and press Enter
- The IP settings for your network are listed (the values in the graphic have been deleted for security reasons)

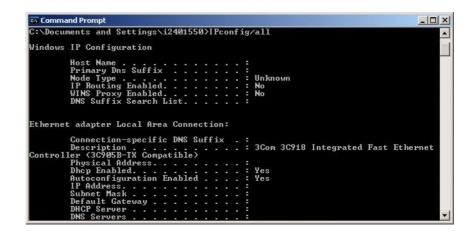

### 5.2.2 Set up the Fieldgate via service interface

#### 1 Press "Switch to Administrator Mode"

- Now press "Settings" followed by "Network"
- The **Network** dialog appears:

| Monual Entry  |                                                             |
|---------------|-------------------------------------------------------------|
| 10.126.60.15  |                                                             |
| 10.126.60.1   |                                                             |
| 255.255.252.0 |                                                             |
| 10.126.16.21  |                                                             |
| 194.25.2.132  |                                                             |
|               | 10.126.60.15<br>10.126.60.1<br>265.55.25.20<br>10.126.16.21 |

- Scroll down to Ethernet Setup and enter the parameters as appropriate (The screenshot above is an example for manual settings)
- Press "Send" to download the parameters to the Fieldgate
- 2 Now configure any other communication parameters, e.g. e-mails, as described in chap. 5.5.
- 3 You may now wish to configure additional Fieldgate device functions, e.g. limit values, scanning cycle, in the Fieldgate Web server as described in chap. 6.
- 4 When configuration is complete, select **Settings => Special** to restart the system and register the changes, see chap. 5.1.6
  - In the System Restart dialog, check the "Confirm System Restart" box and press Send
  - The Fieldgate restarts with the changes made via the service interface permanently stored
- 5 When the restart is complete, close the web server, unplug the service connector and switch off the Fieldgate. Close the front panel
- 6 Plug in the Ethernet connector and switch on the Fieldgate. Connect the Fieldgate via the host computer as described in chap. 5.2.3.

### 5.2.3 Connect to Fieldgate via Ethernet

If Fieldgate has been allocated a fixed IP address, your computer must have an IP address in the same range in order to communicate with it. If this is not the case, change the IP address of your computer as described in chap. 12.1.1 before connecting. The connection is made as follows:

- 1 Start the Web browser, e.g. Internet Explorer.
- 2 Enter the new IP address of the Fieldgate e.g. **10.125.33.100** in the address field of your browser and press the **"Enter"** key of your computer.
- 3 The **Connect to** dialog appears:
  - Enter the User Name: **super** (if not changed during set-up)
  - Enter the Password: **super** (if not changed during set-up)
  - Press **OK** to register the entries and open the Fieldgate Web Server
- 4 The Fieldgate entry page appears in the browser.
  - You are registered with the rights associated with your user name.

## 5.3 Fieldgate with analog modem

The telephone connection must be set up in both the Fieldgate and the host computer, whereby the latter must be equipped with an analog modem. There are two basic use cases:

- The user dials into the Fieldgate and views the required information. In this case, only the modem needs to be set-up
- The Fieldgate is prompted to call back the user via an Internet Service Provider. In this case both the modem and the ISP dial-in parameters must be set up. In addition you will have to set up the mail, and if necessary, time server parameters, see chap. 5.5

For additional information on Internet Service Providers, see chap. 12.2.

### 5.3.1 Communication parameters

The tables summarize the setup parameters.

| Parameter               | Your values | Description                                                                                                    |
|-------------------------|-------------|----------------------------------------------------------------------------------------------------|
| Modem Country Selection |             | Select specifications that apply to the modem/network                                                                             |
| IP Addr. Modem Server   |             | IP address of the Fieldgate on dial-up (default: 192.168.254.1)<br>– Leave default address unless router in use                   |
| IP Addr. Modem Peer     |             | IP address assigned to dial-up computer<br>(default: 192.168.254.2).<br>– Router address if used, otherwise leave default address |
| Additional AT commands  |             | For Service only: no entry required                                                                                               |

#### Dial-up setup

Modem setup

| Parameter              | Example | Description                                                                                                    |
|------------------------|---------|----------------------------------------------------------------------------------------------------|
| ISP Phone Number       |         | Dial-in number of Internet Service Provider                                                                                                    |
| ISP Username           |         | User Name provided by Internet Service Provider                                                                                                    |
| ISP Password           |         | Password provided by Internet Service Provider                                                                                                    |
| ISP DNS1               |         | IP address of the Domain Name Server provided by ISP<br>– Leave blank, will normally be assigned                                                                   |
| ISP DNS2               |         | IP address of backup Domain Name Server, see above                                                                                                    |
| Max Daily Dial-in Time |         | Limit of the daily dial-in time to the specified server<br>– Default and max. value 1440 min (1 day)                                                               |
| Use Tone Dialing       |         | Tone dialing (box checked) or pulse dialing (box unchecked)                                                                                                    |
| Wait for Dial Tone     |         | Causes Fieldgate to wait for the dialling tone before dialling<br>– Selected: e.g. public network<br>– Not selected: e.g. internal network                         |
| Number of Dial Retries |         | Number of retries if no connection to server can be made                                                                                                    |
| Number of Rings        |         | Number of rings before Fieldgate takes incoming call<br>– 0: never answers, but calls back (check box Callback ISP)<br>– 3: default setting, avoids spurious calls |
| Callback ISP           |         | Causes Fieldgate to call back when it receives a call with less rings than the value in "No. of rings"                                                             |
| Dial in Permanently    |         | Causes Fieldgate to dial permanently into the server                                                                                                    |

### 5.3.2 Set up the Fieldgate via service interface

### 1 Press Switch to Administrator Mode

Now press Settings followed by Network

|                         | Modem Setup   |
|-------------------------|---------------|
| Modem Country Selection | United States |
| IP-Addr. Modem Server   | 192.168.254.1 |
| IP-Addr. Modem Peer     | 192.168.254.2 |
| Additional AT Commands  |               |

- In the Modem Setup dialog enter the parameters as appropriate, see Table 5-2 (The screenshot above is an example for US specifications, with default settings for IP addresses)
- Press "Send" to download the parameters to the Fieldgate
- 2 Now scroll down to the **Dial-up Setup** dialog

| ISP Phone Number (*)                                                              | 28707360 |
|-----------------------------------------------------------------------------------|----------|
| ISP Username (*)                                                                  | arcor    |
| ISP Password (*)                                                                  |          |
| ISP DNS1<br>(the Fieldgate tries to fetch DNS1/2 from ISP)<br>ISP DNS2            |          |
| Max. Daily Dial In Time [min]                                                     |          |
| Use Tone Dialing (otherwise Pulse)<br>Wait for Dialtone<br>Number of Dial Retries |          |
| Number of Rings until Off-Hook                                                    | 0        |
| Callback ISP on Phone Rings<br>Dial In Permanently                                | P<br>F   |

- Enter the parameters as appropriate, see Table 5-3 (The screenshot above is an example for callback to arcor, Berlin)
- Press "Send" to download the parameters to the Fieldgate
- 3 Now configure any other communication parameters, e.g. e-mails, as described in chap. 5.5.
- 4 You may now wish to configure additional Fieldgate device functions, e.g. limit values, scanning cycle, in the Fieldgate Web server as described in chap. 6.
- 5 When configuration is complete, select **Settings => Special** to restart the system and register the changes.

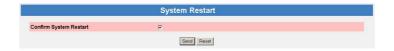

- In the System Restart dialog, check the "Confirm System Restart" box and press Send
- The Fieldgate restarts with the changes made via the service interface permanently stored
- 6 When the restart is complete, close the web server, unplug the service connector and switch off the Fieldgate. Close the front panel.
- 7 Plug in the telephone connector and switch on the Fieldgate. Connect the Fieldgate via the host computer as described in chap. 5.3.4.

### 5.3.3 Set up the dial up connection

Now set up the dial up connection for the analog modem installed on your computer:

- 1 Start the New Connection Wizard and follow the procedure in chap. 5.1.4.
  - In the Select a Device dialog, select the analog modem
  - In the Connection Name dialog, enter e.g. Fieldgate Analog Connection
  - In the Number to Connect dialog, enter the phone number of the Fieldgate
  - All other settings are identical
- 2 In the Network Connections dialog (Start > Settings > Network Connections), rightclick on the new connection, e.g. Fieldgate Analog Connection and select Properties. The Properties dialog opens:

|      |               | Jeni - Stanuaru 36000 pps | 🛛 🈂 Modem -      |
|------|---------------|---------------------------|------------------|
| l —  |               |                           | <b>د</b> [       |
|      | Configure     | es call the same numbers  | All devices ca   |
|      |               |                           | Phone number     |
| .    | Ålternates    |                           | Arga code:       |
|      | ANDIDAGO      |                           | Country/region   |
| 7    | 7             |                           |                  |
| iles | Dialing Bules | dialing rules             | 🔲 Uge dialing    |
| 7    | Alternates    | region code:              | <br>untry/region |

3 Select the modem used with the connection, then the **Networking** tab - Now select **Internet Protocol (TCP/IP)** and press **Properties** 

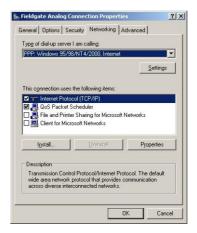

4 In the **Properties** dialog that now appears press the **Advanced...** button, the dialog **Advanced Properties** opens at the **General** tab

|        | d TCP/II                 | P Setting                                 | s           |          |        |                                    | ?        |
|--------|--------------------------|-------------------------------------------|-------------|----------|--------|------------------------------------|----------|
| Genera | DNS                      | WINS                                      |             |          |        |                                    |          |
| netwo  | rk and a c<br>annot be : | only applie<br>dial-up net<br>sent on the | work simul  | aneously | When c | a local<br>hecked, d<br>the dial-u | ata<br>P |
|        | e default                | gateway c                                 | on remote i | network  |        |                                    |          |
|        | link                     |                                           |             |          |        |                                    |          |
| •      | U <u>s</u> e IP h        | eader com                                 | pression    |          |        |                                    |          |
|        |                          |                                           |             |          |        |                                    |          |
|        |                          |                                           |             |          |        |                                    |          |
|        |                          |                                           |             |          |        |                                    |          |
|        |                          |                                           |             |          |        |                                    |          |
|        |                          |                                           |             |          |        |                                    |          |
|        |                          |                                           |             |          |        |                                    |          |
|        |                          |                                           |             |          |        |                                    |          |
|        |                          |                                           |             |          |        |                                    |          |
|        |                          |                                           |             |          |        |                                    |          |
|        |                          |                                           |             |          |        |                                    |          |

- Deactivate the "Use default gateway on remote network" option, press OK
- Close all dialogs

### 5.3.4 Connect to Fieldgate

The connection is made as follows, for more details see chap. 5.1.5, Step 3 onwards:

- In the Network Connections dialog, double-click on e.g. Fieldgate Analog Connection or click on the icon on your desktop, the Connect dialog appears.
   Click the Dial button to make the connection
- 2 Open your Internet Browser, enter the default Fieldgate address http://192.168.254.1 then press Enter.
- 3 The **Connect to** dialog appears:
  - Enter the User Name: **super** (if not changed during set-up)
  - Enter the Password: **super** (if not changed during set-up)
  - Press **OK** to register the entries and open the Fieldgate Web Server
- 4 The Fieldgate entry page appears in the browser.
  - You are registered with the rights associated with your user name.

## 5.4 Fieldgate with GSM modem

There are two ways of setting up the device:

- Point-to-point connection to the Fieldgate via GSM: the Fieldgate modem and the host dial-in connection must be set-up
- Connection via the GPRS (General Packet Radio Service) of your GSM provider: the Fieldgate modem, the GPRS parameters and optionally the DynDNS parameters must be set up

When DynDNS is used:

- the GSM provider must allocate Fieldgate a Public IP address
- Fieldgate then is permanently available in the Internet and can be reached by a URL.

More information on GPRS and dynamic DNS providers can be found e.g. by a targeted search in Internet for "GPRS Access Points" or "Dynamic DNS". as well as in chap. 8.6.

### 5.4.1 Communication parameters

The tables summarize the setup parameters. The GSM provider, telephone number and SIM card PIN must be known before the fieldgate is setup.

| GSM modem setup: | Parameter                              | Your values | Description                                                                                                    |
|------------------|----------------------------------------|-------------|----------------------------------------------------------------------------------------------------|
|                  | SIM PIN                                |             | PIN supplied with the SIM card                                                                                                    |
|                  | Additional AT commands                 |             | For Service only: no entry required                                                                                                    |
|                  | GSM Operator                           |             | <ul><li>Selects GSM operating mode of Fieldgate</li><li>Auto: Fieldgate automatically searches for a provider</li><li>Manual: Fieldgate uses provider configured in dialog</li></ul> |
|                  | IP Address Fieldgate on<br>Dial In     |             | <ul> <li>IP address of the Fieldgate (default: 192.168.254.1)</li> <li>Leave default address unless your PC modem does not accept this address range</li> </ul>                      |
|                  | IP Address assigned to<br>Dial In Peer |             | IP address of caller (default: 192.168.254.2).<br>– Router address if used, otherwise leave default address                                                                          |

#### **GPRS** setup:

| Parameter                           | Your values | Description                                                                                                    |
|-------------------------------------|-------------|----------------------------------------------------------------------------------------------------|
| GPRS Dial in                        |             | When box ticked, causes Fieldgate to dial permanently into                                                                                                    |
| permanently                         |             | the server                                                                                                    |
| Access Point Name APN               |             | GPRS access point of SIM card provider                                                                                                    |
| GPRS User Name                      |             | User name for GPRS access point                                                                                                    |
| GPRS User Password                  |             | Password for GPRS access point                                                                                                    |
| GPRS QoS                            |             | For Service only: no entry required                                                                                                    |
| Max. Daily Traffic Limit<br>[kByte] |             | <ul> <li>Limits the number of kbytes that can be exchanged in a day</li> <li>Range 0 - 99999 kByte; 0 = unlimited</li> <li>If a limit is exceeded Fieldgate breaks off connection</li> <li>If Fieldgate knows the time of day, re-connection is possible at midnight, otherwise on the next day at the time the limit was set</li> <li>The traffic can be viewed in Info, see chap. 6.3.7</li> </ul> |
| Test Connection Server              |             | <ul> <li>Server URL to which a test connection is made</li> <li>Fieldgate calls the URL to check that it is in then Internet, but breaks off the connection when it receives the handshake</li> </ul>                                                                                                    |

#### **DynDNS setup:**

| Parameter           | Your values | Description                                       |
|---------------------|-------------|---------------------------------------------------|
| Get DynDNS URL      |             | URL required to call up DNS provider              |
| Update Cycle DynDNS |             | Period between connection to dynamic DNS provider |

#### Dial-up setup

See Table 5.3 in chap. 5.3.1

#### 5.4.2 Set up the Fieldgate via service interface

The Fieldgate must be installed and powered up. **Do not** insert the SIM card until you are instructed to do so!

#### 1 Press Switch to Administrator Mode

Now press Settings followed by Network

|                                   | GSM Setup     |
|-----------------------------------|---------------|
| SIM-Pin                           |               |
| Additional AT Commands            |               |
| GSM Operator                      | Auto          |
| IP-Addr. Fieldgate on Dial In     | 192.168.254.1 |
| IP-Addr. assigned to Dial In Peer | 192.168.254.2 |

- In the GSM Setup dialog enter the SIM Card PIN, e.g. 6348, see Table 5-4
   (Caution: The entry is hidden, default 8080 make sure that Caps Lock is not active!)
- Press "Send" to download the parameters to the Fieldgate
- Now set up the dial-up connection in your computer, see chap. 5.4.3

#### NOTICE

#### NOTE!

- If the desired provider is set manually, Fieldgate attempts to make contact as normal
- If contact fails, Fieldgate falls back to automatic mode: an entry is made in the modem log "cannot connect to selected GSM operator connected to: <GSM\_Provider>"
- If a "foreign" provider is contacted in Auto mode, it is not possible to build up a GPRS connection, only a GSM connection
- Fieldgate continues to search for the manually selected provider at regular intervals
- 2 If are using GPRS, scroll down to the **GPRS Setup** dialog, otherwise configure Fieldgate to dial up with the **Dial-up Setup** as described in chap. 5.3.2.

|                                  | -                |
|----------------------------------|------------------|
| GPRS-Dial In Permanently         | N                |
| Access Point Name APN            | gprs.swisscom.ch |
| GPRS Username (*)                |                  |
| GPRS Password (*)                |                  |
| GPRS QoS                         |                  |
| Max. Daily Traffic Limit [kByte] | 0                |
| Test Connection Server           | www.endress.com  |

- Enter the parameters as appropriate, see Table 5-5
- (The screenshot above is an example for Swisscom Mobile)
- Press "Send" to download the parameters to the Fieldgate
- Do not activate "GPRS Dial In Permanently" until you have tested the connection!
- 3 If you want to use a dynamic DNS server, scroll down to the **DynDNS Setup** dialog (for more information on Dynamic DNS servers see chap. 8.6):

- Enter the parameters as appropriate, see Table 5-6 (Example for dyndns.org is: <username>:<password>@members.dyndns.org/nic/ update?system=dyndns&hostname=<hostname>&myip= where <username>, <password> and <hostname> are allocated when you register)
- Press "Send" to download the parameters to the Fieldgate

- 4 Now configure any other communication parameters, e.g. e-mails, as described in chap. 5.5.
- 5 You may now wish to configure additional Fieldgate device functions, e.g. limit values, scanning cycle, in the Fieldgate Web server as described in chap. 6.
- 6 When configuration is complete, select **Settings => Special** to restart the system and register the changes

|                        | System Restart |  |
|------------------------|----------------|--|
| Confirm System Restart | 2              |  |
|                        | Send Reset     |  |

- In the **System Restart** dialog, check the "Confirm System Restart" box and press **Send**
- The Fieldgate restarts with the changes made via the service interface permanently stored
- 7 When the restart is complete, close the Web browser, unplug the service connector and switch off the Fieldgate.
- 8 Insert the SIM card in the receptacle provided and close the front panel.
- 9 Ensure that the antenna is connected and switch on the Fieldgate. Connect the Fieldgate via the host computer as described in chap. 5.4.4 or chap. 5.4.5.

#### 5.4.3 Set up the dial-up connection in your computer

A dial-up connection can only be set up if the PC has a modem and the GSM provider supports CSD. Before you set up the dial-up connection, make sure that the GSM parameters have been configured as described in chap. 5.4.2.

- 1 Start the **New Connection Wizard** and follow the procedure in chap. 5.1.4.
  - In the **Select a Device** dialog, select the analog or GSM modem
  - In the Connection Name dialog, enter e.g. Fieldgate GSM Connection
  - In the **Number to Connect** dialog, enter the phone number of the Fieldgate
  - All other settings are identical
- 2 In the Network Connections dialog (Start > Settings > Network Connections), rightclick on the new connection, e.g. Fieldgate Analog Connection and select Properties. The Properties dialog opens:
- 3 Select the modem used with the connection, then the **Networking** tab
  - Now select Internet Protocol (TCP/IP) and press Properties
- 4 In the **Properties** dialog that now appears press the **Advanced...** button, the dialog **Advanced Properties** opens at the **General** tab
  - Deactivate the "Use default gateway on remote network" option, press OK
  - Close all dialogs with OK.

### 5.4.4 Connect point-to-point to Fieldgate

The connection is made as follows, for more details see chap. 5.1.5, Step 3 onwards:

- 1 In the **Network Connections** dialog, double-click on e.g. **Fieldgate GSM Connection** or click on the icon on your desktop, the **Connect** dialog appears:
  - Click the **Dial** button to make the connection
  - If "GPRS Dial In Permanently" has been selected, the first dial-in attempt cuts the existing GPRS connection and the Fieldgate idles for 5 minutes. In this period a second attempt to dial in must be made, otherwise the Fieldgate will connect again to the GPRS.
- 2 Open your Internet Browser, enter the default Fieldgate address http://192.168.254.1 then press Enter.
- 3 The **Connect to** dialog appears:
  - Enter the User Name: **super** (if not changed during set-up)
  - Enter the Password: **super** (if not changed during set-up)
  - Press **OK** to register the entries and open the Fieldgate Web Server
- 4 The Fieldgate entry page appears in the browser.
  - You are registered with the rights associated with your user name.

### 5.4.5 Connect via GPRS to Fieldgate

In order to connect your Internet Browser to the Fieldgate via GPRS, the provider must assign it a public IP address.

- 1 Open your Internet Browser, enter the Fieldgate domain name: http://<hostname> or <IP address> then press Enter.
- 2 The **Connect to** dialog appears:
  - Enter the User Name: **super** (if not changed during set-up)
  - Enter the Password: **super** (if not changed during set-up)
  - Press **OK** to register the entries and open the Fieldgate Web Server
- 3 The Fieldgate entry page appears in the browser.
  - You are registered with the rights associated with your user name.

## 5.5 Miscellaneous server settings

The Network menu contains two additional server setups that can be configured as required.

### 5.5.1 Time Server Setup

Fieldgate can automatically synchronise its time on every new start with the aid of a time server. An Internet connection or a time server in the local network is required for this. Endress+Hauser has its own time server, IP address= 62.154.220.81, which we recommend that you use. If you have any questions, please contact your network administrator.

#### Procedure

- 1 If not already active, press Switch to Administrator Mode => Settings => Network
  - Scroll down to reveal the **Time Server Setup** page.
  - Enter your settings and confirm with "Send".

|                                                | Time Server Setup     |
|------------------------------------------------|-----------------------|
| Time Server                                    | 62.154.220.81         |
| Protocol                                       | http 💌                |
| Periodic Fetch                                 | 7d 💌                  |
| Timezone Setting (valid for http time service) | Berlin                |
| Time Offset (related to UTC)                   | +2h 💌                 |
| Date/Time Format                               | dd.mm.yyyy hh:mm:ss 💌 |
| manual Timestamp (dd.mm.yyyy hh:mm:ss)         |                       |
|                                                | Send Reset            |

- 2 A manual time setting can be entered as follows:
  - If Fieldgate is scanning, switch it off temporarily as described in chap. 6.3.4
  - Set Protocol to the option "manual"
  - Enter the time stamp in the field provided, see also the table below
  - Confirm the setting with "Send"

| Parameter         | Description                                                                                                    |
|-------------------|----------------------------------------------------------------------------------------------------|
| Time Server       | Enter the IP address of the time server here.                                                                                                    |
| Protocol          | Set the protocol used by the time server here:                                                                                                    |
|                   | <ul> <li>manual: Manual time setting timing is restarted with settings entered in "manual<br/>Timestamp"</li> </ul>                                                                                                    |
|                   | The time server operator can tell you the protocol the server uses.                                                                                                    |
| Periodic Fetch    | Enter the time interval after which the internal clock is to be resynchronised with the time server                                                                                                    |
|                   | • Note: every synchorization causes a data transfer of several kBytes which is debited from your SIM card or GPRS account.                                                                                                    |
| Time Zone Setting | If appropriate, enter the time zone for which the http service is valid<br>– Enter the English name of the city the Windows Time Zone list nearest your location<br>– The list is opened by Settings => Control Panel => Time and Date => Time Zone |
| Time Offset       | If appropriate, enter an offset from UTC time here                                                                                                    |
| Date/Time format  | Select the date and time format to be used in the Web pages from the drop-down menu                                                                                                    |
| Manual Timestamp  | If no time server is available in the LAN (Protocol = manual), set the time manually here<br>- Format: dd.mm.yyyy hh:mi:ss<br>- If the Fieldgate is switched off, the manually set time is lost.                                                    |

#### Time server setup

### 5.5.2 Miscellaneous Server Setup

This setup is required if Fieldgate accesses Internet via a proxy server.

Procedure

- 1 If not already active, press **Switch to Administrator Mode => Settings => Network** - Scroll down to reveal the **Miscellaneous Server Setup** page.
  - Enter your settings and confirm with "**Send**".

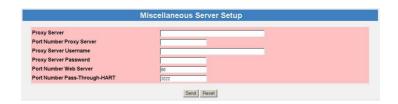

#### Miscellaneous server setup

| us server setup | Parameter                        | Description                                                                                                    |
|-----------------|----------------------------------|----------------------------------------------------------------------------------------------------|
|                 | Proxy Server                     | Enter IP address of proxy server                                                                                                    |
|                 | Port Number proxy Server         | Enter port number of proxy server (8080 is standard = http:\\)                                                                                                    |
|                 | Proxy Server Username            | If the proxy server demands authentification, enter the user name here                                                                                                   |
|                 | Proxy Server Password            | If the proxy server demands authentification, enter the password here                                                                                                    |
|                 | Port Number Web Server           | Enter port number of Fieldgate's embedded web server (80 is standard)                                                                                                    |
|                 | Port Number Pass-through<br>HART | Enter the port number via which you can configure the connected devices per Telnet.<br>- The default value = 3222 should be kept unless this is blocked by the firewall. |

## 5.6 Message Settings

The **Message** page allows you to configure e-mails, messages for the Field Information Server and SMSs to be sent on an event or alarm.

### 5.6.1 Common Message Settings

- 1 If not already active, press Switch to Administrator Mode => Settings => Message
  - Scroll down to reveal the **Common Message Settings** page.
  - $-\ensuremath{\operatorname{Enter}}$  your settings and confirm with  $\ensuremath{\operatorname{Send}}.$

| Common Message Settings           |          |  |
|-----------------------------------|----------|--|
| Periodic Measurement Messages     | 15min 💌  |  |
| Remind pre-Boot Limit Alarms      |          |  |
| Message assigned IP Address       | <b>F</b> |  |
| Additional Text in Limit Messages |          |  |
| Data Logging Email on             |          |  |
| - Periodic Measurement Message    | E .      |  |
| - Log Buffer full                 | <b>F</b> |  |
| - Device Event                    | •        |  |

#### **Common Message Settings**

| Parameter                                                                         | Description                                                                                                    |
|-----------------------------------------------------------------------------------|----------------------------------------------------------------------------------------------------|
| Periodic Measurement<br>Messages                                                  | Select period for sending measurement messages from dropdown menu.                                             |
| Remind pre-Boot Limit<br>Alarms                                                   | Check this box to stop the Fieldgate sending measurement mails when it is restarted after being powered down.  |
| Message assigned IP<br>Address                                                    | Check this box to send the assigned IP address of the DHCP server as a information to the alarm receiver.      |
| Additional Text in Limit<br>Messages                                              | Optional text that is sent with a limit message.                                                               |
| Data Logging Email on<br>(Visible only when DAT<br>module installed in Fieldgate) | Check the box to send an e-mail when:<br>– Periodic measurement mail.<br>– Log buffer full.<br>– Device event. |

### 5.6.2 Mail Setup

Configure the "Mail Setup" settings in order to send emails.

#### NOTICE NOTE!

- Fieldgate only supports the "Simple Mail Transfer Protocol" (SMTP) to send emails.
- The method SMTPS for secure communication in e-mail transport via SMTP over SSL/TLS is not supported by Fieldgate.
- Please consider when selecting the e-mail provider that the SMTP protocol is supported. Encryption /authentication via SMTPS (SSL/TLS) is not supported by Fieldgate.

#### Procedure

- 1 If not already active, press Switch to Administrator Mode => Settings => Message
  - Scroll down to reveal the Mail Setup page.
    Enter your settings and confirm with Send.
    - Mail Setup

       SMTP-Gateway

       SMTP Username

       SMTP Password

       Sender Address

       Address Service Alarm Mails

       Address Limit Alarm Mails

       Address Measurement Mails

       Format Measurement Mails

#### Send Reset

#### Mail setup

| Parameter                      | Description                                                                                                    |
|--------------------------------|----------------------------------------------------------------------------------------------------|
| SMTP Gateway                   | <ul> <li>Enter the IP address or URL of your e-mail server here.</li> <li>Note: if no SMTP server is entered, Fieldgate will try to send the e-mail directly to the server use by the receiver. In this case, the e-mails are mostly classified as spam.</li> </ul>                                                                                                    |
| SMTP User Name                 | If authentication is required for the specified SMTP Gateway, enter the user name here:<br>– Leave blank if no authentication is requested or no SMTP Gateway is used.                                                                                                    |
| SMTP Password                  | If authentication is required for the specified SMTP Gateway, enter the password here:<br>– Leave blank if no authentication is requested or no SMTP Gateway is used.                                                                                                    |
| Sender Address                 | <ul> <li>Enter the sender address of the Fieldgate here, e.g. fieldgate@company.co.uk.</li> <li>With some providers, the e-mail address of the account holder must be specified as the sender address. No mails will be accepted from other sender addresses.</li> <li>Where the sender address is freely selectable, choose a serious address to avoid trouble with spam filters.</li> </ul> |
| Address Service Alarm<br>Mails | Enter the recipient of the service alarm mails here, e.g. name@company.co.uk                                                                                                    |
| Address Limit Alarm Mails      | <ul> <li>Enter the recipient of the limit alarm mails here, e.g. name@company.co.uk.</li> <li>Alarm notifications are sent in accordance with the settings made in the "Message on Limit" column of the device details page, see chap. 6.4.</li> </ul>                                                                                                    |
| Address Measurement<br>Mails   | <ul> <li>Enter the recipient of the measurement mails here, e.g. name@company.co.uk.</li> <li>Measurement notifications are sent in accordance with the settings of the parameters below.</li> </ul>                                                                                                    |
| Periodic Measurement<br>Mails  | Select period for sending mails from dropdown menu.                                                                                                    |
| Format Measurement Mails       | <ul> <li>Select format for sending mails from dropdown menu:</li> <li>XML is required if the e-mails are to evaluated by the Fieldgate Data Access software and/or SupplyCare.</li> </ul>                                                                                                    |

### 5.6.3 Field Information Server (FIS) Setup

Use the Field Information Server (FIS) to send messages via hypertext transfer protocol (http).

The following information can be exchanged between the FIS and Fieldgate:

Periodic Measured Value Transmission

at the transmission intervals set in Periodic Measurement Messages, see chap. 5.6.1.

- Device Configuration
- Fieldgate sends its configuration to the FIS. If required, FIS can send back a new configuration.Time of Day
- is synchronized every time Fieldgate establishes contact with the FIS. The time zone can be set in Time Server Setup, see chap. 5.5.1.
- Firmware Update

If required, the FIS can start a Fieldgate firmware update.

#### Procedure

- If not already active, press Switch to Administrator Mode => Settings => Message
   Scroll down to reveal the Mail Setup page.
  - Enter your settings and confirm with **Send**.

| Enable FIS                 | V               |
|----------------------------|-----------------|
| FIS URL                    | fis andress com |
| FIS Phonenumber            |                 |
| Send Alarm Messages to FIS | -               |
| Send Limit Messages to FIS | E               |

# Field Information Server (FIS) Setup

| Parameter                  | Description                                                                                                    |
|----------------------------|----------------------------------------------------------------------------------------------------|
| Enable FIS                 | Check this box to activate the FIS functionality of the Fieldgate.                                                                                                    |
| FIS URL                    | Enter the IP address or the URL of the FIS.                                                                                                    |
| FIS Phonenumber            | <ul> <li>The field appears only for the GSM version of the Fieldgate:</li> <li>Enter the telephone number of the FIS.</li> <li>If the Fieldgate is contacted via this number, it immediately generates a measured value message for the FIS. The call is not answered.</li> </ul> |
| Send Alarm Messages to FIS | Check this box to send alarm messages to the FIS:<br>– Note: the FIS can forward alarm messages to other groups of receivers. Contact your<br>FIS administrator to set them up.                                                                                                   |
| Send Limit Messages to FIS | <ul> <li>Check this box to send limit messages to the FIS:</li> <li>Note: the FIS can forward alarm messages to other groups of receivers. Contact your FIS administrator to set them up.</li> </ul>                                                                              |

### 5.6.4 SMS Setup

The Fieldgate with GSM modem is also able to send SMS mails on events or alarms.

Procedure

If not already active, press Switch to Administrator Mode => Settings => Mail
 Scroll down the menu to reveal the SMS Setup page.

- Enter your settings and confirm with "Send".

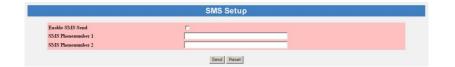

#### SMS setup

| Parameter         | Description                                                                                                    |
|-------------------|----------------------------------------------------------------------------------------------------|
| Enable SMS send   | Check the box to enable the SMS function.                                                                                    |
| SMS Phonenumber 1 | Enter the phone number of a first person to be contacted:<br>– International telephone number are to be entered as e.g. +33  |
| SMS Phonenumber 2 | Enter the phone number of a second person to be contacted:<br>– International telephone number are to be entered as e.g. +33 |

#### **Configuring the Fieldgate** 6

This chapter describes the user interface of the Fieldgate Web server as well as the setting up of ranges, alarms etc. within it.

#### NOTICE NOTE!

 You cannot change device parameters with the Fieldgate Web Server. This requires the help of a configuration tool, e.g. FieldCare, that uses Fieldgate as a pass-through interface

#### 6.1 Logging on

Once the IP address or domain name has been entered in your web browser and the connection made, you are prompted to enter a user name and the password.

#### NOTICE NOTE!

 All Fieldgate FXA520 passwords are case sensitive and are limited to 8 characters without spaces

| onnect to 10.1 | 25.35.146 |
|----------------|-----------|
| R              |           |
| User           | GL YAY    |
| User name:     | 🖸 super 👻 |
|                |           |
| Password:      |           |

Table 6-1 lists the user roles with passwords that are currently available in the Fieldgate. Security Setup, chap. 6.3.2, provides more information on setting up passwords etc.

| Role          | Default<br>user name | Default<br>password | Rights                                                                                                    |
|---------------|----------------------|---------------------|----------------------------------------------------------------------------------------------------|
| Administrator | super                | super               | <ul> <li>Can access Fieldgate in both User and Administrator Mode:</li> <li>Can configure network settings</li> <li>Can set all passwords and user IDs</li> <li>Can change visualisation page settings</li> <li>Can set events, alarms, e-mail and time parameters</li> <li>Can configure HART settings</li> <li>Can set special page options</li> <li>Can reset Fieldgate to factory settings</li> </ul> |
| User          | eh                   | eh                  | <ul><li>Can access Fieldgate in User Mode only:</li><li>Can change user password</li><li>Can view settings, information, devices etc.</li></ul>                                                                                                    |

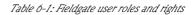

NOTICE NOTE!

• To avoid unauthorized access to the Fieldgate, we recommend that the user names and passwords are changed during commissioning.

#### 6.1.1 Disconnecting

To exit the web browser, simply close the internet browser.

#### Default user roles and passwords

### 6.2 User interface

Once logged on, depending upon the devices connected, a display such the following might appear in the web browser. If you are connecting up for the first time, it is also possible that only the Navigation bar appears, see chap. 6.2.2, because the Fieldgate still needs to be set up to enable communication with the HART devices in the network.

| AutoRefres | <u>n</u>                       | Refresh                                   |                                           | Endress+Hause            |
|------------|--------------------------------|-------------------------------------------|-------------------------------------------|--------------------------|
| Overview   |                                | Switch to User Mode                       |                                           | Settings                 |
| Eieldo     | ate 'FXA520'                   |                                           |                                           |                          |
|            | e: 29.05.2006 11:07:22 (UTC+2) |                                           |                                           | XML Data                 |
| Tag        | Description                    | 1)<br>Actual Value<br>dd.mm.yyyy hh:mm:ss | Devicestatus/Limit<br>dd.mm.yyyy hh:mm:ss | max. Value<br>min. Value |
| XZ-A-30    | Endress+Hauser<br>FXZ520       | -23.81 %<br>29.05.2006 11:07:13           | uncertain                                 |                          |
| XZ-A-31    | Endress+Hauser<br>FXZ520       | -24.50 %<br>29.05.2006 11:07:12           | uncertain                                 |                          |
| XZ-A-32    | Endress+Hauser<br>FXZ520       | -24.63 %<br>29.05.2006 11:07:11           | uncertain                                 |                          |
| XZ-A-33    | Endress+Hauser<br>FXZ520       | NAN %                                     | uncertain                                 |                          |

Approx. 1 second update time is required for every measured value in the overview. For a large network, this means that the build up of the overview can be slow.

The user interface consists of the following elements:

- Menu bar (belongs to the web browser installed)
- Navigation bar
- Settings pages

### 6.2.1 Menu bar

Example of how the menu bar is displayed in MS Internet Explorer

| Ele Edit View Favorites Iools Help                        |                  |
|-----------------------------------------------------------|------------------|
| 😋 Back 🔹 🔗 - 📓 😫 🏠 🔎 Search 🤺 Favorites 🜒 Media 🤣 🍰 - 😓 🗔 |                  |
| Address a http://10.125.35.146/indexs.html                | 💌 🋃 Go 🛛 Links 🎽 |

The IP address of the Fieldgate is entered in the address field of the Internet web browser.

#### NOTICE NOTE!

- The menu bar contains the standard functions of the installed web browser. More detailed information on the individual menus is provided in the documentation on the web browser.
- It is possible that additional or modified menu bars appear when Fieldgate is operating with plug-ins from other applications.

### 6.2.2 Navigation bar

The navigation bar offers the following functions in **User** or **Administrator** mode.

#### In User Mode:

| AutoRefresh | Refresh                      | Endress+Hauser |
|-------------|------------------------------|----------------|
| Overview    | Switch to Administrator Mode | Settings       |

| Function                     | Description                                                                                               |  |
|------------------------------|----------------------------------------------------------------------------------------------------|--|
| AutoRefresh                  | Automatically updates the display every 120 sec by default                                                |  |
|                              | <ul> <li>Click on AutoRefresh to activate function</li> </ul>                                             |  |
|                              | - The default value can be changed in the Address line of the Internet                                    |  |
|                              | explorer: $scan&refresh = xxx$ (s)                                                                        |  |
|                              | <ul> <li>Click on AutoRefresh OFF to deactivate function</li> </ul>                                       |  |
| Refresh                      | Click to manually update the current display                                                              |  |
| Endress+Hauser               | Click to open the Endress+Hauser website                                                                  |  |
| Overview                     | Displays the values you have selected for monitoring and visualisation                                    |  |
| Switch to Administrator Mode | Switches the navigation to Administrator Mode                                                             |  |
|                              | <ul> <li>You must enter user name and password if did not log on with administrator<br/>rights</li> </ul> |  |
| Settings                     | Displays information on Fieldbus location and hardware                                                    |  |
|                              | <ul> <li>Location: shows Fieldbus location information</li> </ul>                                         |  |
|                              | <ul> <li>User: allows you to change your password</li> </ul>                                              |  |
|                              | Input: allows the device web settings to be viewed                                                        |  |
|                              | <ul> <li>Info: displays various Fieldgate logs</li> </ul>                                                 |  |

Table 6-2: Functions available in User mode

#### In Administrator Mode:

| AutoRefresh     | <u>Refresh</u>      | Endress+Hauser |
|-----------------|---------------------|----------------|
| <u>Overview</u> | Switch to User Mode | Settings       |

| Function            | Description                                                                                                    |  |  |
|---------------------|----------------------------------------------------------------------------------------------------|--|--|
| AutoRefresh         | No function in Administrative Mode                                                                                                    |  |  |
| Refresh             | Click to manually update the current display                                                                                                    |  |  |
| Endress+Hauser      | Click to open the Endress+Hauser website                                                                                                    |  |  |
| Overview            | Displays the values you have selected for monitoring and visualisation                                                                                                    |  |  |
| Switch to User Mode | Switches the navigation to User Mode:                                                                                                    |  |  |
| Settings            | <ul> <li>Displays information on Fieldgate location and hardware</li> <li>Location: shows Fieldgate location information</li> <li>User: allows user access rights to be configured</li> <li>Network: allows network access to be configured</li> <li>Mail: allows e-mails to be configured</li> <li>Scan: allows scanning of devices to be configured</li> <li>Input: allows the device web settings to be configured</li> <li>Info: displays various Fieldgate logs</li> </ul> |  |  |

Table 6-3: Functions available in Administrator Mode

### 6.2.3 Settings pages

Depending upon whether User or Administrator Mode is selected, clicking on Settings reveals the Fieldgate information or configuration pages. A change from one view to another is made by clicking on:

#### Switch to Administrator Mode/Switch to User Mode

as appropriate and when prompted, by entering the corresponding password, see chap. 6.1.

User Mode

In User Mode, **Settings** provides read-only views of the Fieldgate location, input settings and information logs, which are displayed by pressing the appropriate menu. The **Password** menu allows you to change your user password, see chap. 6.3.2.

| utoRefresh               | Refresh           |             | Endress+Hause |
|--------------------------|-------------------|-------------|---------------|
| verview                  | Switch to Adminis | trator Mode | Settings      |
| ocation                  | Password          | Input       | Info          |
|                          | Fieldgate Loc     | ation       |               |
|                          |                   |             |               |
| Fieldgate Identification | FXA520            |             |               |
| Fieldgate Location       |                   |             |               |

#### Administrator Mode

In Administrator Mode, **Settings** allows you to change the configuration of the Fieldgate and to view various information logs. A full description of the various functions are to be found in the following sections.

| AutoRefresh        |                  | Refr                | resh         |             |       | E        | ndress+Hauser |
|--------------------|------------------|---------------------|--------------|-------------|-------|----------|---------------|
| Overview           |                  | Switch to User Mode |              |             |       | Settings |               |
| _ocation           | <u>User</u>      | Network             | Message      | <u>Scan</u> | Input | Special  | Info          |
|                    |                  | F                   | Fieldgate Lo | cation      |       |          |               |
| Fieldgate Id       | entification     |                     | FXA520       |             |       |          |               |
| Fieldgate Location |                  |                     |              |             | *     |          |               |
|                    |                  |                     |              |             |       | <u>×</u> |               |
|                    |                  |                     | Send         | Reset       |       |          |               |
| Second Theorem     | 29.05.2006 11:48 | -34 /UTC+2b)        |              |             |       |          | XML Data      |

### 6.3 Settings menu

Settings contains various menus that can be used to set up the Fieldgate Web server.

### 6.3.1 Fieldgate location

**Fieldgate location** provides you with the option of entering additional information on the location and characteristics of the Fieldgate. These data are entered in the Administrator Mode but have no effect on the functionality of the Fieldgate.

- 1 If not already selected, press Switch to Administrator Mode and log in as administrator.
- 2 Press **Settings** (=> Location), the Fieldgate location screens appear:

| utoRefresh              |                 | Refi                | resh         |             |       | E        | ndress+Hauser |
|-------------------------|-----------------|---------------------|--------------|-------------|-------|----------|---------------|
| Overview Switch to User |                 | Switch to User Mode |              |             |       | Settings |               |
| ocation                 | User            | Network             | Message      | <u>Scan</u> | Input | Special  | Info          |
|                         |                 | F                   | Fieldgate Lo | cation      |       |          |               |
| Fieldgate Ide           | ntification     |                     | FXA520       |             |       |          |               |
| Fieldgate Lo            | cation          |                     |              |             |       | *        |               |
|                         |                 |                     |              |             |       | <u>×</u> |               |
|                         |                 |                     | Send         | Reset       |       |          |               |
|                         | 0.05.2006 11:48 |                     |              |             |       |          |               |

- 3 Enter the parameters required their significance is described in Table 6-4.
- 4 Press "Send" to download the parameters to the Fieldgate.

| Parameter          | Description                                                                                           |
|--------------------|----------------------------------------------------------------------------------------------------|
| Fieldgate          | Enter the name of the Fieldgate (e.g. FXA520): This is also displayed on the overview page, in        |
| Identification     | the header of your browser, in the XML file and the header of the e-mail.                             |
|                    | Note!                                                                                                 |
|                    | The following characters are permitted for the Fieldgate identification (= name of Fieldgate).        |
|                    | – Letters "a " "z " and "A " "Z " (without taking case into account)                                  |
|                    | – Numbers " <b>0</b> " " <b>9</b> "                                                                   |
|                    | - Special characters e.g.". " (= period) and "-" (= minus), but not as the first character            |
|                    | All other characters are <b>not</b> permitted. These include German umlauts, symbols such as "&" etc. |
| Fieldgate Location | Enter any additional information on the location of the Fieldgate here. These data have no effect     |
|                    | on the functionality and solely serve to provide additional information.                              |
| Send               | Press to register your changes in the Fieldgate.                                                      |
| Reset              | Press to discard any changes made since the previous send.                                            |

Table 6-4: Fieldgate location parameters

# Fieldgate location parameters

### 6.3.2 User

Access rights to the Fieldgate are managed with the User function. As the administrator, you can create and manage up to five user accounts here.

### NOTICE NOTE!

• To avoid unauthorised access to the Fieldgate setup parameters, the default passwords should always be changed from the default settings!

#### Procedure

- 1 If not already selected, press **Switch to Administrator Mode** and log in as administrator.
- 2 Press **Settings => User**: the **User setup** dialog appears:

|                              | User Setup |                                                        |
|------------------------------|------------|--------------------------------------------------------|
| Usemame                      | Password   | Allow HART Allow Fieldgate<br>Operation Administration |
| super                        | ••••       | 지 지                                                    |
| eh                           | ••         | E E                                                    |
|                              |            | E E                                                    |
|                              |            | E E                                                    |
|                              |            | E E                                                    |
| Readonly Access w/o Password |            |                                                        |

- 3 Enter the parameters you require their significance is described in the table below:
- 4 Press **Send** to download the user parameters to the Fieldgate.

| User Setup parameters | Parameter                         | Description                                                                                                    |
|-----------------------|-----------------------------------|----------------------------------------------------------------------------------------------------|
|                       | Username                          | Enter a user name<br>– max. 8 characters, no umlauts, no special characters                                                                              |
|                       | Password                          | Enter a password for user name<br>– max. 8 characters, no umlauts, no special characters                                                                 |
|                       | Allow HART<br>operation           | Check if the user is allowed access to the connected HART devices<br>– Activate when creating a user account for an external application, e.g. FieldCare |
|                       | Allow Fieldgate<br>Administration | Check if the user is allowed change the Fieldgate configuration<br>– Deactivate if the user is allowed to view parameters only                           |
|                       | Read-only access                  | Check if the Fieldgate is to be accessed without log-in (applies to all users)                                                                           |
|                       | Send                              | Press to register your changes in the Fieldgate.                                                                                                    |
|                       | Reset                             | Press to discard any changes made since the previous send.                                                                                               |

Table 6-5: Significance of User Setup parameters

#### 6.3.3 Network and Messages

**Network** and **Messages** allow you to set up the communication parameters of your Fieldgate as described in the following sections:

- Chapter 5.2: Fieldgate with Ethernet
- Chapter 5.3: Fieldgate with analog modem
- Chapter 5.4: Fieldgate with GSM modem
- Chapter 5.5: Miscellaneous communication settings
- Chapter 5.6: Mail settings

|                                                                                            | Ethernet Setup                                                                 |
|--------------------------------------------------------------------------------------------|--------------------------------------------------------------------------------|
| st Name (*)<br>Assignment (*)<br>Address<br>Verway<br>Umask<br>(*)<br>(*)<br>(*)<br>St (*) | Menual Entry<br>10 125 35 146<br>10 125 25 146<br>10 125 22 10<br>10 125 32 10 |
|                                                                                            | Send Reset () system restart required                                          |
|                                                                                            |                                                                                |
|                                                                                            | Mail Setup                                                                     |
| SMTP-Gateway<br>SMTP Username<br>SMTP Password                                             | Mail Setup                                                                     |

The functions offered are tailored to the Fieldgate version. Table 6-6 gives an overview together with the exact location of the setup description:

| Setup Function | Fieldgate/Ethernet | Fieldgate/Analog | Fieldgate/GSM | Chapter           |
|----------------|--------------------|------------------|---------------|-------------------|
| Ethernet       | X                  |                  |               | 5.2, 5.2.1, 5.2.2 |
| Modem          |                    | Х                |               | 5.3, 5.3.1, 5.3.2 |
| Dialup         |                    | Х                | X             | 5.3, 5.3.1, 5.3.2 |
| GSM            |                    |                  | X             | 5.4, 5.4.1, 5.4.2 |
| GRPS           |                    |                  | X             | 5.4, 5.4.1, 5.4.2 |
| Time Server    | X                  | Х                | X             | 5.5, 5.5.1        |
| Dynamic DNS    | X                  | Х                | X             | 5.4.2             |
| Miscellaneous  | X                  | Х                | X             | 5.5.2             |
| Server         |                    |                  |               |                   |
| Message        | Х                  | Х                | Х             | 5.6.1             |
| SMS            |                    |                  | Х             | 5.6.2             |
| Message Text   | Х                  | Х                | Х             | 5.6.3             |

Table 6-6: Setup pages as a function of Fieldgate communication interface

Network Setup

### 6.3.4 Scan

**Scan** sets up the HART communication parameters and the conditions for starting a scan of the devices connected to the Fieldgate.

#### **HART** Parameters

1 If not already selected, press **Switch to Administrator Mode** and log in as administrator.

2 Press **Settings => Scan**: the Scan Control, HART parameters dialog appears:

| Master Type                                                                     | Primary 💌     |
|---------------------------------------------------------------------------------|---------------|
| Retries                                                                         | 3 💌           |
| Preambles                                                                       | 5 💌           |
| Highest HART Address                                                            | 15 -          |
| 31/63 allowed only for HART6 compatible installation<br>Multiplexer Speed/RS485 | 9600 V Bit/s  |
| Multiplexer Loop Search Mode                                                    | single enalog |
|                                                                                 | Send Reset    |

- 3 Enter the parameters you require their significance is described in the table below:
  - The default parameters can usually be used unchanged
  - Press "Send" to download the user parameters to the Fieldgate.

| Parameter                    | Description                                                                                                    |
|------------------------------|----------------------------------------------------------------------------------------------------|
| Master Type                  | <ul><li>Select HART master type, normally Primary</li><li>Set to Secondary if Fieldgate is operating with a PLC using HART communication</li></ul>                                                                       |
| Retries                      | No. of tries to establish HART communication before a communication error is signalled                                                                                                    |
| Preambles                    | No. of preambles used to establish HART communication                                                                                                    |
| Highest HART Address         | <ul> <li>For HART multidrop, device address range scanned</li> <li>Values above 15 are only applicable to HART Version 6</li> <li>Do not set unneccesarily high values – this results in increased scan times</li> </ul> |
| Multiplexer speed/<br>RS485  | Baudrate for RS-485 communication: all devices must operate at the same rate                                                                                                    |
| Multiplexer loop search mode | Address range to be scanned per multiplexer channel, normally "single analog"<br>– Use Single unknown only if a multidrop bus is connected to the multiplexer channel                                                    |

#### **Device Scan Control**

4 Scroll down to the Device Scan Control parameters

| Device Scan Control                      |                            |
|------------------------------------------|----------------------------|
| Device Power-up Time                     | continuously 🔍<br>20 sec 🔍 |
| ALARM relay functionality if set to 'no' | Send Reset                 |

5 Enter the parameters you require – their significance is described in the table below: – Press **"Send"** to download the user parameters to the Fieldgate.

| Parameter              | Description                                                                                                    |
|------------------------|----------------------------------------------------------------------------------------------------|
| Device Scan Cycle Time | Set a scan time from "continuous" to "1 day" from the drop-down menu<br>- Use e-mail/log cycle if a scan is to be made on e-mail or logging events only                            |
| Device Power Up Time   | Set a value determined by the slowest device between 2 s and 5 min, default 20 s, from the drop-down menu, after which a stable measured value can be scanned                      |
| Power Down             | Check this box if the relay is used to switch off the power to the devices between scans<br>– If the box is not checked, the relay acts as an alarm relay for the Fieldgate FXA520 |

#### Data Logging

6 If your Fieldgate has a DAT module installed and you wish to access the data it contains, see Chapter 8.2, scroll down to the Data Logging dialog

|                                       | Data Logging |  |
|---------------------------------------|--------------|--|
| Data Logging Cycle Time<br>Log Events | 1h 💌         |  |
|                                       | Send Reset   |  |

7 Enter the parameters you require – their significance is described in the table below:
– Press "Send" to download the user parameters to the Fieldgate.

| Parameter                  | Description                                                                                                    |
|----------------------------|----------------------------------------------------------------------------------------------------|
| Data Logging Cycle<br>Time | Sets the cycle time for storage of data to the history log (DAT module)         - None: no DAT present         - Use Scan Cycle: data saved on every scan         - 1h to 7 d: data saved after elapse of selected time interval         - each hour/00:00 etc: data saved at specified time(s) |
| Log Events                 | Check the box to save data on a Fieldgate event - a scan is made prior to saving                                                                                                    |

### NOTICE NOTE!

• Fieldgate can log only a limited number of records, see chap. 8.2.

### 6.3.5 Input

Input allows you to configure the overview page, i.e. to:

- select the measured values to be displayed from HART devices
- set warning and alarm limits on the displayed values
- scale and assign engineering units to connected 4-20 mA devices
- assign explanatory text to connected binary devices
- set up the e-mail response to sensor errors

The various functions are described in chap. 6.4, Overview

### 6.3.6 Special

:

**Special** opens a series of dialogues that relate to service issues.

Get Configuration File

1 If not already selected, press **Switch to Administrator Mode** and log in as administrator.

The Get Configuration File dialog allows a configuration file to be downloaded from the Fieldgate.

2 Press Settings and then Special: the Get Configuration File dialog appears

|                                                | Get Configuration File                                                                                                    |  |
|------------------------------------------------|----------------------------------------------------------------------------------------------------|--|
| Export User-Settings                           | E CONTRACTOR OF CONTRACTOR OFO |  |
| Export User-Settings<br>Export Sensor-Settings |                                                                                                    |  |

- 3 Select the desired file by clicking on the box
- 4 After a click on "**Send**" the corresponding configuration file is downloaded.

A direct download can be using a browser via the following addresses:

- <IP Address Fieldgate>/config.320 bzw.
- <IP Address Fieldgate>/config.520

A direct download always contains both user and sensor settings.

| Parameter              | Description                                                                                                    |
|------------------------|----------------------------------------------------------------------------------------------------|
| Export User Settings   | Click on the check box to download all configuration data that concern the Fieldgate and have been set in the Settings menu                                      |
| Export Sensor Settings | Click on the check box to download all configuration data that are to be found in the Detail view of a senosr, e.g. alarm limits, tag names, linearization table |

#### **Restore Configuration**

**Clearing Logs** 

The Restore Configuration dialog allows a configuration file to be reloaded into the Fieldgate.

| R                                                                                     | estore Configuration |              |  |
|---------------------------------------------------------------------------------------|----------------------|--------------|--|
| Restore Configuration from "Configuration<br>File" (Device will reboot automatically) | [                    | Durchsuchen. |  |
|                                                                                       | Send Reset           |              |  |

- Press Browse and search for the configuration file, .cgi (Name must start with "520")
   If restore.cgi is entered manually in the browser, the default page is uploaded (Overview Page with User Rights)
- 2 After a click on "**Send**" the corresponding configuration file is uploaded.

Scrolling down the reveals the following additional dialogs:

| Dialog                 | Description                                                                                                    |
|------------------------|----------------------------------------------------------------------------------------------------|
| Miscellaneous Settings | Actives/Deactivates the hardware lock, see Chapter 6.5                                                                                                |
| Firmware update        | Downloads the latest firmware to the Fieldgate via Internet, see Chapter 9.4                                                                          |
| Clear Log Information  | Click the box and press <b>Send</b> to reset the selected log                                                                                         |
| System Restart         | Click the box and press <b>Send</b> to restart the Fieldgate<br>– all pending parameter changes are written to the Fieldgate, which is then restarted |

### 6.3.7 Info

**Info** allows you to view the Hardware Configuration and various logs provided by the Fieldgate. A full description is to be found in chap. 7.3.4

| Hardware Configuration              |                               |  |  |  |
|-------------------------------------|-------------------------------|--|--|--|
| General                             | FXA520-AA4A                   |  |  |  |
| Hardware Versions                   | V1.00                         |  |  |  |
| Firmware Version                    | FXA520-01.06.00-0085-20081202 |  |  |  |
| OS Version                          | 3.19                          |  |  |  |
| Software Checksum                   | System: 0xb51c, DD: 0xdecc    |  |  |  |
| Serial Number                       | 950033010A0                   |  |  |  |
| IMEI Number                         | 358760010010095               |  |  |  |
| Total Uptime                        | 6d 01h 47m 28s                |  |  |  |
| Current Uptime                      | 04h 27m 28s                   |  |  |  |
| Reboot Counter                      | 26                            |  |  |  |
| Available Memory                    | 117410                        |  |  |  |
| TCP Bytes Received [kByte]          | 15                            |  |  |  |
| TCP Bytes Sent [kByte]              | 75                            |  |  |  |
| Max. Daily Traffic via GPRS [kByte] | 50                            |  |  |  |
| WAN-IP Address                      |                               |  |  |  |
| HART Packets Received               | 24993                         |  |  |  |
| HART Checksum Errors                | 0                             |  |  |  |
| HART Gap Errors                     | 0                             |  |  |  |
| HART Packets Lost                   | 82                            |  |  |  |
| HART Packets Lost Finally           | 12                            |  |  |  |

- Modem Log: records all transactions with the modem
- System Log: records all Fieldgate events, e.g. e-mails sent, time fetched, sensor data changed
- Error Log: records all device errors
- HART Log: records all events concerning the connection of HART devices
- HART Server Log: records all events concerning the HART server

The logs can be cleared by clicking the appropriate box in the **Clear Log Information** dialog and pressing **Send**, see chap. 6.3.6, Special.

### 6.4 Overview

The Overview page is displayed after the user logs into the Fieldgate or can be called by clicking on **Overview** in the navigation bar. It contains information about the devices connected to the Fieldgate and can be configured according to user specifications in Administrator mode. The configuration is made in various setup dialogs which are described in this chapter as follows:

- Chapter 6.4.1: Opening the setup dialogues
- Chapter 6.4.2: Analog input
- Chapter 6.4.3: Binary input
- Chapter 6.4.4: Description/Range/Limit/Alarm
- Chapter 6.4.5: Sensor error

#### NOTICE NOTE!

- You cannot change device parameters with the Fieldgate Web Server. This requires the help of a configuration tool, e.g. FieldCare, that uses Fieldgate as a pass-through interface
- Tags can be set for the digital and analog inputs in the appropriate setup and for Fieldgate "board temperature" and "5V supply" in a separate Tag Setup dialog. The tags for HART devices are read directly from the devices.

### 6.4.1 Opening the setup dialogs

The setup dialogue can be opened by clicking on the device tag in the Overview page when in Administrator mode or through the **Settings** menu as follows:

#### Procedure

- 1 If not already selected, press "Switch to Administrator Mode" and log in as administrator.
- 2 Press **Settings**, then **Input**: the Input dialog appears:
  - FXA520 Inputs and Internal Sensors concern the direct connections to Fieldgate
  - FXN520 Inputs concern HART multidrop devices
  - FXZ520 Inputs concern the analog or digital signals connected via the FXA520
  - HART Devices concern all HART devices detected by the Fieldgate including those connected by multidrop or multiplexer

|          | FXA520               | Inputs and Inter     | nal Sensors          |                             |
|----------|----------------------|----------------------|----------------------|-----------------------------|
| FXA520   | Analog in 1          | Analog In 2          | Board Temp           | 5V Supply                   |
|          |                      | FXZ520 Input         | s                    |                             |
| FXZ520#2 | Digital In 1         | Digital In 2         | Digital In 3         | Digital In 4                |
|          |                      | HART Device          | s                    |                             |
|          | FXZ-A-30<br>FXZ-B-40 | FXZ-A-31<br>FXZ-B-41 | FXZ-A-32<br>FXZ-B-42 | <u>FXZ-A-33</u><br>FXZ-B-43 |

3 Now click on the device tag you wish to configure, the Device Setup dialog appears (these dialogues can also be opened by clicking on the device tag in the Overview page):

| Show in<br>Overview | Description          | Current<br>Value<br>yyyymmdd-<br>hhmmas | Limit<br>Status<br>syyymmdd<br>hhmmss |                | Limits<br>- High High<br>- High<br>- Low<br>- Low Low | Hysteresis<br>Gradient<br>Limit (dv/dt) | Message on<br>- Limit<br>- Reset<br>SMS on<br>- Limit<br>- Reset | Show<br>Switch level<br>Switch status<br>below / over |
|---------------------|----------------------|-----------------------------------------|---------------------------------------|----------------|-------------------------------------------------------|-----------------------------------------|------------------------------------------------------------------|-------------------------------------------------------|
| PV 되                | FMI21<br>Lentan VZ33 | -0.024<br>20110928-135718               | OKI                                   |                | 95.000<br>90.000<br>20.000<br>10.000                  | per minute                              | E                                                                | uncovered/covered                                     |
|                     |                      | Send me                                 | <br>ssage w                           | ith all Device | Parameters to Mea                                     | r ,                                     |                                                                  |                                                       |

- 4 Now configure the devices as described in chap. 6.4.2 to chap. 6.4.5.
  - Depending upon device type several setups dialogs as well as other information dialogs may appear

### 6.4.2 Analog input setup

Analog inputs (FXA520 or FXZ520 Analog) can be assigned a tag, engineering units and a linearization table. The significance of the parameters is described in Table 6-7.

| Analog Input Setup                         |                                                          |
|--------------------------------------------|----------------------------------------------------------|
|                                            | 0                                                        |
| <b>v</b>                                   |                                                          |
| 57 ="%"                                    | 1                                                        |
| 0                                          |                                                          |
| 57 ="%6"                                   | 1                                                        |
| 0100.00 [%];[%] - 16 Points, e.g. 8.5;2800 |                                                          |
| -                                          |                                                          |
|                                            |                                                          |
|                                            | F7 = ="%0"<br>67 = ="%0"<br>6 = [100.00 %6<br>57 = ="%0" |

#### Analog input setup

| Parameter                    | Description                                                                                                    |  |  |  |  |  |  |
|------------------------------|----------------------------------------------------------------------------------------------------|--|--|--|--|--|--|
| Tag                          | Enter the Device Tag that is to appear in the overview page                                                                                                    |  |  |  |  |  |  |
| Enabled                      | Check this box if this input is to appear on the overview page                                                                                                    |  |  |  |  |  |  |
| Scaling Unit                 | Enter the HART unit code for the scaling unit<br>– Press HART Unit Code to reveal a list of units and codes                                                                                                    |  |  |  |  |  |  |
| Scaling Range                | Enter the range end values in engineering units corresponding to the 4 mA and 20 mA signal                                                                                                    |  |  |  |  |  |  |
| Units After<br>Linearization | Enter the engineering units in plain text to be used after linearization                                                                                                    |  |  |  |  |  |  |
| Linearization Table          | <ul> <li>Enter a linearization table with maximum 16 value pairs in the form xx.xx;yy.yy</li> <li>The first and last values should correspond to the lower and upper range value</li> <li>The X values must increase monotonically: if an X value occurs twice in the list, the second X value in the list is ignored</li> <li>The value pairs can be entered in any order. They are sorted by the Fieldgate after sending</li> <li>The linearized output value is shown as a secondary value for the device in the Overview page.</li> </ul> |  |  |  |  |  |  |
| Send                         | Press to register your changes in the Fieldgate.                                                                                                    |  |  |  |  |  |  |
| Reset                        | Press to discard any changes made since the previous send.                                                                                                    |  |  |  |  |  |  |

Table 6-7: Analog input parameters

#### Linearization

Fig. 6–1 shows an example for a linearization of a horizontal cylindrical tank, of diameter 1.6 m to a volume scaled to 0% to 100%. The nine linearization points are entered in the form xx.xx;yy.yy as shown in the table, pressing Enter after every line.

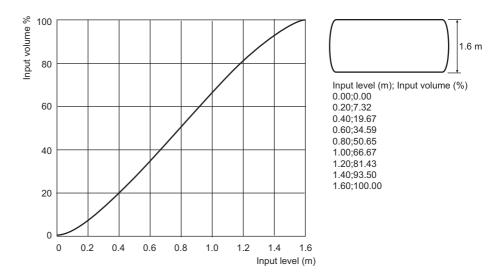

Fig. 6-1: Example of linearization of a horizontal cylindrical tank.

### 6.4.3 Digital input setup

Digital inputs (FXA520 Digital) can be assigned a tag, be enabled in the overview window and be set up as a pulse counter. The significance of the parameters is described in Table 6-8.

|                                  | Digital Input Setup |
|----------------------------------|---------------------|
| Tag                              |                     |
| Enabled (input in use)           | <b>P</b>            |
| Impulse Counter                  | Г                   |
| Scaling Unit (HART Unit Code)    | 10 ="kg/cm2"        |
| Counts per Unit                  |                     |
| Downcount                        |                     |
| Hold Time                        | None 💌              |
| Restart with Start Value on Send |                     |
| Start Value                      | kg/cm <sup>2</sup>  |
| Start Time                       |                     |
|                                  | Send Reset          |

#### Digital input setup

| Parameter                           | Description                                                                                                    |
|-------------------------------------|----------------------------------------------------------------------------------------------------|
| Tag                                 | Enter the Device Tag that is to appear in the overview page                                                                                                    |
| Enabled                             | Check this box if this input is to appear on the overview page                                                                                                    |
| Impulse Counter                     | Check this box if the input is to act as a pulse counter                                                                                                    |
| Scaling Unit                        | Enter the HART unit code for the scaling unit<br>– Press HART Unit Code to reveal a list of units and codes                                                                                     |
| Counts per Unit                     | Enter the number of counts that correspond to 1 scaling unit<br>– Maximum resolution is 1/1000                                                                                                  |
| Downcount                           | Check this box if the counter is to count downwards                                                                                                    |
| Hold Time                           | Time at the start of the loop scan, in which any pulses are suppressed<br>– Only enter a hold time if switching signals from relays have to be de-bounced                                       |
| Restart with Start<br>Value on Send | Check this box then press Send to restart the counter<br>- The count starts at 0 or the start value, depending upon configuration<br>- The tick disappears after the counter has been restarted |
| Start Value                         | Enter the value in scaling units from which the downcount is started<br>– Maximum value is 4294967296                                                                                           |
| Start Time                          | Read-only time stamp for start of count (with Send pressed)                                                                                                    |
| Send                                | Press to register your changes in the Fieldgate.                                                                                                    |
| Reset                               | Press to discard any changes made since the previous send.                                                                                                    |

Table 6-8: Digital input parameters

Pulse counter

The pulse counter is 32 bit with a maximum value of 4 294 967 296. The maximum resolution of the counter is 0.001, the maximum counting frequency is 12 kHz.

The counter automatically rolls over to zero for upwards counting when the maximum permissible value, 4 294 967 296 is reached. On down count, it resets to the start value when zero is reached.

When the counter overflows, a sensor error is sent by mail and/or SMS according to the "Alarm Mail on Sensor Error" function and the "Device Status" is set to "ERROR". The counter is then reset and starts again while the displayed value is reset to the specified start value. The "Device Status" shows "ERROR" until the counter is re-initialised by pressing "Send". Multiple overruns are not reported. This factory setting cannot be deactivated.

#### NOTICE NOTE!

• The current count value is periodically saved every 10 minutes in the non-volatile memory. If the system is restarted between two save periods, e.g. due to a power outage etc., totalised count values can be lost in this period.

## 6.4.4 Description/Range/Limit/Alarm

Depending on device type, up to four measured values can be configured within the Web server. The significance of the parameters is described in Tables 6–9 and 6–10.

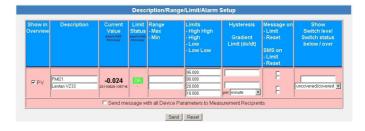

#### Limit values

Four limit values can be configured in the Web server. Fieldgate tracks the status changes "LIMIT" – the measured value moves out of limit and "RESET" – the measured value moves back into limit. Table 6–9 indicates when the status changes "LIMIT" and "RESET" occur. The Fieldgate can be configured to send a limit alarm e-mail on either or both conditions, see chap. 5.6.1

|                                                                        | to LL | to L  | to OK  | to H  | to HH |
|------------------------------------------------------------------------|-------|-------|--------|-------|-------|
| from LL                                                                | -     | RESET | RESET* | LIMIT | LIMIT |
| from L                                                                 | LIMIT | -     | RESET  | LIMIT | LIMIT |
| from OK                                                                | LIMIT | LIMIT | -      | LIMIT | LIMIT |
| from H                                                                 | LIMIT | LIMIT | RESET  | Ι     | LIMIT |
| from HH                                                                | LIMIT | LIMIT | RESET* | RESET | -     |
| *RESET made only if H/L not used or change to OK occurs within 1 cycle |       |       |        |       |       |

Table 6-9: Alarm status table for e-mail messaging

#### Hysteresis

The hysteresis function allows a band to be placed below the HI or HI HI limit or above the LO or LO LO limit which delays the status change to RESET after a a limit has been violated. This is used to stop the limits from triggering for example, when the surface of the liquid in the tank is turbulent. Fig. 6-2 shows the effect for a hysteresis of 5% on a HI limit of 80% and a low limit of 15%

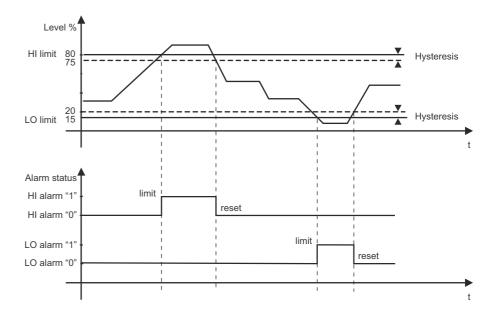

Fig. 6-2: Example of level limits and hysteresis

# Overview setup parameters

| Parameter                          | Description                                                                                                    |
|------------------------------------|----------------------------------------------------------------------------------------------------|
| Show in Overview                   | <ul> <li>For HART devices, primary measured value is always in the overview</li> <li>Check the box to show the secondary (SV), tertiary (TV) and quaternary (QV) values</li> <li>Other inputs are enabled in the dialogs Analog Input Setup and Digital Input Setup</li> </ul>                                                                                                    |
| Description                        | 2x 20 characters for user description of measured value                                                                                                    |
| Current Value                      | Read only parameter showing current measured value with date and time                                                                                                    |
| Limit Status                       | <ul> <li>Read only parameter showing the limit status with date and time</li> <li>OK: device is operating correctly</li> <li>HH, H, L, LL: value has exceeded or dropped below associated limit value</li> <li>Note: The limit status applies to the limit values set in the web server. It has nothing to do with any limits set within the device itself</li> </ul>                                                                                                    |
| min. Value<br>max. Value           | Sets min. and max. range values in the web server.                                                                                                    |
| Limit settings                     | <ul> <li>Sets four limits in the web server for the parameter concerned:</li> <li>HH: High high limit, an alarm is set when measured value moves above the high high limit</li> <li>H: High limit, an alarm is set when the measured value moves above the high limit</li> <li>L: Low alarm, an alarm is set when the measured value moves below the low limit</li> <li>LL: Low low alarm, an alarm is set when the measured value moves below the low limit</li> <li>The status is flagged in the Limit Status column. If no value is entered, the limit is disabled.</li> </ul> |
| Hysteresis limit<br>Gradient limit | <ul> <li>Sets a hysteresis band in percent of set range and a rate of change limit in absolute units</li> <li>The hysteresis is set below HH and H limits and above L and LL limits. When a measured value violates a limit, an alarm is immediately set. When it returns to within limits, the alarm is reset only when the value leaves the hysteresis band.</li> <li>An alarm is sent when the rate of change of the measured value (in engineering units) is greater than or equal to the set value</li> </ul>                                                                |
| Mail on                            | <ul> <li>Check the box to send an e-mail</li> <li>LIMIT: alarm is sent when the limit is violated</li> <li>RESET: alarm is sent when the value returns within limits, see table 6-9</li> </ul>                                                                                                    |
| Show Switch                        | For digital inputs, sets value, below /above which the text selected from the drop-down menu is displayed.<br>- Switch level: enter limit level, e.g. 0, 1<br>- Switch status: select associated text                                                                                                    |
| E-mail all Device<br>Parameters    | Check the box to send an e-mail with all device parameters, see chap. 5.6.1.                                                                                                    |
| Send                               | Press to register your changes in the Fieldgate.                                                                                                    |
| Reset                              | Press to discard any changes made since the previous send.                                                                                                    |

Table 6-10: Device detail parameters for overview

#### 6.4.5 Sensor error

A sensor error occurs when the output signal generated by the measuring device lies outside the normal operating range of 4 mA to 20 mA. The Web server responds to this condition by displaying ERROR or WARNING as device status. An e-mail is sent only when the device is in ERROR condition and the Alarm Mail box in the Sensor Error dialog has been checked, see Table 6–11.

| Output signal | $\leq$ 3.6 mA or $\geq$ 21 mA (NAMUR limits) | 3.6 mA to 3.8 mA/21.5 mA to 21 mA |
|---------------|----------------------------------------------|-----------------------------------|
| Device Status | ERROR                                        | WARNING                           |
| Response      | Alarm e-mail sent if box checked             | No e-mail sent                    |

Table 6-11: Behaviour of device status and limit status for measured values outside range limits

The sensor error setup dialog for a HART device is shown below. The significance of the parameters is described in Table 6–12. For analog and binary devices, only the first line appears.

| Sensor Error Setup |          |
|--------------------|----------|
|                    |          |
|                    | <b>v</b> |

#### Sensor error setup

| Parameter         | Description                                                                                                 |
|-------------------|----------------------------------------------------------------------------------------------------|
| Alarm mail/SMS on | Click to activate corresponding e-mail or SMS                                                               |
| sensor error      | <ul> <li>For sensor errors, see Table 6-8 for further explanation</li> </ul>                                |
| Use CMD48 for     | Click the box to read the Extended Device Status (HART Command 48, every 10th update time)                  |
| extended device   | <ul> <li>The Extended Device Status is a 0 to 10 byte data field that contains coded information</li> </ul> |
| status            | describing the device status.                                                                               |
|                   | <ul> <li>It is not standardized and varies from device to device, see device manual.</li> </ul>             |
| Extended device   | Read-only value showing Extended Device Status                                                              |
| status            | <ul> <li>OK - device OK, WARN - device warning, ERROR - device error</li> </ul>                             |
| Error bitmask     | Bit mask that corresponds to the error you wish to detect, see device manual                                |
| CMD48 (hex)       | <ul> <li>Used only if CMD48 is enabled</li> </ul>                                                           |
| Warning bitmask   | Bit mask that corresponds to the warning you wish to detect, see device manual                              |
| CMD48 (hex)       | <ul> <li>Used only if CMD48 is enabled</li> </ul>                                                           |
| Send              | Press to register your changes in the Fieldgate.                                                            |
| Reset             | Press to discard any changes made since the previous send.                                                  |

Table 6-12: Sensor error parameters

## 6.5 Hardware lock

After Fieldgate has been commissioned, a local hardware lock can be set that prevents any modifications to Fieldgate settings via Internet, GSM or Modem.

### 6.5.1 Activating the hardware lock

### NOTICE NOTE!

• You require local access to the Fieldgate to deactivate the lock!

#### Procedure

- 1 If not already selected, press "Switch to Administrator Mode" and log in as administrator.
- 2 Press Settings => Special, then scroll down to Miscellaneous Settings:

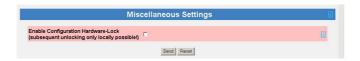

- 3 Check the box Enable Configuration Hardware Lock, then press Send
  - The hardware lock is now enabled

### 6.5.2 Deactivating the hardware lock

### NOTICE NOTE!

- The service interface is not affected by the hardware lock and can always be used to access the Fieldgate!
- The lock cannot be deactivated when the Fieldgate is booting this causes a device reset.

The lock can be deactivated temporarily during normal operation by pressing the reset button for one second, see chap. 9.2. This allows access for five minutes, after which the lock is enabled again. Pressing the reset button for 5 seconds enables the lock immediately.

The lock can be deactivated permanently by first temporarily unlocking it, then disabling it by unchecking the **Enable Configuration Hardware Lock** box and pressing **Send**. Alternatively this can be done via the Service Interface.

# 7 Viewing Information (User Mode)

The information provided by the devices and Fieldgate is viewed in User Mode.

# 7.1 Logging on

#### Procedure

1 Enter the Fieldgate IP address or domain name in your web browser – After connection has been made, you will be asked to log on

| Connect to 10.1: | 25.35.146 <b>?</b> 🗙 |
|------------------|----------------------|
| R                | GA                   |
| User             |                      |
| User name:       | 🖸 super              |
| Password:        | •••••                |
|                  | Remember my password |
|                  | OK Cancel            |

- 2 Enter your user name and the password
- 3 Fieldgate opens in User Mode and displays the Overview page

| AutoRefresh     | Refresh About Fieldgate           |                                        | it Fieldgate                              | Endress+Haus                 |  |
|-----------------|-----------------------------------|----------------------------------------|-------------------------------------------|------------------------------|--|
| Overview        |                                   | Switch to Administrator Mod            | Setting                                   |                              |  |
| Current Time: 0 | 11.06.2006 12:52:19 (UTC+2h)      |                                        |                                           | XML Data                     |  |
| Tag             | Description                       | Actual Value<br>dd.mm.yyyy hh:mm:ss    | Devicestatus/Limit<br>dd.mm.yyyy hh:mm:ss | max. Value<br>min. Value     |  |
| BoardTemp       | Endress+Hauser<br>internal        | 29.03 °C<br>01.06.2006 12:51:13        | 24.05.2006 23:08:57                       |                              |  |
| CORIOLIS        | Endress+Hauser<br>Promass 83      | 3532.58 kg/h<br>01.06.2006 12:52:03    | 24.05.2006 23:08:43                       | 3600.00 kg/h<br>3500.00 kg/h |  |
| CORIOLIS        | Endress+Hauser<br>Promass 83      | 57505904.00 kg<br>01.06.2006 12:52:03  | 24.05.2006 23:08:43                       |                              |  |
| FLOW MID        | Endress+Hauser<br>Promag 53       | 17.07 l/s<br>01.06.2006 12:52:06       | 24.05.2006 23:08:47                       |                              |  |
| FLOW MID        | Endress+Hauser<br>Promag 53       | 6.9276685e+08 I<br>01.06.2006 12:52:06 | 24.05.2006 23:08:47                       |                              |  |
| LEVEL           | Level Tank 1 test<br>Rothaus Pils | 7.42 m<br>01.06.2006 12:51:13          | 24.05.2006 23:08:56                       | 10.00 m<br>0.00 m            |  |
| PRESSURE        | Luftdruck<br>Brombach             | 988.49 mbar<br>01.06.2006 12:51:11     | 27.05.2006 16:09:12                       | 1020.00 mbar<br>940.00 mbar  |  |
|                 |                                   |                                        |                                           |                              |  |

4 You can now view the information you require by pressing the appropriate menu. Details are to be found in the chapters that follow.

# 7.2 Overview

### 7.2.1 Device overview

Press **Overview** to view the measured values, device status and limit status of the variables you selected in the setup pages. The parameters are explained in Table 7-1 below.

| Tag       | Description                       | Actual Value<br>dd.mm.yyyy hh:mm:ss    | Devicestatus/Limit<br>dd.mm.yyyy hh:mm:ss | max. Value<br>min. Value     |
|-----------|-----------------------------------|----------------------------------------|-------------------------------------------|------------------------------|
| BoardTemp | Endress+Hauser<br>internal        | 29.03 °C<br>01.06.2006 13:05:31        | 24.05.2006 23:08:57                       |                              |
| CORIOLIS  | Endress+Hauser<br>Promass 83      | 3534.08 kg/h<br>01.06.2006 13:06:03    | 24.05.2006 23:08:43                       | 3600.00 kg/h<br>3500.00 kg/h |
| CORIOLIS  | Endress+Hauser<br>Promass 83      | 57506728.00 kg<br>01.06.2006 13:06:03  | 24.05.2006 23:08:43                       |                              |
| FLOW MID  | Endress+Hauser<br>Promag 53       | 17.73 l/s<br>01.06.2006 13:06:06       | 24.05.2006 23:08:47                       |                              |
| FLOW MID  | Endress+Hauser<br>Promag 53       | 6.9278157e+08 I<br>01.06.2006 13:06:06 | 24.05.2006 23:08:47                       |                              |
| LEVEL     | Level Tank 1 test<br>Rothaus Pils | 7.42 m<br>01.06.2006 13:05:30          | OK<br>24.05.2006 23:08:56                 | 10.00 m<br>0.00 m            |
| PRESSURE  | Luftdruck<br>Brombach             | 988.44 mbar<br>01.06.2006 13:05:11     | 27.05.2006 16:09:12                       | 1020.00 mbar<br>940.00 mbar  |
| PRESSURE  | Cerabar<br>Temperatur             | 19.41 °C<br>01.06.2006 13:05:11        | 24.05.2006 23:08:53                       | 50.00 °C<br>-20.00 °C        |
| TEMP OUT  | Außentemperatur<br>ungültig       | 50.82 °C<br>01.06.2006 13:06:09        | 24.05.2006 23:08:50                       |                              |
| TEMP OUT  | Außentemperatur<br>gültig         | 13.94 °C<br>01.06.2006 13:06:09        | OK<br>31.05.2006 12:36:35                 | 60.00 °C<br>-20.00 °C        |

#### Device overview

| Parameter               | Description                                                                                                    |  |  |
|-------------------------|----------------------------------------------------------------------------------------------------|--|--|
| Tag                     | Tag read from HART device or analog/digital input setup page<br>Press the Tag to view the setup and device details                                                                                                    |  |  |
| Description             | Description read from setup page                                                                                                    |  |  |
| Current Value           | Current measured value together with time stamp of scan, if the time is set                                                                                                    |  |  |
| Status                  | Current device or limit status together with time stamp of last status change         - OK: device is operating correctly         - WARNING: device is operating out of range         - ERROR: device is operating out of range limits (Namur)         - HH: High High limit violation         - H: High limit violation         - L: Low limit violation         - LL: Low limit violation |  |  |
| Min Value/<br>Max Value | Range values read from setup pages                                                                                                    |  |  |

Table 7-1: Parameters in Overview of Selected Devices view page

### 7.2.2 Setup details

Setup details are accessed by pressing the **Tag** in the device overview. Exactly which details are presented depends upon the device type.

**Overview setup** This dialog shows the current setup of the overview page. See table 6–10, chap. 6.4.4 for details of the parameters.

| Show in<br>Overview | Description           | Actual Value<br>dd.mm.yyyy<br>hh:mm:ss | Limit<br>Status<br>dd.mm.yyyy<br>hh:mm:ss | max.<br>Value<br>min.<br>Value | Limitsettings<br>- High High<br>- High<br>- Low<br>- Low Low | Hysteresis<br>Limit<br>Gradient<br>Limit<br>(dv/dt) | Mail on<br>- Limit<br>- Reset | Switch level      |
|---------------------|-----------------------|----------------------------------------|-------------------------------------------|--------------------------------|--------------------------------------------------------------|-----------------------------------------------------|-------------------------------|-------------------|
| PV                  | Luftdruck<br>Brombach | 988.41 mbar<br>01.06.2006 13:40:25     | OK<br>27.05.2006 16:09:12                 | 1020.00<br>940.00              | 1000.00<br>990.00<br>970.00<br>960.00                        | 0.01<br>0.10<br>per minute                          | no<br>no                      | uncovered/covered |
| yes SV              | Cerabar<br>Temperatur | <b>19.51 °C</b><br>01.06.2006 13:40:25 | OK<br>24.05.2006 23:08:53                 | 50.00<br>-20.00                | 40.00<br>30.00<br>5.00<br>0.00                               | 0.10<br>per minute                                  | yes<br>yes                    | uncovered/covered |

This dialog shows the settings for the selected device. See table 6-7, chap. 6.4.2 for details of the parameters.

|                          | Analog Input Setup                                                                                                    | i      |
|--------------------------|----------------------------------------------------------------------------------------------------|--------|
| Tag                      | _420mA-1                                                                                                    | 1      |
| Scaling Unit             | Meter                                                                                                    | 1      |
| Scaling Range 420 mA     | 0.002.00 Meter                                                                                                    | [<br>] |
| Unit after Linearization | %                                                                                                    | i      |
| Linearization Table      | 02.00 [Meter];[%]                                                                                                    |        |
|                          | $\begin{array}{c} 0.10\\ 0.131.09\\ 0.276.16\\ 0.4013.05\\ 0.5313\\ 0.6724.69\\ 0.09343.45\\ 1.0752.13\\ 1.0260.76\\ 1.3969.22\\ 1.4777.16\\ 1.094.76\\ 1.094.76\\ 1.0$ |        |

Digital input setup

Analog input setup

This dialog shows the settings for the selected device. See table 6-8, chap. 6.4.3 for details of the parameters.

|                                  | Digital Input Setup |  |
|----------------------------------|---------------------|--|
| Tag                              | KANAL1              |  |
| Enabled (input in use)           | yes                 |  |
| Impulse Counter                  | yes                 |  |
| Scaling Unit (HART Unit Code)    | 57 ="%"             |  |
| Counts per Unit                  | 10                  |  |
| Downcount                        | no                  |  |
| Start Value                      | 0 %                 |  |
| Start Time                       | 01.06 2006 10:57:49 |  |
| Restart with Start Value on Send | по                  |  |

#### Sensor error setup

This dialog shows the settings for error e-mails and in the case of HART devices, the Extended Device Status settings. See table 6-12, chap. 6.4.5 for details of the parameters.

|                                                                                                    | Sensor Error Setup | 1 |
|----------------------------------------------------------------------------------------------------|--------------------|---|
| Alarm Mail/SMS on Sensor Error<br>Use CMD48 for Extended Device Status<br>Extended Device Status<br>Error Bitmask CMD48 (hex)<br>Warning Bitmask CMD48 (hex) | yes<br>no<br>ok    |   |

#### Tag setup

This dialog shows the tag set for the selected Fieldgate internal sensor.

|     | Tag Setup |  |
|-----|-----------|--|
| Tag | BoardTemp |  |

### 7.2.3 Device details

Device details are accessed by pressing the **Tag** in the device overview. Exactly which details are presented depends upon the device type.

Static data

This dialog shows the static data read from a HART device. Table 7-2 describes the parameters.

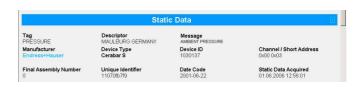

| Parameter         | Description                                                                                                    |
|-------------------|----------------------------------------------------------------------------------------------------|
| Tag               | Tag set in device                                                                                                    |
| Descriptor        | User description set in device                                                                                                    |
| Message           | Additional user text description in device                                                                                                    |
| Manufacturer      | Manufacturer of the device                                                                                                    |
| Device Type       | Manufacturer's device designation                                                                                                    |
| Device ID         | Device serial number                                                                                                    |
| Channel/Short     | Left: Fieldgate channel number, right: HART address (= 10 for multiplexer)                                                                                                    |
| Final Assembly    | Manufacturer's device assembly code                                                                                                    |
| Unique Identifier | <ul> <li>Device identifier as per HART specifications, e.g. "11070fb7f9"</li> <li>Positions 1+2 (11 = manufacturer, here Endress+Hauser)</li> <li>Positions 3+4 (70 = device, Cerabar S)</li> <li>Positions 510 (fb7f9 = serial number of the device, this is manufacturer-specific)</li> </ul> |
| Date Code         | Date of manufacture as per HART specifications                                                                                                    |
| Static Data       | Time stamp showing when data was scanned from the device                                                                                                    |

Table 7-2: Static data parameters

Dynamic data/status

This dialog shows the dynamic data and status read from a HART device. Table 7-3 describes the parameters.

| Dyna                                                         | mic Data / Status                           | i |
|--------------------------------------------------------------|---------------------------------------------|---|
| PV - Loop Current<br>4.00 mA                                 | PV - Percent of Range<br>49.42 %            |   |
| Status<br>OK: 0x00 0x08<br>Device Status: Loop Current Fixed | Additional Device Status (raw)<br>0x00 0x00 |   |

| Parameter                         | Description                                                                                                    |
|-----------------------------------|----------------------------------------------------------------------------------------------------|
| PV - Loop Current                 | 4 - 20 mA current value set for device                                                                                                    |
| PV - % of Range                   | Measured value as a percentage of the measuring range set in device                                                                                                    |
| Status                            | <ul> <li>Simple device status according to HART specification plus 2 bytes (hex) information</li> <li>Error: "ERROR", Warning: "WARN", Normal function: "OK"</li> <li>2 bytes hex status code plus plain text, e.g.: 0x00 0x08 – Device Status: Loop Current Fixed</li> </ul> |
| Additional Device<br>Status (raw) | Extended Device Status as hex code as read by Command 48, see chap. 6.4.5.                                                                                                    |

Table 7-3: Dynamic parameters and status

XML Data

#### **Revision levels**

This dialog shows the revision levels read from a HART device. Table 7-4 describes the parameters.

|                      | Revision Levels |  |
|----------------------|-----------------|--|
| Universal Command: 5 | Device: 1       |  |
| Hardware: 1          | Software: 12    |  |

| Parameter | Description                              |
|-----------|------------------------------------------|
| Universal | HART protocol revision                   |
| Command   |                                          |
| Device    | Revision of the device specific commands |
| Hardware  | Hardware version of the device           |
| Software  | Software version of the device           |

Table 7-4: Revision levels

XML data

Press **XML Data** in the footer of the line to generate an XML file of all the data on the page, see chap. 8.1.

Current Time: 01.06.2006 14:57:25 (UTC+2h)

# 7.3 Settings

Press Settings to open the menus that allow viewing of general Fieldgate parameters

### 7.3.1 Location

Press **Location** to view the **Fieldgate location** page. The significance of the parameters is described in table 6–3 in chap. 6.3.1.

|                          | Fieldgate Location           | [ |
|--------------------------|------------------------------|---|
| Fieldgate Identification | E+H Weather Station Brombach | 1 |
| Fieldgate Location       | ISP Brombach / Germany       |   |

## 7.3.2 Password

Press **Password** to change your password. Fig. 7–15 shows the dialog, Table 7–5 explains the significance of the parameters. A maximum of 8 characters are allowed, with no special characters or umlauts.

#### Change password

| Parameter              | Description                                                |
|------------------------|------------------------------------------------------------|
| User Name              | Enter your user name, max. 8 characters                    |
| Password               | Enter your current password, max. 8 characters             |
| New Password           | Enter your new password here, max. 8 characters            |
| Retype New<br>Password | Enter your new password again to confirm the change.       |
| Send                   | Press to register your changes in the Fieldgate.           |
| Reset                  | Press to discard any changes made since the previous send. |

Table 7-5: Significance of change password parameters

#### 7.3.3 Input

Press **Input** to view the devices connected to the Fieldgate. Press the **Tag** to view the setup and device details. Fig 7-16 shows a typical dialog, more details are to be found in chap. 6.4 and chap. 7.2.

| FXA520 Inputs and Internal Sensors |                      |             |            |           |  |
|------------------------------------|----------------------|-------------|------------|-----------|--|
| FXA520                             | Analog In 1          | Analog In 2 | Board Temp | 5V Supply |  |
|                                    |                      | HART Device | s          |           |  |
|                                    | CORIOLIS<br>TEMP OUT | FLOW MID    | LEVEL      | PRESSURE  |  |

## 7.3.4 Info

Press Info to show the hardware configuration of the Fieldgate as well as the various logs provided by the Web server. Depending upon Fieldgate version, various logs can be viewed.

- Modem Log: records all transactions with the modem
- System Log: records all Fieldgate events, e.g. e-mails sent, time fetched, sensor data changed
- Error Log: records all device errors
- HART Log: records all events concerning the connection of HART devices
- HART Server Log: records all events concerning the HART server

Hardware configuration

Hardware configuration contains static and dynamic information about the Fieldgate. Table 7-6 explains the significance of the most important parameters.

|                                     | Hardware Configuration        |
|-------------------------------------|-------------------------------|
|                                     |                               |
| General                             | FXA520-AA4A                   |
| Hardware Versions                   | V1.00                         |
| Firmware Version                    | FXA520-01.06.00-0085-20081202 |
| OS Version                          | 3.19                          |
| Software Checksum                   | System: 0xb51c, DD: 0xdecc    |
| Serial Number                       | 950033010A0                   |
| MEI Number                          | 358760010010095               |
| Total Uptime                        | 6d 01h 47m 28s                |
| Current Uptime                      | 04h 27m 28s                   |
| Reboot Counter                      | 26                            |
| Available Memory                    | 117410                        |
| TCP Bytes Received [kByte]          | 15                            |
| TCP Bytes Sent [kByte]              | 75                            |
| Max. Daily Traffic via GPRS [kByte] | 50                            |
| WAN-IP Address                      |                               |
| HART Packets Received               | 24993                         |
| HART Checksum Errors                | 0                             |
| HART Gap Errors                     | 0                             |
| HART Packets Lost                   | 82                            |
| HART Packets Lost Finally           | 12                            |

| Parameter                             | Description                                                                                                    |
|---------------------------------------|----------------------------------------------------------------------------------------------------|
| General                               | Fieldgate order code                                                                                                |
| Hardware Version                      | Fieldgate hardware version number                                                                                   |
| Firmware Version                      | Fieldgate firmware version number                                                                                   |
| OS Version                            | Version of the operating system used.                                                                               |
| Software Checksum                     | Software checksum is used during a firmware download to check whether the transmission has been made without error. |
| Serial No.                            | Fieldgate serial number                                                                                             |
| IMEI number (GSM)                     | International mobile station equipment identity number                                                              |
| MAC address                           | The unique Ethernet MAC address of the Fieldgate (Ethernet version only)                                            |
| Total Uptime                          | System run time since the installation and commissioning                                                            |
| Current Uptime                        | System run time since the last restart or power up                                                                  |
| Reboot Counter                        | Number of reboots to date due to starting the Fieldgate                                                             |
| Available Memory                      | Memory in bytes still available in the Fieldgate                                                                    |
| TCP Bytes Received                    | Number of bytes received by Fieldgate                                                                               |
| TCP Bytes Sent                        | Number of bytes sent by the Fieldgate                                                                               |
| Max Daily Traffic via<br>GPRS (KByte) | For GPRS operation only: limit in KByte for daily traffic                                                           |
| WAN IP Address                        | IP address of Fieldgate in WAN                                                                                      |
| HART Packets<br>Received              | Number of HART telegrams received during the system run time                                                        |
| HART Checksum                         | Number of HART telegrams received with checksum errors during the system run time                                   |
| Errors                                |                                                                                                    |
| HART GAP Errors                       | Number of HART telegrams received with GAP errors during the system run time                                        |
| HART Packets Lost                     | Number of HART telegrams lost during the system run time (but sent on retry)                                        |
| HART Packets Lost<br>Finally          | Number of HART telegrams lost during the system run time (retries failed                                            |

Table 7-6: Parameters in hardware configuration page

### System Log

The system log displays all the activities since the last start, e.g. e-mail delivery, time fetch, alarms, etc. Up to 25 lines are displayed. The log is deleted when the Fieldgate is switched off. Table 7-7 explains the significance of the parameters.

| System Log   |          |        |             |     |     |           |              |              |          |          |            |                            |
|--------------|----------|--------|-------------|-----|-----|-----------|--------------|--------------|----------|----------|------------|----------------------------|
| hardware-loc | k opened |        |             |     |     |           |              |              |          |          |            |                            |
| 01.06.2006 1 | 6:21:28: | time 1 | fetched (ht | tp) |     |           |              |              |          |          |            |                            |
| 01.06.2006 1 | 6:21:29: | email  | delivered   | to  | 1st | recipient | alarm: E+H W | eath         | er Stati | on Bromb | ach: Syste | m Rebooted - 100           |
| 01.06.2006 1 | 6:23:10: | email  | delivered   | to  | 1st | recipient | measurement: | $\Sigma + H$ | Weather  | Station  | Brombach:  | Device Error - 020         |
|              |          |        |             |     |     |           |              |              |          |          |            | Device Error - 020         |
| 01.06.2006 1 | 6:23:30: | email  | delivered   | to  | 1st | recipient | measurement: | E+H          | Weather  | Station  | Brombach:  | Periodic Measurement (rebo |
| 01.06.2006 1 | 6:23:33: | email  | delivered   | to  | 1st | recipient | measurement: | E+H          | Weather  | Station  | Brombach:  | History - 007              |
| 01.06.2006 1 | 6:23:37: | email  | delivered   | to  | lst | recipient | measurement: | E+H          | Weather  | Station  | Brombach:  | History - 007              |
| 01.06.2006 2 | 1:44:39: | email  | delivered   | to  | 1st | recipient | measurement: | E+H          | Weather  | Station  | Brombach:  | Device Transition OK->High |
| 01.06.2006 2 | 1:44:45: | email  | delivered   | to  | 1st | recipient | measurement: | E+H          | Weather  | Station  | Brombach:  | History - 007              |
| 01.06.2006 2 | 1:44:49: | email  | delivered   | to  | 1st | recipient | measurement: | $\Sigma + H$ | Weather  | Station  | Brombach:  | History - 007              |
|              |          |        |             |     |     |           |              |              |          |          |            | Device Transition High->OK |
| 01.06.2006 2 | 2:11:36: | email  | delivered   | to  | 1st | recipient | measurement: | E+H          | Weather  | Station  | Brombach:  | History - 007              |
| 01.06.2006 2 | 2:12:34: | email  | delivered   | to  | 1st | recipient | measurement: | $\Sigma + H$ | Weather  | Station  | Brombach:  | Device Transition OK->High |
|              |          |        |             |     |     |           |              |              |          |          |            | History - 007              |
| 01.06.2006 2 | 2:14:28: | email  | delivered   | to  | 1st | recipient | measurement: | E+H          | Weather  | Station  | Brombach:  | Device Transition High->OK |
|              |          |        |             |     |     |           |              |              |          |          |            | History - 007              |
|              |          |        |             |     |     |           |              |              |          |          |            | Device Transition OK->High |
| 01.06.2006 2 | 2:37:40: | email  | delivered   | to  | 1st | recipient | measurement: | E+H          | Weather  | Station  | Brombach:  | History - 007              |
| 02.06.2006 0 | 1:16:33: | email  | delivered   | to  | 1st | recipient | measurement: | E+H          | Weather  | Station  | Brombach:  | Device Value Changes - 050 |
| 02.06.2006 0 | 1:16:40: | cmail  | delivered   | to  | 1st | recipient | measurement: | E+H          | Weather  | Station  | Brombach:  | History - 007              |

| System log message                                                                                            | Meaning                                                                                                    |
|----------------------------------------------------------------------------------------------------|----------------------------------------------------------------------------------------------------|
| changing config page ' <page-name>' from <ip-addr></ip-addr></page-name>                                      | <ul> <li>A configuration page has been changed from the IP address indicated. Possible <page-name>s:</page-name></li> <li>loc: Fieldgate Location.</li> <li>user: User Setup.</li> <li>if: Network Setup.</li> <li>hart: HART Setup.</li> <li>special: Special.</li> <li>info: Information.</li> </ul>       |
| changing sensor data ' <device-id>' from <ip-addr></ip-addr></device-id>                                      | Field device data have been changed from the IP address indicated.                                                                                                    |
| email delivered to < 1st / 2nd > recipient < service alarm / limit alarm / measurement >: <subject></subject> | An e-mail was sent to the corresponding receiving group.                                                                                                    |
| hardware–lock closed                                                                                          | The hardware lock has been closed (i.e. the configuration of<br>the Fieldgate and the connected field devices can now no<br>longer be remotely altered).                                                                                                    |
| hardware-lock opened                                                                                          | The hardware lock has been opened.                                                                                                    |
| service adapter connected                                                                                     | Service adapter has been connected.                                                                                                    |
| service adapter aborted                                                                                       | Connection via service adapter has been aborted.                                                                                                    |
| service adapter disconnected                                                                                  | Service adapter cable has been disconnected.                                                                                                    |
| time fetched ( <protocol>)</protocol>                                                                         | Time has been fetched from the Internet. The internal clock                                                                                                    |
| internal time <seconds>s ahead</seconds>                                                                      | has been adjusted accordingly.                                                                                                    |
| internal time <seconds>s behind</seconds>                                                                     |                                                                                                    |
| time switching to <time zone=""></time>                                                                       | Automatic adjustment of the time server to a different time<br>zone. The parameter "Time Offset (related to UTC)" under<br>"Settings" -> "Network" -> "Time Server Setup" was auto-<br>matically adjusted by the time server as a result of a change<br>in "Timezone Setting (valid for http time service)". |
| User ' <user>' changed password from <ip-addr></ip-addr></user>                                               | A user has changed his/her password from the IP address indicated.                                                                                                    |
| SMS send to xxxxxx                                                                                            | Short SMS message has been sent to telephone number xx.                                                                                                    |
| DynDNS OK                                                                                                    | Fieldgate could register with at DynDNS with its IP address and can now be reached by its URL.                                                                                                    |
| < Log> cleared from <ip-addr></ip-addr>                                                                       | An Administrator has a cleared a log at the IP address under "Settings" -> "Special" -> "Clear Log Information".                                                                                                    |
| DHCP stopped                                                                                                  | The DHCP Client was stopped since no DHCP server<br>replied. In this case the IP address set manually under "Set-<br>tings" -> "Network" -> "IP-Address" is used.                                                                                                    |
| BOOTP failed – using manual entry                                                                             | The BOOTP Client was stopped, because no server reacted.<br>In this case the IP address set manually under "Settings" -><br>"Network" -> "IP-Address" is used.                                                                                                    |
| FIS registration successful: <http code="" response=""></http>                                                | Fieldgate has succesfully registered with the FIS.                                                                                                    |
| received new configuration from FIS                                                                           | A new Fieldgate configuration was received from the FIS.                                                                                                    |
| FIS message " <subject>" send successfully:<br/><http code="" response=""></http></subject>                   | Limit or alarm message about <subject> successfully transmitted to the FIS.</subject>                                                                                                    |
| time updated from FIS request                                                                                 | Successful time synchronisation between Fieldgate and FIS.                                                                                                    |

Table 7-7: System log messages with meaning

#### Error Log

The Error Log records Fieldgate error messages, e.g. failed password change etc. Up to 25 lines are displayed. The log is deleted when the Fieldgate is switched off. Table 7–8 explains the significance of the messages.

|            |           |        |         |        |       | Erre    | or l | _og       |
|------------|-----------|--------|---------|--------|-------|---------|------|-----------|
| cannot del |           |        |         |        |       |         |      |           |
| 01.06.2006 | 20:12:06: | cannot | deliver | email: | alarm | address | not  | specified |
| 01.06.2006 | 20:12:08: | cannot | deliver | email: | alarm | address | not  | specified |

| Error log message                                                                                                    | Meaning                                                                                                    |
|----------------------------------------------------------------------------------------------------|----------------------------------------------------------------------------------------------------|
| cannot deliver email to < 1st / 2nd > recipient <service< td=""><td>Alarm e-mail could not be sent. Error codes:</td></service<>                      | Alarm e-mail could not be sent. Error codes:                                                                                               |
| alarm / limit alarm / measurement>: SMTP open error                                                                                                   | <ul> <li>1: Invalid SMTP parameter.</li> </ul>                                                                                             |
| <pre><errorcode></errorcode></pre>                                                                                                    | <ul> <li>2: SMTP Server domain could not be resolved.</li> </ul>                                                                           |
| cannot deliver email to < 1st / 2nd > recipient <service< td=""><td><ul> <li>3: Network error - target server unreachable.</li> </ul></td></service<> | <ul> <li>3: Network error - target server unreachable.</li> </ul>                                                                          |
| alarm / limit alarm / measurement>: SMTP send error                                                                                                   | <ul> <li>211: System status, or system help reply.</li> </ul>                                                                              |
| <pre><errorcode></errorcode></pre>                                                                                                    | <ul> <li>214: Help message.</li> </ul>                                                                                                    |
| cannot deliver email to $< 1$ st $/ 2$ nd $>$ recipient $<$ service                                                                                   | <ul> <li>220: <domain> Service ready.</domain></li> </ul>                                                                                  |
| alarm / limit alarm / measurement >: SMTP close error                                                                                                 | <ul> <li>221: <domain> Service closing transmission channel.</domain></li> </ul>                                                           |
| <pre><errorcode></errorcode></pre>                                                                                                    | <ul> <li>250: Requested mail action okay, completed.</li> </ul>                                                                            |
|                                                                                                    | <ul> <li>251: User not local; will forward to <forward-path>.</forward-path></li> </ul>                                                    |
|                                                                                                    | • 354: Start mail input; end with <crlf>.<crlf>.</crlf></crlf>                                                                             |
|                                                                                                    | <ul> <li>421: <domain> Service not available, closing</domain></li> </ul>                                                                  |
|                                                                                                    | transmission channel.                                                                                                    |
|                                                                                                    | <ul> <li>450: Requested mail action not taken: mailbox</li> </ul>                                                                          |
|                                                                                                    | unavailable [E.g., mailbox busy].                                                                                                    |
|                                                                                                    | <ul> <li>451: Requested action aborted: local error in processing.</li> </ul>                                                              |
|                                                                                                    | <ul> <li>452: Requested action not taken: insufficient system<br/>storage.</li> </ul>                                                      |
|                                                                                                    | <ul> <li>500: Syntax error, command unrecognized.</li> </ul>                                                                               |
|                                                                                                    | <ul> <li>501: Syntax error in parameters or arguments.</li> </ul>                                                                          |
|                                                                                                    | <ul> <li>502: Command not implemented.</li> </ul>                                                                                          |
|                                                                                                    | <ul> <li>503: Bad sequence of commands.</li> </ul>                                                                                         |
|                                                                                                    | <ul> <li>503: Dad sequence of commands.</li> <li>504: Command parameter not implemented.</li> </ul>                                        |
|                                                                                                    | <ul> <li>504. Command parameter not imperimented.</li> <li>550: Requested action not taken: mailbox unavailable</li> </ul>                 |
|                                                                                                    | [E.g., mailbox not found, no access].                                                                                                    |
|                                                                                                    | <ul> <li>551: User not local; please try <forward-path>.</forward-path></li> </ul>                                                         |
|                                                                                                    | <ul> <li>551: User hot local; please hy <lor ward-path="">.</lor></li> <li>552: Requested mail action aborted: exceeded storage</li> </ul> |
|                                                                                                    | allocation.                                                                                                    |
|                                                                                                    |                                                                                                    |
|                                                                                                    | <ul> <li>553: Requested action not taken: mailbox name not<br/>allowed IF a mailbox amtax incorrect.</li> </ul>                            |
|                                                                                                    | allowed [E.g., mailbox syntax incorrect].<br><b>554:</b> Transaction failed.                                                               |
|                                                                                                    |                                                                                                    |
| email ok for < 1st / 2nd > recipient <service alarm="" limit<="" td=""><td>This message appears only if one of the two messages above</td></service>  | This message appears only if one of the two messages above                                                                                 |
| alarm / measurement                                                                                                    | has appeared, but the e-mail was successfully sent. The message cancels its predecessor.                                                   |
| DIICD, connet act ID address                                                                                                    |                                                                                                    |
| DHCP: cannot get IP address                                                                                                    | DHCP Server not answering. In this case the manual                                                                                         |
|                                                                                                    | address under Settings -> Network -> IP-Address is used.                                                                                   |
| cannot set IP address                                                                                                    | Ethernet: IP address could not be set.                                                                                                    |
|                                                                                                    | Possible cause: invalid IP address structure (only the format                                                                              |
|                                                                                                    | a.b.c.d (e.g. 192.168.22.33) is allowed).                                                                                                  |
| cannot set netmask                                                                                                    | ditto for the netmask (cannot be set by user!).                                                                                            |
| cannot add route to gateway                                                                                                    | The gateway could not be accepted. Check the IP domain                                                                                     |
|                                                                                                    | settings, if necessary, restart Fieldgate.                                                                                                 |
| DNS initialization failed                                                                                                    | Ethernet: initialization of the DNS has failed.                                                                                            |
|                                                                                                    | This indicates incorrect DNS specifications.                                                                                               |
| Modem DNS initialization failed                                                                                                    | DNS: initialisation of the DNS has failed.                                                                                                 |
|                                                                                                    | This indicates incorrect DNS specifications.                                                                                               |
| no response from DNS server, used DNS Cache to resolve IP                                                                                             | The DNS Server is not answering. The Fieldgate could how                                                                                   |
| address ( $<$ Domain> / $<$ IP> )                                                                                                    | ever resolve the domain via the integrated DNS cache. The                                                                                  |
|                                                                                                    | message appears when the DNS server has failed. Check the                                                                                  |
|                                                                                                    | DNS server.                                                                                                    |
| cannot resolve Domain via DNS: <domain></domain>                                                                                                    |                                                                                                    |
| cannot resolve Domain via DNS: <domain></domain>                                                                                                    | The listed domain could not be resolved. Either this domain does not exist or the DNS server has failed.                                   |
|                                                                                                    | The time cannot be called up from the http server (web                                                                                     |
| time service: cannot access http time service                                                                                                    |                                                                                                    |
| time service: cannot access http time service                                                                                                    |                                                                                                    |
| time service: cannot access http time service                                                                                                    | server).                                                                                                    |
| time service: cannot access http time service                                                                                                    |                                                                                                    |

| Error log message                                                                                                    | Meaning                                                                                                    |
|----------------------------------------------------------------------------------------------------|----------------------------------------------------------------------------------------------------|
| time service: http server returned <errorcode></errorcode>                                                                                             | The http time server has returned an error.                                                                                                    |
| time service: ill time pattern received from server                                                                                                    | The http time server has returned an invalid answer.<br>Select another server.                                                                                                    |
| time service: illegal reply from sntp server                                                                                                    | The sntp time server has returned an invalid answer.<br>Select another server.                                                                                                    |
| time service: incompatible protocol version on server                                                                                                  | The sntp time server returns an incompatible protocol ver-<br>sion.<br>Select another time protocol or another server.                                                                                                    |
| time service: remote server not synchronized                                                                                                    | The sntp time server is not synchronized.<br>Select another server.                                                                                                    |
| time service not correctly configured                                                                                                    | The sntp/time server has not been specified correctly.                                                                                                    |
| time service: illegal reply from daytime server                                                                                                    | A malfunction response when the time synchronization is requested via the DAYTIME protocol.                                                                                                    |
| time service: ok                                                                                                    | Message appears when an earlier "time service" error no longer exists.                                                                                                    |
| User ' <username>' password change failed from<br/><ipaddr>(<errfield>)</errfield></ipaddr></username>                                                 | A user has attempted to change his/her password. This attempt failed.<br>This can indicate an attack on the Fieldgate.                                                                                                    |
| SMS queue full                                                                                                    | The SMS queue is full. The error message is triggered when SMSs are generated more quickly than they can be sent.                                                                                                    |
| cannot send SMS to xxxx                                                                                                    | An SMS could not be sent to telephone number xxxx.<br>This error message can occur when the Fieldgate does not<br>have a connection to the provider.                                                                                                    |
| DynDns failed                                                                                                    | The Fieldgate could not transmit its IP address to a dynamic domain name server. This message can occur when there are syntax errors in the Get DynDns URL entry, see chap. 8.6, or when the server malfunctions.                                                                                        |
| DynDns ok                                                                                                    | IP address of Fieldgate successfully transmitted to DynDns.<br>The message appears only after a previous DynDns failure.                                                                                                    |
| Limit of 30 HART devices reached                                                                                                    | More than 30 HART field devices (incl. P+F multiplexer) are<br>connected to the Fieldgate.<br>Fieldgate can only handle a maximum of 30 channels.                                                                                                    |
| Limit of 30 HART devices ok                                                                                                    | There are again less than 30 HART field devices connected<br>to the Fieldgate. This message appears only after a previous<br>message that more than 30 devices connected.                                                                                                    |
| constant data scan aborted (timeout)                                                                                                    | Constant field device data scan has timed out (300s).<br>This can only occur in extremely disturbed environments.                                                                                                    |
| Sensor Environment Overflow. Removing data from Sensor<br><device-id></device-id>                                                                      | Data from the field device configuration memory (memory<br>for limit values etc.) in the Fieldgate must be removed since<br>overflow has occurred. It is guaranteed that the data for 30<br>field devices can be stored.                                                                                 |
| FIS registration failed: < http Response Code>                                                                                                    | Registration with the FIS has failed.                                                                                                    |
| connection to FIS failed: no URL                                                                                                    | Fieldgate has no IP Adresse or URL for the FIS<br>– Check the FIS Setup.                                                                                                    |
| connection to FIS failed:<br>• illegal port number<br>• illegal/unknown host<br>• cannot create socket<br>• no response from server<br>• unknown error | <ul> <li>Fieldgate cannot establish a http connection with the FIS.</li> <li>This may be due to the following reasons: <ul> <li>Fieldgate is using an incorrect FIS URL.</li> <li>The network settings are wrong.</li> <li>A firewall in the network is blockiing the connection.</li> </ul> </li> </ul> |
| FIS configuration import failed                                                                                                    | Error on reception of a new Fieldgate configuration.                                                                                                    |
| FIS error during FIS request: <http response=""> "<subject>"</subject></http>                                                                          | Message was rejected by the FIS<br>– Contact your FIS administrator.                                                                                                    |
| message queue full. Deleted last message: " <subject>"</subject>                                                                                       | <ul> <li>Fieldgate message buffer is full.</li> <li>The last message concering <subject> is deleted so that a new message can be stored in the buffer.</subject></li> </ul>                                                                                                    |

Table 7-8: Error log messages

#### HART Log

The HART log records messages relating to HART communication, e.g. device detected/removed etc. Up to 25 lines are displayed. The log is deleted when the Fieldgate is switched off. Table 7-9 explains the significance of the parameters.

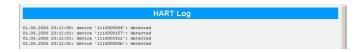

| HART log message                                | Meaning                                              |
|-------------------------------------------------|------------------------------------------------------|
| Device ' <device-id>': detected</device-id>     | Device with the HART-ID indicated has been detected. |
| Device ' <device-id>': disconnected</device-id> | Device with the HART-ID indicated has disappeared.   |

#### Table 7-9: HART log massages

#### HART server log

The HART Server log records messages relating to the HART server, e.g Telnet login etc. Up to 25 lines are displayed. The log is deleted when the Fieldgate is switched off. Table 7–10 explains the significance of the parameters.

| HART-Server Log                                                                                                    |  |
|----------------------------------------------------------------------------------------------------|--|
| 20020807-130059: 'Hallo' logged in with HD5 authorization from 192.168.33.53<br>20020807-130102: 'Hallo' logged off from 192.168.33.53 |  |

| HART server log message                                                                           | Meaning                                                                                            |
|---------------------------------------------------------------------------------------------------|----------------------------------------------------------------------------------------------------|
| ' <username>' logged in from <ip-addr></ip-addr></username>                                       | Someone has logged onto the HART server from the IP address indicated (plain text authentication). |
| <pre>'<username>' logged in with MD5 authorization from <ipaddr></ipaddr></username></pre>        | ditto with MD5 authentication.                                                                     |
| <pre>'<username>' logged off from <ip-addr></ip-addr></username></pre>                            | Someone has logged off the HART server.                                                            |
| ' <username>' selected ill protocol '<protocol>' from<br/><ipaddr></ipaddr></protocol></username> | Protocol selected is invalid.                                                                      |
| <pre>'<username>' wrong user/password form <ip-addr></ip-addr></username></pre>                   | Invalid user/password.                                                                             |

Table 7-10: HART log messages

#### Modem Log

The modem log can be used to check the correct function of the Fieldgate with GSM modem. Up to 25 lines are displayed. The log is deleted when the Fieldgate is switched off. Table 7–11 explains the significance of the parameters.

| Modem log message                                                                                                    | Connection | Meaning                                                                         |
|----------------------------------------------------------------------------------------------------|------------|---------------------------------------------------------------------------------|
| dial in (Server)<br>carrier lost (Server)<br>hangup requested by command (Server)<br>hangup (Server)                                                                                                    | Modem/GSM  | Diagnosis messages for dial-in with Fieldgate.                                  |
| dial in disabled!                                                                                                    | Modem/GSM  | Fieldgate was called (with maximum number of rings) but dial-in is not allowed. |
| assigned IP: <ip-addr><br/>carrier lost<br/>hangup requested by command<br/>hangup<br/>connect failed<br/>hangup requested by SMS transmission<br/>hangup caused by PPP</ip-addr>                                                                                                    | Modem/GSM  | Diagnosis messages for dial-in with ISP.                                        |
| assigned IP: <ip-addr><br/>GPRS Network: <gprs network=""><br/>GPRS-QOS: <qos> connect failed<br/>GPRS hangup requested by ring or carrier loss<br/>GPRS hangup requested by command<br/>GPRS hangup requested by SMS transmission<br/>GPRS hangup caused by PPP<br/>GPRS hangup</qos></gprs></ip-addr> | GSM        | Diagnosis messages for dial-in with GPRS.                                       |
| initiating call back                                                                                                    | Modem/GSM  | Call-back to ISP started due to ringing.                                        |

| Modem log message                                                                                                    | Connection  | Meaning                                                                                                    |
|----------------------------------------------------------------------------------------------------|-------------|----------------------------------------------------------------------------------------------------|
| No Signal!                                                                                                    | GSM         | The GSM module does not have any reception sig-<br>nal.                                                                                                    |
| Pin Ok                                                                                                    | GSM         | SIM Pin is OK.                                                                                                    |
| User defined AT: <at-cmd></at-cmd>                                                                                                    | Modem/GSM   | User-defined AT commando output.                                                                                                    |
| FAILED: timeout                                                                                                    | Modem/GSM   | Command at modem triggered a timeout.                                                                                                    |
| FAILED: <modem-response></modem-response>                                                                                                    | Modem/GSM   | Command at modem returned an unexpected                                                                                                    |
|                                                                                                    | Modem/GSM   | response.                                                                                                    |
| OK: <modem-response></modem-response>                                                                                                    | Modelli/GSM | Command at modem returned an expected response.                                                                                                    |
| GSM operator: <operator> signal = <signal<br>strength&gt;</signal<br></operator>                                                                                                | GSM         | Output of current GSM operator and signal strength<br>In order to ensure stable GSM operation the signal<br>strength should be $> 15$ .                                                                                     |
| FAILED: no data call                                                                                                    | GSM         | Incoming call to Fieldgate without data connection => vocal call.                                                                                                    |
| selected GSM operator denied, GSM Engine switched to automatic mode                                                                                                    | GSM         | Manually set GSM Provider is not valid for the SIM card in use.                                                                                                    |
| cannot connect to selected GSM operator con-<br>nected to: <provider><br/>or:<br/>cannot connect to selected GSM operator, GSM<br/>Engine switched to automatic mode</provider> | GSM         | The GSM Modem cannot connect to the manually<br>entered provider. Possible reasons are a weak signal<br>The Fieldgate has connected to an alternative pro-<br>vider. In this case the GPRS connections are sup-<br>pressed. |
| Pin xxxx ist not correct-> ERROR                                                                                                    | GSM         | An attempt has been made to enter the PIN as xxxx which is presumably not the correct code.                                                                                                    |
| Last retry to set a correct PIN                                                                                                    | GSM         | After the next incorrect attempt to enter the PIN, the SIM card is locked.                                                                                                    |
| no PIN is set -> please set PIN under Modem<br>Configuration                                                                                                    | GSM         | No pin number entered in GSM setup dialog, see chap. 5.4.2.                                                                                                    |
| no SIM card in device                                                                                                    | GSM         | SIM card not inserted in device.                                                                                                    |
| SIM card error -> <errorcode></errorcode>                                                                                                    | GSM         | Problem in logging in the GSM modem.                                                                                                    |
| SIM PUK required                                                                                                    | GSM         | The SIM card is locked and can only be unlocked by entering the PUK.                                                                                                    |
| connecting to GPRS permanently / connecting to GPRS                                                                                                    | GSM         | A GPRS connection is being made.                                                                                                    |
| GPRS Network: <apn></apn>                                                                                                    | GSM         | Indicates APN with which the modem is connected                                                                                                    |
| GPRS-QOS: not set/use defaults                                                                                                    | GSM         | Quality of Service parameter not set, Fieldgate takes standard parameter of SIM card.                                                                                                    |
| incoming ring during connect (GPRS Client) / incoming ring during connect (Client)                                                                                              | GSM         | Incoming call detected during current GPRS/ISP connection.                                                                                                    |
| GPRS hangup requested by incoming call                                                                                                    | GSM         | The current GPRS connection is interrupted for 5 minutes for an incoming call. To build up a data call a second call must be made, see chap. 5.4.2.                                                                         |
| Auto detection of available GSM bands                                                                                                    | GSM         | Indicates automatically available GSM bands.                                                                                                    |
| <band>MHz ok</band>                                                                                                    | GSM         | Indicates which GSM Band has been selected.                                                                                                    |
| connection to test server failed or invalid test<br>server                                                                                                    | GSM         | Connection could not be made to test server. In this case the GPRS connection is made again. Possible reasons: the GPRS connection has failed or the server settings are invalid.                                           |
| dial in to ISP <phone number=""> permanently /<br/>dial in to ISP <phone number=""></phone></phone>                                                                             | GSM/Modem   | ISP connection is being made.                                                                                                    |
| daily dial-in time of <xy>min exceeded!</xy>                                                                                                    | GSM/Modem   | The max. daily dialing time of xy min via ISP was<br>exceeded. Next possible connection at midnight or<br>24 hours after message, depending upon settings.                                                                  |
| daily traffic limit of <xy>kByte exceeded!</xy>                                                                                                    | GSM         | The max. daily traffic limit of xy Kbyte via GRS was<br>exceeded. Next possible connection at midnight or<br>24 hours after message, depending upon settings.                                                               |
| error during modem initialization                                                                                                    | GSM/Modem   | No modem could be found.                                                                                                    |
| GSM Engine: <manufacturer>, <model></model></manufacturer>                                                                                                    | GSM         | Indicates which modem was found.                                                                                                    |

Table 7-11: Modem log messages

## 7.4 Miscellaneous Functions

### 7.4.1 Autorefresh

Autorefresh causes the page display to be updated every 120 seconds, see chap. 6.2.2.

1 Click on **AutoRefresh** to activate updating.

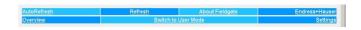

2 Click on AutoRefresh OFF to deactivate updating.

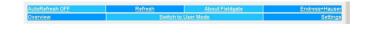

### 7.4.2 Refresh

Pressing **Refresh** causes the page display to be updated and has the same function as the Refresh button in your Internet browser.

1 Click on "Refresh" to activate updating.

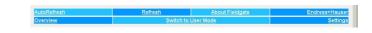

The Refresh function can also be used to automatically update the page display at set time intervals. For example, to refresh the page every 5 minutes (= 300 s) enter the following in your browser: http://192.168.252.1/?refresh=300

### 7.4.3 Endress+Hauser

Press the **Endress+Hauser** to open the Endress+Hauser homepage.

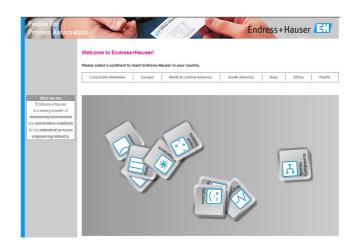

# 8 Advanced Functions

## 8.1 XML data

The XML Data function allows the information on the complete Fieldgate configuration plus the parameters and configuration of the connected devices to be downloaded to your computer for use in Office or other applications.

## 8.1.1 Generating the XML Data

#### 1 Press XML Data on the Overview page

 The parameters are downloaded into a separate page, from where they can be copied and pasted.

| 🗿 http://192.168.252.1/index.xml - Microsoft Internet Explorer                     |                        |
|------------------------------------------------------------------------------------|------------------------|
| Datei Bearbeiten Ansicht Favoriten Extras ?                                        | 1                      |
| 3 Zurück + 🕤 - 🖹 🖹 🐔 🔎 Suchen 👷 Fevoriten 🕢 🍰 🍃 🚜 🚽                                |                        |
| Adresse 🗃 http://192.168.252.1/indexom/                                            | 💌 🛃 Wechseln zu 🛛 Link |
| <7xml version="1.0" encoding="iso-8859-1" 7>                                       |                        |
| - <fieldgate devices="all" ser="98765432105" tag="FXA520" type="full"></fieldgate> |                        |
| <rev xml="">1.0</rev>                                                              |                        |
| <time></time>                                                                      |                        |
| <timezone>0</timezone>                                                             |                        |
| <ff_version>01.04.03-074-20060927</ff_version>                                     |                        |
| <os_version>3.19</os_version>                                                      |                        |
| <conf>FXA520-AA1B</conf>                                                           |                        |
| - <device _420ma-2"="" id='_420mA-2" tag=' type="INTRN"></device>                  |                        |
| <v1 lc="">0.07</v1>                                                                |                        |
| <v1 100="">-24.59</v1>                                                             |                        |
| <vtime>-</vtime>                                                                   |                        |
| <tag> 420mA-2</tag>                                                                |                        |
| <hists1>OK</hists1>                                                                |                        |
| <v1>0.07</v1>                                                                      |                        |
| cu1 />                                                                             |                        |
| chltime1>-c/hltime1>                                                               |                        |
| <vstslvl>2</vstslvl>                                                               |                        |
| cysts>0x41 0x05c/ysts>                                                             |                        |
| <type>INTRN</type>                                                                 |                        |
| <dev>internal</dev>                                                                |                        |
| <man>Endress+Hauser</man>                                                          |                        |
| <unid> 4.,20mA-2</unid>                                                            |                        |
| - <param/>                                                                         |                        |
| <dch>1</dch>                                                                       |                        |
|                                                                                    |                        |
|                                                                                    |                        |
| - <device _420ma-1"="" id='_420mA-1" tag=' type="INTRN"></device>                  |                        |
| <v1_lc>0.01</v1_lc>                                                                |                        |
| 201 1005-94 042/01 1005                                                            |                        |
| Fertig                                                                             | 🥶 Internet             |

2 Note the web address: this can then be accessed by your browser as a read only page (no values can be changed) without prior login to the Fieldgate

### 8.1.2 Evaluating the XML data

The significance of the data elements can be taken from table 12-1 in chap. 12.2.

## 8.2 Historical data

When a 256KB DAT module is being used, Fieldgate has a data logging function for buffering measured values and events. A prerequisite for its use is that the time and date are available to the Fieldgate, either through the use of a time server or manual entry, see chap. 5.4.

The measured values of the connected sensors or the internal Fieldgate interfaces are saved in the form of data records in XML format. The logged data can be called up with by adding **/history.xml** to the IP address or sent as an e-mail.

**User ID** By adding a user ID (ID=1 to ID=9) to the query, e.g. **/history.xml?ID=2,** an individual view of the historical data can be obtained. Fieldgate maintains pointers for each User ID indicating the time when the last query was made. Only data records from this time onwards are presented.

**Number of records** The number of historical records held by Fieldgate is dependent upon the number of devices connected to it. Table 8-1 gives an overview:

| Devices | Records | Devices | Records | Devices | Records | Devices | Records | Devices | Records |
|---------|---------|---------|---------|---------|---------|---------|---------|---------|---------|
| 0       | 141     | 7       | 51      | 14      | 33      | 21      | 23      | 28      | 18      |
| 1       | 112     | 8       | 47      | 15      | 31      | 22      | 22      | 29      | 17      |
| 2       | 94      | 9       | 43      | 16      | 29      | 23      | 21      | 30      | 17      |
| 3       | 80      | 10      | 40      | 17      | 28      | 24      | 20      |         |         |
| 4       | 70      | 11      | 37      | 18      | 26      | 25      | 20      |         |         |
| 5       | 62      | 12      | 35      | 19      | 25      | 26      | 19      |         |         |
| 6       | 56      | 13      | 34      | 20      | 24      | 27      | 18      |         |         |

 Table 8-1: Maximum number of records per device as a function on number of devices connected

 0 = 4-20 mA devices only

### 8.2.1 Calling up the historical data

- 1 Open the historical data for the Fieldgate by typing in the following access address (URL): http://<IP address or Domain Name>/history.xml Example: http://www.fieldgate.de/history.xml or http://212.227.127.81/history.xml
- 2 The web page opens

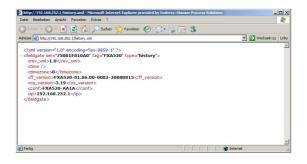

#### 8.2.2 Interpreting the historical data

The data are in XML format – for a full description of the data elements, see table 12-1 in Chapter chap. 12.2. The log comprises a header identifying the Fieldgate, e.g.

This is followed by the data for each device, comprising device identifier, timestamp and measured value(s):

```
- <device id="110f191fc3">
        <vtime>20060604-030026</vtime>
        <vtz>120</vtz>
        <vtslvl>0</vtslvl>
        <v1>7.42</v1>
        </device>
```

## 8.3 Wireless Application Protocol (WAP) pages

All Fieldgate versions can deliver information to WAP-capable mobile phones. This is done in the form of specially adapted WML pages with a restricted functional scope. The WAP function can be used e.g. when:

- Ethernet Fieldgate is connected to the Internet
- Analog Fieldgate is dialled into an ISP and is therefore connected to the Internet
- GSM Fieldgate is dialled into an ISP and is therefore connected to the Internet
- GSM Fieldgate is in "Permanent dial-in" thanks to GPRS and has a public IP address
- The IP address or domain must be known, if necessary by using DynDNS, see chap. 8.6.

### 8.3.1 Connecting to the WAP homepage

Open the WAP homepage for the Fieldgate, use your mobile phone's WAP browser. The access address (URL) is composed as follows:

#### http://<IP address or Domain Name>/index.wml

Example: http://www.fieldgate.de/index.wml or http://212.227.127.81/index.wml

### 8.3.2 WAP pages

The WAP pages comprise:

- Overview
- Device Details

Overview

Overview corresponds to the standard overview page, see chap. 7.1, and contains selected measured values of the connected devices in the form

- TAG information.
- Measured value with unit

**Device details** 

Clicking on the device tag opens the detailed view for the device showing

- TAG information.
- Measured values with unit and time stamp.

## 8.4 HART pass-through mode

The HART pass-through mode allows external applications, e.g. FieldCare, to access the HART devices connected to the Fieldgate, e.g. for parameterization.

For FieldCare, a project is built-up in the normal way, using the FXA520 CommDTM. This is used to set up communcation and pass-through operation – full instructions are to be found in the DTM on-line help.

Once the DTM has been set up, the HART devices can be scanned or added individually to the project. After assignment of the device DTMs, the devices can be configured on-line.

# 8.5 SupplyCare

SupplyCare

SupplyCare is a operating program for coordinating the flow of material and information along the supply chain. It gives you complete transparency over inventory levels in tanks and silos, anytime, anywhere and even at remote locations.

Based on the measuring and transmission technology installed on site, the current inventories are recorded and transmitted to SupplyCare. With SupplyCare, you have a constant overview of all the current inventories. Critical levels are clearly indicated and you can also receive active information on these levels if required. Calculated prognosis gives additional security for replenishment planning.

Further information on installing and operating SupplyCare can be found in Operating Instructions BA050S/04/en (SupplyCare Hosting) and BA055S/04/en (SupplyCare Enterprise).

## 8.6 Dynamic DNS server

When Fieldgate dials into a GSM or Analog network, it is assigned an IP address which changes on every new connection. The dynamic Domain Name System (DNS) assigns a human-readable computer hostname, e.g. www.myfieldgate.ath.cx to Fieldgate, allowing it to report its current IP address to the server.

The following procedure shows an example of how to open a dynamic DNS server account, how to set it up and how to add the information to Fieldgate. The DNS server provider is www.dyndns.org.

Procedure

1 Enter the URL of your dynamic DNS server in your Internet browser, e.g. www.dyndns.org:

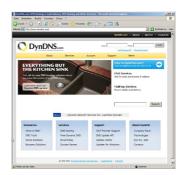

2 Press the **Account** button

| 🔵 Zunick 🔹 🐑 - 💌 |              |                 | -       |                                              |                         | Wechseln zu |
|------------------|--------------|-----------------|---------|----------------------------------------------|-------------------------|-------------|
|                  |              |                 |         | DynDHS                                       | som i Dymost i DymTi    |             |
| 🔿 Dyn            | DNS.com      |                 |         |                                              | Parts<br>of Parate Acce | Login       |
|                  | About        | Services        | Account | Support                                      | News                    |             |
| Wy Account       | Login        |                 |         |                                              |                         |             |
| Create Account   |              |                 |         |                                              |                         |             |
| Login            | - Account Lo | ign<br>Usemane: | [       | Parssword:                                   | Login                   |             |
| Lost Password?   |              |                 |         |                                              |                         |             |
| Search           |              |                 |         | have an account?<br><u>ne now</u> - it's fre | el                      |             |
| Search           |              |                 |         |                                              |                         |             |
|                  |              |                 |         |                                              |                         |             |
| Search           |              |                 |         |                                              |                         |             |

- 3 Select the **Create Account** menu and fill out the required information:
  - Enter a <username>, <e-mail address> and <password>
  - Agree to the licence conditions
  - When complete, press the **Create Account** button at the bottom of the page
- 4 Details of your account are sent by autoreply (may be detected as "SPAM"):
  - Confirm your account by clicking on the URL supplied in the e-mail
  - The site opens with the Account Confirmed message:

| 🛞 Dyn[         | ONS                    |                        |                        |                           |                | Patr                            | Login        | Ī |
|----------------|------------------------|------------------------|------------------------|---------------------------|----------------|---------------------------------|--------------|---|
| <b>W</b> Dynie | About                  | Services               | Account                | Support                   | News           | Last Presvend? - Sion Up New    |              |   |
| My Account     | Account Co             | onfirmed               |                        |                           |                |                                 |              |   |
| Create Account |                        |                        |                        |                           |                |                                 |              |   |
| Login          | The account 'Reinkenst | neier" has been conf   | tmed. You can now      | ban and start using       | YOUR account   | t.                              |              |   |
| Lost PasswordP | We have a notem appro  | roments malma k        | t you may with to a    | boothe to , the let       | is used for no | tifications of new services, ch | and interest |   |
|                |                        | system maintenance     | litatus notifications. | To subscribe, go to       | our Helro Lis  | 1 9.bxroton page. Once th       |              |   |
| Search DynDNS  |                        |                        |                        |                           |                |                                 |              |   |
|                | Copyright @ 1999-21    | en Comanie Maleorie Sa | crises, Jos Brown Rel  | iz - Acceptable Like Folk | a - Tradenah J | ution                           |              |   |
|                |                        |                        |                        |                           |                |                                 |              |   |
|                |                        |                        |                        |                           |                |                                 |              |   |
|                |                        |                        |                        |                           |                |                                 |              |   |
|                |                        |                        |                        |                           |                |                                 |              |   |

- 5 Now login with your <username> and <password>
  - My Account gives an overview of My Services, Account Settings and Billing

#### 6 Now press My Services

- Click Add Host Services in the Host Level Services section
- Click Add Dynamic DNS Host in the Add Host Services section

|                                                                                                    | ondscourtherviceshosts/dura |                      |                |          |        | * 🛐 Wecheale                                            | - |
|----------------------------------------------------------------------------------------------------|-----------------------------|----------------------|----------------|----------|--------|---------------------------------------------------------|---|
| 🛞 Dyn 🛙                                                                                                    |                             | Services             | kcourt         | Support  | News   | Logged in Ocer : Reinhour<br>Mu Section - Settions - La |   |
|                                                                                                    | ABOUT                       | Services             | ACCOUNT        | SUDDONT  | TABWS. |                                                         | _ |
| ly Account                                                                                                    | New Dynam                   | nic DNS <sup>S</sup> | M Host         |          |        |                                                         |   |
| Ay Services                                                                                                    | iten bynan                  |                      |                |          |        |                                                         |   |
| Account Lipgrades                                                                                               | Hostra                      | ane:                 | Neidgete 365   | ath.ox   |        | 1 C                                                     |   |
| Malkop Outbound                                                                                                 | IP Add                      | iress:               | 193,150,100,11 |          |        |                                                         |   |
| S.A.                                                                                                    | Enable W                    | Adcard:              | C .            |          |        |                                                         |   |
| Prenier Support<br>My Zones                                                                                     | Mail Exchange               | r (optional):        |                | E Backup | 160    |                                                         |   |
| Add Zone Services<br>My Hoats                                                                                   |                             |                      |                |          |        | Add Host Reset Fo                                       | m |
| Add Head Earvisal<br>Crynanis ENG<br>Sharc DNG<br>Weldrog<br>Mydelaneg<br>Hatwork Monitoring<br>53, Cartificate |                             |                      |                |          |        |                                                         |   |
| Dynamic DHS<br>Skalic DHS<br>Webhlap<br>Myskalaheap<br>Natwork Monitoring<br>SSL Centificates                   |                             |                      |                |          |        |                                                         |   |
| Cynamic DHS<br>State DHS<br>Makhag<br>Mysalanag<br>Natwork Monitoring<br>SSL Cartificate<br>Account Settings    |                             |                      |                |          |        |                                                         |   |
| Dynamic DHS<br>Static DHS<br>WebHop<br>Mylandamop<br>Hatwork Monitoring                                         |                             |                      |                |          |        |                                                         |   |

- Enter a hostname (e.g. fieldgatexxx) and select a domain extension (here ath.cx)
- Enter the IP address of the Fieldgate
- Press the Add Host button
- The Hostname Created dialog appears to confirm the action
- 7 On completion you have something like the following:
  - <username>, e.g. "johnsmith"
  - <password>, e.g. "myfieldgate"
  - <hostname>, e.g. fieldgate365@ath.cx
- 8 Now create the DynDNS string for your Fieldgate (one line):
  - <username>:<password>@members.dyndns.org/nic/update?system=dyndns&hostname =<hostname>&myip=
    - for the example above:
  - johnsmith:myfieldgate@members.dyndns.org/nic/update?system=dyndns&hostname =fieldgate365.ath.cx&myip=
- 9 In the **Network** menu of your Fieldgate scroll down to the **DynDNS Setup** page and copy the string into the **Get DynDNS URL** parameter
  - Press **Send** to download.
- 10 The dynamic DNS server is now set up.

# 9 Trouble-Shooting

# 9.1 Problems and remedies

| Problem                                                                                                    | Cause                                                                                                    | Remedy                                                                                                    |
|----------------------------------------------------------------------------------------------------|----------------------------------------------------------------------------------------------------|----------------------------------------------------------------------------------------------------|
| Fieldgate cannot be reached via GPRS                                                                                            | Only Internal IP addresses 10.x, 172.x, 192.x assigned by the GSM/ GPRS provider (Check Info page)                                                               | Ask GSM/GPRS Provider to assign you<br>a public IP Address or select another<br>GSM Provider                                           |
| Fieldgate no longer on GPRS after it has been dialed on the phone                                                               | Fieldgate is currently programmed in this way                                                                                                    | Enable "GPRS dial-in permanently"<br>whenever a call via phone is made                                                                 |
| GSM Fieldgate: a phone call is<br>answered but the modem does not start<br>to synchronize (silence)                             | When Fieldgate receives an incoming call, it breaks off the GPRS connection for 5 minutes. In this time a point-to-point connection can be made, see chap. 5.4.4 | If the option "GPRS dial-in perma-<br>nently" has been selected, Fieldgate<br>automatically established connection<br>after 5 minutes. |
| Measurement e-mails are being sent although the checkbox is not enabled                                                         | Fieldgate is programmed this way                                                                                                    | Delete all values for Limit Settings<br>where no e-mail should be sent                                                                 |
| Fieldgate receives no IP address from a DHCP Server                                                                             | Fieldgate is set to support the wrong protocol, e.g. BOOTP                                                                                                    | Change the protocol setting                                                                                                    |
| Changes made via the Service Interface<br>are not in Fieldgate after the next<br>power up                                       | As long as the Service Cable is con-<br>nected, configuration data cannot be<br>stored to the EEPROM                                                             | Ensure persistent storage by making a<br>System Restart via the Special menu,<br>see e.g. chap. 5.1.6                                  |
| The password super/super or eh/eh does not operate                                                                              | Pay attention to upper and lower case                                                                                                    | Key-in the password correctly                                                                                                    |
| Time is registered twice in the CSV file<br>(i.e. 1616:54:32 not 16:54:32)                                                      | In the country settings of Windows the time format is set to hh:mm:ss                                                                                            | Choose as time format HH:mm:ss in the Windows control panel                                                                            |
| HART Multidrop:<br>no stable connection                                                                                         | There are disturbances on the HART signal                                                                                                    | Decrease the number of HART devices operating on the line                                                                              |
| HART Multidrop:<br>no connection                                                                                                | Devices have identical (Long) HART<br>addresses (for some devices unique<br>device identifier also)                                                              | Replace the electronic devices or enter<br>a unique HART serial number                                                                 |
| Device shows different values on the display than in HART (Fieldgate)                                                           | Device is not configured properly                                                                                                    | Configure device with local display or remotely by with FieldCare                                                                      |
| SMS cannot be sent by Fieldgate<br>(Analog/Ethernet Version)                                                                    | It is not possible to send an SMS<br>directly from an analog or Ethernet<br>Fieldgate                                                                            | Find provider who, e.g. automatically<br>sends an SMS when an e-mail arrives.<br>(e.g. t-email.de, directbox.com, web.de<br>etc.)      |
| Fieldgate information cannot be down-<br>loaded via the index.xml (http:// <ip<br>address or domain name&gt;/index.xml)</ip<br> | The index.xml can handle a maximum<br>of 13 HART devices only<br>(Max. 30 420 mA devices)                                                                        | Download the Fieldgate information via<br>index.xml?short (http:// <ip address="" or<br="">domain name&gt;/index.xml?short)</ip>       |
| Emails cannot be sent by Fieldgate                                                                                              | The email provider supports only the SMTPS protocol for email transmission                                                                                       | Ensure that the email provider supports<br>SMTP protocol without encryption<br>(SSL/TLS)                                               |

Table 9-1: Trouble-shooting table for Fieldgate FXA520

## 9.2 Reset

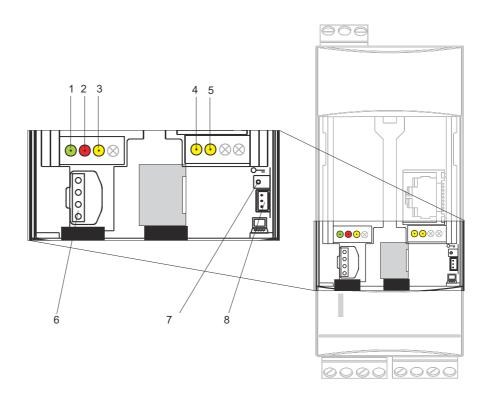

The device is reset with button (7) and LED (2). If the button is pressed and held during when the Fieldgate is started up, the following functions are available in the time frame when the button is released:

| Time | frame      |                          |       |          |                                            |                     |                                         |
|------|------------|--------------------------|-------|----------|--------------------------------------------|---------------------|-----------------------------------------|
|      | 1          | 2                        | 3     |          | 4                                          | 5                   | 6                                       |
| Ċ    | )          | 5 10                     |       | 1        | 5 2                                        | 0 2                 | 25 t [s]                                |
| No.  | Time frame | Red LED                  | Fu    | inction  | - release button                           | l                   |                                         |
| 1    | 0 5        | Flashes at approx. 5 Hz  |       |          | of the internal EEF<br>pied from the inter |                     | ked, the configuration<br>he DAT module |
| 2    | 5 10       | Off                      | No    | o functi | on when released                           |                     |                                         |
| 3    | 10 15      | Flashes at approx. 2.5 I | Hz Co | onfigura | tion is reset to the                       | factory settings    |                                         |
| 4    | 15 20      | Off                      | No    | o functi | on when released                           |                     |                                         |
| 5    | 20 25      | Flashes at approx. 1.25  | Hz Fi | mware    | and configuration                          | is reset to the fac | tory settings                           |
| 6    | 25         | Off                      | No    | o functi | on when released                           |                     |                                         |

Table 9-1: Fieldgate reset function

The red LED flashes at approx. 10 Hz during initialization once the button has been released or a restart has taken place without pressing the button. This takes approx. 10 s. It takes approx. 30 s if a firmware update was carried out.

## 9.3 Troubleshooting on no connection

- 1 Is the Link LED lit on the Fieldgate?
  - Yes, proceed with point 2
  - No, check the cable or connection to Fieldgate and PC/Network
- 2 Is the Link LED of the PC network card lit?
  - Yes, proceed with point 3
  - No, check the cable or connection to Fieldgate and PC/Network
- 3 Open the DOS prompt "Start => Run => cmd "

| Run           | ? X                                                                                |
|---------------|------------------------------------------------------------------------------------|
| 2             | Type the name of a program, folder, or document, and Windows will open it for you. |
| <u>O</u> pen: | cmd 🔽                                                                              |
|               | Run in Separate Memory Space                                                       |
|               | OK Cancel <u>B</u> rowse                                                           |

- 4 Enter e.g. "**ping 192.168.252.1**". Do you get the answer 192.168.252.1 Bytes=32... (192.168.254.1 for Fieldgate with analog or GSM modem)
  - Yes. The connection is OK.
     Check your browser settings (If a proxy server is used try to bypass the IP-address 192.168.252.1).
  - No. There is no connection to the Fieldgate.

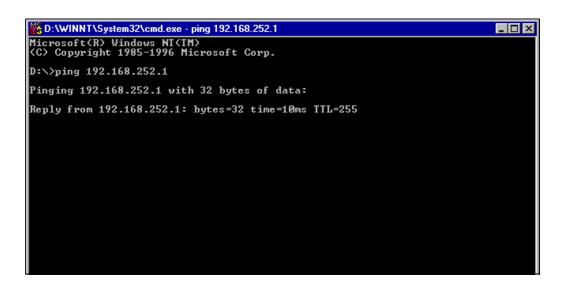

- 5 Check if Fieldgate's IP and Subnet mask are in the same network as your PC:
  - No: Reconfigure the gateway address.

## 9.4 Firmware update

#### NOTICE NOTE!

• A firmware update is possible only with the guidance of your Endress+Hauser Service Center

Depending upon the circumstances, your Endress+Hauser Service Center may recommend:

- a firmware update via Internet
- the download of the latest HART Device Identifiers via Internet
- reset to factory default parameters

as part of any remedial action. In Cases 1 and 2, you will be supplied with the appropriate Internet addresses.

#### Procedure

1 If not already selected, press "Switch to Administrator Mode" and log in as administrator.

#### 2 Press **Settings => Special**, then scroll down to Firmware Update

- The Firmware Update dialog appears:

|                                                                                                    | Firmware Update |
|----------------------------------------------------------------------------------------------------|-----------------|
| Download Address Fieldgate Firmware (via http://)<br>Download Fieldgate Firmware now<br>Download HATT Device Identifier (via http://)<br>Download Hart Device Identifier now<br>Restore to Factory Defaults<br>Reset to Bochgage Firmware |                 |
| Test connect                                                                                                    | Send Reset      |

3 Proceed as instructed by your Endress+Hauser Service Center, then press "Send" to start the download.

| Parameters |
|------------|
|------------|

| Parameter             | Description                                                                                   |
|-----------------------|-----------------------------------------------------------------------------------------------|
| Download Address      | http address at which the firmware is stored                                                  |
| Fieldgate Firmware    | <ul> <li>The address will be supplied to you by your Endress+Hauser service center</li> </ul> |
| Download Fieldgate    | Check this box to download the firmware when <b>Send</b> is pressed                           |
| Firmware now          |                                                                                               |
| Download HART         | Check this box if the latest HART device identifiers are to be downloaded to Fieldgate        |
| Device Identifier     | <ul> <li>The address will be supplied to you by your Endress+Hauser service center</li> </ul> |
| Download HART         | Check this box to download the firmware when <b>Send</b> is pressed                           |
| Device Identifier now |                                                                                               |
| Restore to Factory    | Check this box if the Fieldgate default parameters are to be restored                         |
| Defaults              |                                                                                               |
| Reset to Reboot       | Check this box only if you want the Fieldgate to be rebooted with the original firmware sup-  |
| Firmware              | plied by the factory                                                                          |
| Test connection to    | Click on the link to check the connection                                                     |
| Update Server         |                                                                                               |
| Send                  | Press to register your changes in the Fieldgate.                                              |
| Reset                 | Press to discard any changes made since the previous send.                                    |

Table 9-1: Firmware Update parameters

# 10 Accessories

# 10.1 Fieldgate FXA520

| Product            | Description                                                                                                    | Order Code |
|--------------------|----------------------------------------------------------------------------------------------------|------------|
| Protective housing | <ul> <li>Protection class IP 66, equipped with integrated top-hat rail and closed with a transparent cover that can also be lead sealed</li> <li>Dimensions: 180 mm x 182 mm x 165 mm</li> <li>Color: Light grey RAL 7035</li> </ul> | 52010132   |
| DAT module         | For data logging function, configuration back-up and duplication of a defined configuration in several Fieldgates                                                                                                    | 52013311   |
| PC cable           | Connection cable RS-232 to Service Interface cable                                                                                                    | 52013984   |
| Telephone cable    | RJ11 (analog plug, double sided, length: 5 m)                                                                                                    | 52014031   |
| Quadband antenna   | Quadband rod antenna for GSM communications                                                                                                    | 71059393   |
| Triband antenna    | Triband flat antenna for GSM communications                                                                                                    | 52018396   |

# 10.2 Auxiliary units

| Product                | Description                                                                                                    | Order Code |
|------------------------|----------------------------------------------------------------------------------------------------|------------|
| Hart Multiplexer       | <u>.</u>                                                                                                    | L          |
| Multiplexer Master     | HART Multiplexer Master KFD2-HMM-16                                                                                                    | 52017691   |
| Master cable           | Master connecting cable for the HART Multiplexer system                                                                                                    | 52017687   |
| Multiplexer Slave      | HART Multiplexer Slave KFD0-HMS-16                                                                                                    | 52020232   |
| Master-slave cable     | Master slave connecting cable for the HART Multiplexer system                                                                                                    | 52020233   |
| Interface module       | Interface module without communication resistor                                                                                                    | 52017689   |
| Interface module       | Interface module with communication resistor                                                                                                    | 52017690   |
| Power supply           | Switched power supply for HART multiplexer                                                                                                    | 52017691   |
| Hart Multidrop         |                                                                                                    | 1          |
| FXN520                 | HART Multidrop Connector for 30 devices                                                                                                    | 52023652   |
| Analog and Digital Inp | put                                                                                                    | 1          |
| FXZ520                 | Fieldgate Input Module for 4x analog or 4x digital inputs                                                                                                    |            |
| Power supply units     | <u>.</u>                                                                                                    | L          |
| RMA422                 | Multifunctional 1-2-channel top-hat rail device with intrinsically safe current inputs and transmitter power supply, limit value monitoring, mathematics functions and 1-2 analog outputs. |            |
| RNS221                 | Power supply unit for 2x two-wire sensors or transmitters in non-hazardous areas.                                                                                                    |            |
| RNS221N                | Isolator with power supply for safely isolating 420 mA signal circuits                                                                                                    |            |
| RMA421                 | Multifunctional 1-channel top-hat rail device with universal input, transmit-<br>ter power supply, limit value monitoring and analog output.                                               |            |

# 11 Technical Data

Table 11–1 provides you with the most important technical data – the full technical data is to be found in Technical Information TI025S/04/en.

| Property                                   | Attribute                                                                                                    |
|--------------------------------------------|----------------------------------------------------------------------------------------------------|
| Supply voltage:                            | AC version: 85253 VAC, 50/60 Hz<br>DC version: 2060 VDC or 2030 VAC                                                                     |
| Typical current consumption:               | AC version: 4.9 VA ton 8 VA, depending upon version<br>DC version: 1.5 W to 4 W, depending upon version                                 |
| Dimensions (W x H x D):                    | 45 mm x 108 mm x 112 mm (1.8" x 4.25" x 4.4")                                                                                           |
| Mounting:                                  | TS35 DIN carrier rail (EN 60715)                                                                                                    |
| Weight (approx.):                          | approx. 0.25 kg (approx 9 oz)                                                                                                    |
| Protection class:                          | II                                                                                                    |
| Degree of protection:                      | IP 20<br>Mechanical degree of protection IK06 according to IEC 62262                                                                    |
| Ambient temperature during operation:      | Individual mounting: -20°C +60°C (-4°F+140°F)<br>Row mounting: -20°C +50°C (-4°F+122°F)<br>Protective housing: -20°C +40°C (-4°F+104°F) |
| Ambient temperature for storage:           | -25°C +85°C, preferably at +20°C (-13°F+185°F, preferably at 68°F)                                                                      |
| Climatic and mechanical application class: | 3K3, in accordance with DIN EN 60721-3-3<br>3M2, in accordance with DIN EN 60721-3-3                                                    |

Table 11-1: Overview Technical Data

# 12 Appendix

## 12.1 Commissioning Fieldgate (Ethernet) via Web browser

### NOTICE NOTE!

- The following procedure is for **Windows XP**: for other Windows operating systems, consult your network administrator
- You require administration rights for your computer
- Only one Fieldgate in delivery status may be in the network (address conflicts!)

Before starting, the Fieldgate must either:

- be installed in the network connected to a switch/hub with a straight cable or
- be connected directly to the computer with a cross-link cable.

### 12.1.1 Change the IP address of your computer

#### Procedure

1 Right-click "Start => Settings => Control Panel => Network Connections".

| S Network Connections         |                            |         |                       | _IO X                   |
|-------------------------------|----------------------------|---------|-----------------------|-------------------------|
| Ele Edit View Favorites Icol  | ls Advagced Help           |         |                       | 27                      |
| 🕒 Back + 🕥 - 🏂 🔎 S            | earch 😥 Folders 🕼 🗋        | × 9     | <b></b> -             |                         |
| Address 💫 Network Connections |                            |         |                       | 💌 🔁 Go                  |
| Name                          | Туре                       | Status  | Device Name           | Phone # or Host Address |
| LAN or High-Speed Internet    |                            |         |                       |                         |
| Local Area Connection         | LAN or High-Speed Internet | Enabled | 3Com 3C918 Integrated |                         |
| New Connection Wizard         | Wizard                     |         |                       |                         |
| •                             |                            |         |                       |                         |

2 Right-click "Local Area Connection => Properties" Using the left mouse button, double-click "Internet Protocol (TCP/IP)" or click once, then click "Properties".

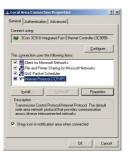

- 3 Note the current settings, for later use, then:
  - Select Use following IP address
  - Enter e.g. 192.168.252.2 (in this example, an address 192.168.252.2 254 is valid)
  - Enter a subnet mask, e.g. 255.255.255.0
  - Click **OK** to confirm

|                                                 | automatically if your network supports<br>ed to ask your network administrator for |
|-------------------------------------------------|------------------------------------------------------------------------------------|
| C Obtain an IP address autor                    | natically                                                                          |
| <ul> <li>Uge the following IP addres</li> </ul> | а.                                                                                 |
| [P address:                                     | 192.168.252.2                                                                      |
| Sybnet mask:                                    | 255 . 255 . 255 . 0                                                                |
| Default gateway:                                |                                                                                    |
| C Obtain UNS server address                     |                                                                                    |
| Use the following DNS service                   | ver addresses:                                                                     |
| Preferred DNS server:                           |                                                                                    |
| Alternate DNS server:                           |                                                                                    |

### 12.1.2 Connect to the Fieldgate

Start the web browser, e.g. Internet Explorer. Now enter the default address of the Fieldgate "192.168.252.1" in the address field of your browser and press the "Enter" key of your computer.

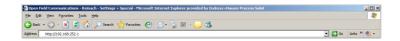

2 The **Connect to** dialog appears:

| <u>श</u> छ         | ar Al                |
|--------------------|----------------------|
| User               |                      |
| <u>U</u> ser name: | 🖸 super 💌            |
| Password:          |                      |
|                    | Remember my password |
|                    |                      |

- Enter the User Name: super
- Enter the Password: super
- Press **OK** to register the entries and open the Fieldgate Web Server
- 3 The Fieldgate entry page appears in the browser.
  - You are registered with administrator rights and can now set up the Fieldgate communication parameters

|                  | vorites Iools Help         |                           |                    |                          |
|------------------|----------------------------|---------------------------|--------------------|--------------------------|
| Back • 🕤 -       | 🔺 😰 🏠 🔎 Search 🤺 Pe        | avorites 🜒 Media 🚱 🍰 🤤    |                    |                          |
| ress 👔 http://19 | 92.168.252.1               |                           |                    | 💌 🛃 Go 🛛 Lin             |
| utoRefresh       |                            | Refresh                   |                    | Endress+Hause            |
| verview of co    | nnected Devices            | Switch to Administrator M | ode Infor          | mation & Configuration.  |
|                  | Description                | Actual Value              | Devicestatus/Limit |                          |
| Tag              |                            |                           | Devicestatus/Limit | max. Value               |
| Tag              | Description                | yyyymmdd-hhmmss           | yyyymmdd-hhmmss    | max. Value<br>min. Value |
| Tag<br>420mA-1   | Endress+Hauser<br>internal |                           |                    |                          |

- 4 Now change the IP address of the Fieldgate as described in chap. 5.2.
  - After the information has been sent to the Fieldgate, contact will be broken off.
- 5 Change the computer IP address settings back to their original values, see chap. 12.1.1.
- 6 Reconnect to the Fieldgate by entering the new address in your Internet browser, see Step 1.

# 12.2 XML data elements

Table 12-1 lists the XML data elements together with the type of information they carry. The XML data is a structured document with a document header and body. The Fieldgate data is sandwiched between two identifiers <xxx> and </xxx> which indicate the start and finish of the data element. Data elements can be nested to form sections containing related information.

| Element       Data Type       Description xm version="1.0"</td Document header         encoding="iso-8859-1"?>       Coument header <fieldgate <="" ser="4700009010A0" td="">       tag field         tag="Endress+Hauser Fieldgate"       tag field         vtpe="full"       ctag&gt;: name fieldgate, (spr:"full"/spr:"full"/spr:"full"/spr:"full"/spr:"full"/spr:"full"/spr:"full"/spr:"full"/spr:"full"/spr:"full"/spr:"full"/spr:"full"/spr:"full"/spr:"full"/spr:"full"/spr:"full"/spr:"full"/spr:"full"/spr:"full"/spr:"full"/spr:"full"/spr:"full"/spr:"full"/spr:"full"/spr:"full"/spr:"full"/spr:"full"/spr://spr:"full"/spr://spr:/</fieldgate>                                                                                                    |       |
|----------------------------------------------------------------------------------------------------|-------|
| encoding="iso-8859-1"?>       Itag field       Tag for fieldgate data <ser>       string       Tag for fieldgate data<ser>       string       Current fieldgate, <ture> <ture>       (tipe='full')       (tipe:: "full'/'partial" (short=1), <ture>       (devices=''all /'single" (id=, tag=)         <twtext{ime>}       timestamp       Current fieldgate time (UTC time)         <twtext{ime>}       unsigned16       Timezone (timeofiset to utc in minutes)         ff_version&gt;       string       Signal quality GSM Signal         <gsmp>       string       Signal quality GSM Signal         <gsmp>       string       operating system version         <conf>       string       parting system version         <conf>       string       IP address of Fieldgate         <device <="" id="420mA-1" td="">       tag field       device data: <loconfiguration fieldgate<="" td=""> <device <="" id="420mA-1" td="">       tag field       device data: <loconfiguration fieldgate<="" td=""> <device <="" id="420mA-1" td="">       tag field       device data: <loconfiguration fieldgate<="" td=""> <device <="" id="420mA-1" td="">       tag field       device data: <loconfiguration fieldgate<="" td=""> <device <loconfieldstata="" id=",">, <loconfiguration fieldgate<="" td="">       tag field         <device <loconfieldstata="" id=",">, <loconfiguration fieldgate<="" td="">       tag field         <dedvice <loconfieldstata="" id=",">, <loconfieldstata>, <locon< td=""><td></td></locon<></loconfieldstata></dedvice></loconfiguration></device></loconfiguration></device></loconfiguration></device></loconfiguration></device></loconfiguration></device></loconfiguration></device></conf></conf></gsmp></gsmp></twtext{ime></twtext{ime></ture></ture></ture></ser></ser>                                                                                                    |       |
| tag="Endress+Hauser Fieldgate"<br>type="full" <td< th=""><th></th></td<>                                                                                                    |       |
| type="full" <type>: "full"/"partial" (short=1),<br/><devices>: "all /"single" (id=, tag=)<tev_xml>stringDocument Revision<ti><ti><ti>(time&gt;timestampCurrent fieldgate time (UTC time)<ti><ti><ti>(time&gt;timestampCurrent fieldgate time (UTC time)<ti><ti><ti>(time&gt;timestampTimezone (timeoffset to utc in minutes)ff_version&gt;stringSignal quality GSM Signal(sgmp&gt;)stringstringoperating system version<cos, version="">stringndrdware configuration Fieldgate<ip>stringhardware configuration Fieldgate<ip>stringliP address of Fieldgate<device <br="" id="_420mA-1 "></device>tag="Levefilex FMPP40"<br/>type="INTRN"&gt;tag field<device <d="" data:=""><di>&lt;</di></device></ip></ip></cos,></ti></ti></ti></ti></ti></ti></ti></ti></ti></tev_xml></devices></type>                                                                                                    |       |
| devices="all"> <devices>: "all /"single" (id=, tag=)         <rev_xml>       string       Document Revision         <ti>dimes       timestamp       Current fieldgate time (UTC time)         string       Hardware and software revision         <gsmp>       string       GSM-Provider         <gsmp>       string       Signal quality GSM Signal         <gsms>       string       operating system version         <cos_version>       string       intestamp         <cos_version>       string       perating system version         <cos_version>       string       intestamp         <device <="" id="_420mA-1" td="">       tag field       device data: <id>: Unique-ID device, <iag>: Tag des Gerätes         <type="intrn">       timestamp       timestamp change of limit value status, channels 1 - 4: PV, SV, TV and QV         <htitme4>       timestamp       timestamp change of limit value status, channels 1 - 4: PV, SV, TV and QV         <chtmax, <chtm2="">, <chtm3>, <chtm3>, <intraget< td="">       timestamp first command 000 (HART)         <ctime>, <ctime2>, <ctime3>, <intraget< td="">       timestamp of first command 000 (HART)         <ctime>, <ul><li><ul><li><ul><li><ul><li><ul><li><ul><li><ul><li><ul><li><ul><li><ul><li><ul><li><ul><li><ul><li><ul><li><ul><li><ul><li><ul><li><ul><li><ul><li><ul><li><ul><li><ul><li><ul><li><ul><li><ul><li><ul><ul><li><ul><li><ul><li><ul><li><ul><li><ul><li><ul><li></li></ul></li></ul></li></ul></li></ul></li></ul></li></ul></li></ul></ul></li></ul></li></ul></li></ul></li></ul></li></ul></li></ul></li></ul></li></ul></li></ul></li></ul></li></ul></li></ul></li></ul></li></ul></li></ul></li></ul></li></ul></li></ul></li></ul></li></ul></li></ul></li></ul></li></ul></li></ul></li></ul></ctime></intraget<></ctime3></ctime2></ctime></intraget<></chtm3></chtm3></chtmax,></htitme4></type="intrn"></iag></id></device></cos_version></cos_version></cos_version></gsms></gsmp></gsmp></ti></rev_xml></devices>                                                                                                    |       |
| crev_xml>       string       Document Revision         ctime>       timestamp       Current fieldgate time (UTC time)         ctimezone>       unsigned16       Timezone (timeoffset to utc in minutes)         cff_version>       string       Hardware and software revision         cgsmp>       string       Signal quality GSM Signal         cgsmt>       string       Signal quality GSM Signal         cgsmt>       string       operating system version         cconf>       string       Imestamp         ciconf>       string       IP address of Fieldgate         cdevice id="_420mA-1 "       tag field       device data: <id>: Unique-ID device,         cdsg="Levelflex FMPP40"       tag field       device data: order: String       timestamp         chitsl&gt;, <hlsts2>,<hlst3>,<hlsts4>       string       Timestamp change of limit value status, channels 1 - 4: PV, SV, TV and QV         chltime1&gt;, <hltime3>,       Timestamp       Timestamp change of limit value status, channels 1 - 4: PV, SV, TV and QV         cctme&gt;, <ctime2>, <ctime3>,        Timestamp       Timestamp dow       Ov         cv1&gt;, <u2>, <u3>, <u4>       float       Process variable, channels 1 - 4: PV, SV, TV and QV         cutime4&gt;       float       Unit of process variable, channels 1 - 4: PV, SV, TV and QV         cvts</u4></u3></u2></ctime3></ctime2></hltime3></hlsts4></hlst3></hlsts2></id>                                                                                                    |       |
| ctime>timestampCurrent fieldgate time (UTC time) <ti>unsigned16Timezone (timeoffset to utc in minutes)ff_version&gt;stringGSM-Provider<td< td=""><td></td></td<></ti>                                                                                                    |       |
| unsigned16Timezone (timeoffset to utc in minutes) <ff_version>stringHardware and software revision<gsmp>stringGSM-Provider<gsms>stringSignal quality GSM Signal<gsms>timestampTimestamp<cos_version>stringoperating system version<cos_version>stringhardware configuration Fieldgate<ip>stringliP address of Fieldgate<device <="" id="_420mA-1" td="">tag fielddevice data: <id>: Unique-ID device,<dag="levelflex">(tag="Levelflex" FMPP40"type="INTRN"&gt;tag fielddevice data: <id>: Unique-ID device,<dags:< td="">: TimgLimit value status, channels 1 - 4: PV, SV, TV and QV<htine4>TimestampTimestamp change of limit value status, channels 1 - 4: PV, SV, TV and QV<htine4>integerChannel: 01 = HART channel 1, 10 = HART channel 2, 11 = RS485<ctime2>, <ctime3>, <ctime3>,floatProcess variable, channels 1 - 4: PV, SV, TV and QV<ul><li><ul><li><ul></ul></li></ul></li></ul></ctime3></ctime3></ctime2></htine4></htine4></dags:<></id></dag="levelflex"></id></device></ip></cos_version></cos_version></gsms></gsms></gsmp></ff_version>                                                                                                    |       |
| <th< td=""><td></td></th<>                                                                                                    |       |
|                                                                                                    |       |
| or 1ProdFrom <gsmts>stringSignal quality GSM Signal<gsmti>timestampTimestamp<cos_version>stringoperating system version<cconf>stringIP address of Fieldgate<device <="" id="_420mA-1 " td="">tag fielddevice data: <los: device,<="" td="" unique-id="">tag fielddevice data: <los: device,<="" td="" unique-id="">tag fielddevice data: <los: device,<="" td="" unique-id="">tag fielddevice data: <los: device,<="" td="" unique-id="">tag fielddevice data: <los: device,<="" td="" unique-id="">tag fielddevice data: <los: device,<="" td="" unique-id="">tag fielddevice data: <los: device,<="" td="" unique-id="">tag fielddevice data: <los: device,<="" td="" unique-id="">tag fielddevice data: <los: device,<="" td="" unique-id="">tag fielddevice data: <los: device,<="" td="" unique-id="">tag fielddevice data: <los: device,<="" td="" unique-id="">tag fielddevice data: <los: device,<="" td="" unique-id="">tag fielddevice data: <los: device,<="" td="" unique-id="">tag fielddevice data: <los: device,<="" td="" unique-id="">tag fieldtag field<ht><ht><ht><ht><ht><ht><ht><ht><ht><ht< td=""><td></td></ht<></ht></ht></ht></ht></ht></ht></ht></ht></ht></los:></los:></los:></los:></los:></los:></los:></los:></los:></los:></los:></los:></los:></los:></device></cconf></cos_version></gsmti></gsmts>                                                                                                    |       |
| <pre><gsmti></gsmti></pre> <csystil>timestampTimestamp<cos_version>stringoperating system version<cconf>stringhardware configuration Fieldgate<dip>stringIP address of Fieldgate<device <="" id="_420mA-1 " td="">tag fielddevice data: <id>: Unique-ID device,tag field<device <="" id="_420mA-1" td="">tag field<device <="" id="_420mA-1" td="">tag field<device <="" id="_420mA-1" td="">tag field<device <="" id="_420mA-1" td="">tag field<device <id="" data:="">:: Unique-ID device,<destring< td="">tag field<device <="" id="_420mA-1" td="">tag field<device <="" id="_420mA-1" td="">tag field<device intervent<="" td="">Timestamp<device intervent<="" td="">timestamp<device intervent<="" td="">timestamp<cti><cti>timestamp&lt;</cti></cti></device></device></device></device></device></device></device></device></device></device></device></device></device></device></device></device></device></device></device></device></destring<></device></device></device></device></device></id></device></dip></cconf></cos_version></csystil>                                                                                                    |       |
| cos_version>stringoperating system version <conf>stringhardware configuration Fieldgate<ip>stringIP address of Fieldgate<cdevice <="" id="_420mA-1 " td="">tag fielddevice data: <id>: Unique-ID device,tag="Levelflex FMPP40"tag fielddevice data: <id>: Unique-ID device,type="INTRN"&gt;&lt;</id></id></cdevice></ip></conf>                                                                                                    |       |
| <cconf>stringhardware configuration Fieldgate<ip>stringIP address of Fieldgate<cdevice <="" id="_420mA-1 " td="">tag fielddevice data: <id>: Unique-ID device,tag="Levelflex FMPP40"tag fielddevice data: <id>: Unique-ID device,type="INTRN"&gt;<idevice <id="" data:="">: Unique-ID device,<tag: des="" gerätes<="" tag="" td=""><type: "intrn"<="" td=""><hlsts1>, <hlsts2>, <hlsts3>, <hlsts4>stringLimit value status, channels 1 - 4: PV, SV, TV and QV<hltime1>, <hltime2>, <hlsts3>, <chn4>TimestampTimestamp change of limit value status, channels 1 - 4:<hltime4>Channel: 01 = HART channel 1, 10 = HART channel 2,<br/>11 = RS48511 = RS485<ctime>, <ctime2>, <ctime3>,TimestampTimestamp of first command 000 (HART)<ti>vot1&gt;, <v2>, <v3>, <v4>floatVot1, <u2>, <u3>, <u4>floatUnit of process variable, channels 1 - 4: PV, SV, TV and QV<vstslvl>integerDevice error<br/>0: OK<br/>1: Warning<br/>2: Error (according to HART6-Spec)<vsts>stringAnswer code and fault status(hex)<vvime>TimestampTimestamp<vvine>TimestampTimestamp of command 000<vv1100>floatPrimary variable percent of range</vv1100></vvine></vvime></vsts></vstslvl></u4></u3></u2></v4></v3></v2></ti></ctime3></ctime2></ctime></hltime4></chn4></hlsts3></hltime2></hltime1></hlsts4></hlsts3></hlsts2></hlsts1></type:></tag:></idevice></id></id></cdevice></ip></cconf>                                                                                                    |       |
| <ip>stringIP address of Fieldgate<device <br="" id="_420mA-1 "></device>tag="Levelflex FMPP40"<br/>type="INTRN"&gt;tag fielddevice data: <id>: Unique-ID device,<br/><tag>: Tag des Gerätes<br/><type>: "INTRN"<hlsts1>, <hlsts2>, <hlsts3>, <hlsts4>stringLimit value status, channels 1 - 4: PV, SV, TV and QV<hlsts1>, <hlsts2>, <hlsts3>, <hlsts4>stringTimestamp<br/>PV, SV, TV and QV<hlsts1>, <hlsts2>, <hlsts3>, <hlsts4>stringTimestamp change of limit value status, channels 1 - 4: PV, SV, TV and QV<hlsts1>, <hlsts2>, <hlsts3>, <hlsts4>stringTimestamp<br/>PV, SV, TV and QV<chn>, <chn2>, <chn3>, <chn4>integerChannel: 01 = HART channel 1, 10 = HART channel 2, 11 = RS485<ctime>, <ctime2>, <ctime3>, <ctime3>, <infloat< td="">Process variable, channels 1 - 4: PV, SV, TV and QV<ul><li><ul><li><ul><l< td=""><td>ļ</td></l<></ul></li></ul></li></ul></infloat<></ctime3></ctime3></ctime2></ctime></chn4></chn3></chn2></chn></hlsts4></hlsts3></hlsts2></hlsts1></hlsts4></hlsts3></hlsts2></hlsts1></hlsts4></hlsts3></hlsts2></hlsts1></hlsts4></hlsts3></hlsts2></hlsts1></type></tag></id></ip>                                                                                                    | ļ     |
| cdevice id="_420mA-1 "<br>tag="Levelflex FMPP40"<br>type="INTRN">tag fielddevice data: <id>: Unique-ID device,<br/><tag>: Tag des Gerätes<br/><type>: "INTRN"chlsts1&gt;, <hlsts2>,<hlsts3>,<hlsts4>stringLimit value status, channels 1 - 4: PV, SV, TV and QVchlsts1&gt;, <hlsts2>,<hlsts3>,<hlsts4>stringLimit value status, channels 1 - 4: PV, SV, TV and QV<hlsts1>, <hlsts2>,<hlsts3>,<hlsts4>stringLimit value status, channels 1 - 4: PV, SV, TV and QV<hlsts1>, <hlsts2>,<hlsts3>,<chnd>,TimestampTimestamp change of limit value status, channels 1 - 4:<br/>PV, SV, TV and QV<chn>, <chn2>, <chn3>, <chn4>integerChannel: 01 = HART channel 1, 10 = HART channel 2,<br/>11 = RS485<ctime>, <ctime2>, <ctime3>,<br/><ctime4>TimestampTimestamp of first command 000 (HART)<br/>(brings: Expanded Device Type Code, Revision Levels, Devi<v1>, <v2>, <v3>, <v4>floatProcess variable, channels 1 - 4: PV, SV, TV and QV<ul><li><ul><li><ul><li< td=""><td></td></li<></ul></li></ul></li></ul></v4></v3></v2></v1></ctime4></ctime3></ctime2></ctime></chn4></chn3></chn2></chn></chnd></hlsts3></hlsts2></hlsts1></hlsts4></hlsts3></hlsts2></hlsts1></hlsts4></hlsts3></hlsts2></hlsts4></hlsts3></hlsts2></type></tag></id>                                                                                                    |       |
| tag="Levelflex FMPP40"<br>type="INTRN"> <htsts1>, <htst2>, <htst3>, <htst3>, <htst4>string<htsts1>, <htsts2>, <htsts3>, <htst4>string<htsts1>, <htst2>, <htst3>, <htst3>, <htst4>string<htst1>, <htst2>, <htst3>, <htst3>, <htst4>string<htst1>, <htst2>, <htst3>, <htst3>, <htst4>string<htst1>, <htst2>, <htst3>, <htst3>, <htst4>string<htst1>, <htst2>, <htst3>, <htst3>, <htst4>string<htst1>, <htst2>, <htst3>, <htst4>string<htst2>, <htst3>, <htst3>, <htst4><htst2>, <htst3>, <htst4><htst2>, <htst3>, <htst3>, <htst4><htst2>, <htst3>, <htst3>, <htst4><htst2>, <htst3>, <htst4><htst2>, <htst3>, <htst3>, <htst4><htst2>, <htst3>, <htst3>, <htst4><htst2>, <htst3>, <htst4><htst2>, <htst3>, <htst4><htst2>, <htst3>, <htst4><htst2>, <htst2>, <htst3>, <htst4><htst2>, <htst2>, <htst3>, <htst4><htst2>, <htst2>, <htst2>, <htst3>, <htst4><htst2>, <htst2>, <htst2, <htst2,="" <htst2<="" td=""><td></td></htst2,></htst2></htst2></htst4></htst3></htst2></htst2></htst2></htst4></htst3></htst2></htst2></htst4></htst3></htst2></htst2></htst4></htst3></htst2></htst4></htst3></htst2></htst4></htst3></htst2></htst4></htst3></htst3></htst2></htst4></htst3></htst3></htst2></htst4></htst3></htst2></htst4></htst3></htst3></htst2></htst4></htst3></htst3></htst2></htst4></htst3></htst2></htst4></htst3></htst3></htst2></htst4></htst3></htst2></htst1></htst4></htst3></htst3></htst2></htst1></htst4></htst3></htst3></htst2></htst1></htst4></htst3></htst3></htst2></htst1></htst4></htst3></htst3></htst2></htst1></htst4></htst3></htst3></htst2></htsts1></htst4></htsts3></htsts2></htsts1></htst4></htst3></htst3></htst2></htsts1>                                                                                                    |       |
| type="INTRN"> <htspace="intrn"><type>: "INTRN"<htspace="intrn"><htspace="intrn"< td=""><htspace="intrn"><htspace="intrn"< td=""><htspace="intrn"><htspace="intrn"><htspace="intrn"< td=""><htspace="intrn"><htspace="intrn"><htspace="intrn"< td=""><htspace="intrn"><htspace="intrn"< td=""><htspace="intrn"< td=""><htspace="intrn"< td=""><htspace="intrn"< td=""><htspace="intrn"< td=""><htspace="intrn"< td=""><htspace="intrn"< td=""><htspace="intrn"< td=""><htspace="intrn"< td=""><htspace="intrn"< td=""><htspace="intrn"< td=""><htspace="intrn"< td=""><htspace="intrn"< td="">&lt;</htspace="intrn"<></htspace="intrn"<></htspace="intrn"<></htspace="intrn"<></htspace="intrn"<></htspace="intrn"<></htspace="intrn"<></htspace="intrn"<></htspace="intrn"<></htspace="intrn"<></htspace="intrn"<></htspace="intrn"<></htspace="intrn"<></htspace="intrn"></htspace="intrn"<></htspace="intrn"></htspace="intrn"></htspace="intrn"<></htspace="intrn"></htspace="intrn"></htspace="intrn"<></htspace="intrn"></htspace="intrn"<></htspace="intrn"></type></htspace="intrn">                                                                                                    |       |
| <hlsts1>, <hlsts2>,<hlsts3>,<hlsts4>stringLimit value status, channels 1 - 4: PV, SV, TV and QV<hlstmel>, <hlstmel>, <hlstme< td=""><td></td></hlstme<></hlstmel></hlstmel></hlsts4></hlsts3></hlsts2></hlsts1>               |       |
| <hltime1>, <hltime2>, <hltime3>,<br/><hltime4>TimestampTimestamp change of limit value status, channels 1 - 4:<br/>PV, SV, TV and QV<chn>, <chn2>, <chn3>, <chn4>integerChannel: 01 = HART channel 1, 10 = HART channel 2,<br/>11 = RS485<ctime2>, <ctime3>, <ctime3>,<br/><ctime4>TimestampTimestamp of first command 000 (HART)<br/>(brings: Expanded Device Type Code, Revision Levels, Devi<vl><vl><vl>floatProcess variable, channels 1 - 4: PV, SV, TV and QV<ul><li><ul><li></li></ul></li></ul></vl></vl></vl></ctime4></ctime3></ctime3></ctime2></chn4></chn3></chn2></chn></hltime4></hltime3></hltime2></hltime1> |       |
| <hltime4>PV, SV, TV and QV<chn>, <chn2>, <chn3>, <chn4>integerChannel: 01 = HART channel 1, 10 = HART channel 2,<br/>11 = RS485<ctime>, <ctime2>, <ctime3>,<br/><ctime4>TimestampTimestamp of first command 000 (HART)<br/>(brings: Expanded Device Type Code, Revision Levels, Devi<v1>, <v2>, <v3>, '<v4>floatProcess variable, channels 1 - 4: PV, SV, TV and QV<u1>, <u2>, <u3>, <u4>floatUnit of process variable, channels 1 - 4: PV, SV, TV and QV<vtslvl>integerDevice error<br/>0: OK<br/>1: Warning<br/>2: Error (according to HART6-Spec)<vtime>TimestampTimestamp of command 000<v1_100>floatPrimary variable percent of range</v1_100></vtime></vtslvl></u4></u3></u2></u1></v4></v3></v2></v1></ctime4></ctime3></ctime2></ctime></chn4></chn3></chn2></chn></hltime4>                                                                                                    |       |
| 11 = RS485 <ctime>, <ctime2>, <ctime3>,<br/><ctime4>TimestampTimestamp<v1>, <v2>, <v3>, '<v4>floatProcess variable, channels 1 - 4: PV, SV, TV and QV<u1>, <u2>, <u3>, <u4>floatUnit of process variable, channels 1 - 4: PV, SV, TV and QV<vtslvl>integer0: OK<br/>1: Warning<br/>2: Error (according to HART6-Spec)<vtime><vtime>TimestampTimestampTimestampTimestampTimestampTimestampTimestamp of command 000<v1_100></v1_100></vtime></vtime></vtslvl></u4></u3></u2></u1></v4></v3></v2></v1></ctime4></ctime3></ctime2></ctime>                                                                                                    |       |
| <ctime4>       (brings: Expanded Device Type Code, Revision Levels, Devi         <v1>, <v2>, <v3>, '<v4>       float       Process variable, channels 1 - 4: PV, SV, TV and QV         <u1>, <u2>, <u3>, <u4>       float       Unit of process variable, channels 1 - 4: PV, SV, TV and QV         <vstslvl>       integer       Device error<br/>0: OK<br/>1: Warning<br/>2: Error (according to HART6-Spec)         <vsts>       string       Answer code and fault status(hex)         <vtime>       Timestamp       Timestamp of command 000         <vv1_100>       float       Primary variable percent of range</vv1_100></vtime></vsts></vstslvl></u4></u3></u2></u1></v4></v3></v2></v1></ctime4>                                                                                                    |       |
| <u1>, <u2>, <u3>, <u4>       float       Unit of process variable, channels 1 - 4: PV, SV, TV and QV         <vstslvl>       integer       Device error       0: OK         1: Warning       2: Error (according to HART6-Spec)         <vsts>       string       Answer code and fault status(hex)         <vtime>       Timestamp       Timestamp of command 000         <v1_100>       float       Primary variable percent of range</v1_100></vtime></vsts></vstslvl></u4></u3></u2></u1>                                                                                                    | e ID) |
| <vstslvl>       integer       Device error         0: OK       1: Warning         2: Error (according to HART6-Spec)         <vsts>       string         <vtime>       Timestamp         <vt_1_100>       float</vt_1_100></vtime></vsts></vstslvl>                                                                                                    |       |
| <vsts>       String       Answer code and fault status(hex)         <vtime>       Timestamp       Timestamp of command 000         <v1_100>       float       Primary variable percent of range</v1_100></vtime></vsts>                                                                                                    |       |
| <vtime>       Timestamp       Timestamp of command 000         <v1_100>       float       Primary variable percent of range</v1_100></vtime>                                                                                                    |       |
| <v1_100> float Primary variable percent of range</v1_100>                                                                                                    |       |
|                                                                                                    |       |
|                                                                                                    |       |
| <v1_lc> float Primary variable loop current</v1_lc>                                                                                                    |       |
| <stsext> string Status externer Module (FXZ520)</stsext>                                                                                                    |       |
| <fnum> float Expanded Device type Code des Gerätes (HART)</fnum>                                                                                                    |       |
| <datecode> float Herstellungsdatum des Gerätes (HART)</datecode>                                                                                                    |       |
| <desc> string Beschreibung der Gerätetyp (HART)</desc>                                                                                                    |       |
| <tag> string Messstellungbezeichnung des Gerätes</tag>                                                                                                    |       |
| <msg> string User text (HART</msg>                                                                                                    |       |
| <serno> integer Seriennummer des Gerätes (HART)</serno>                                                                                                    |       |
| <hwrev> integer Hardware-Revision des Gerätes (HART)</hwrev>                                                                                                    |       |
| <swrev> integer Software-Revision des Gerätes (HART</swrev>                                                                                                    |       |
| <devrev> integer Revision des Gerätes (HART</devrev>                                                                                                    |       |
| <cmdrev> integer Kommando-Revision des Gerätes (HART</cmdrev>                                                                                                    |       |
| <preamble> integer Number of preambles(HART</preamble>                                                                                                    |       |
| <stime> timestamp Timestamp of cmd000(HART)<br/>(brings: Expanded Device Type Code, Revision Levels, Devi</stime>                                                                                                    |       |
| <pre><pre><pre><pre><pre><pre><pre><pre></pre></pre></pre></pre></pre></pre></pre></pre>                                                                                                    | e ID) |
| <pre></pre>                                                                                                    | e ID) |
| <pre></pre> <pre></pre> <pre></pre> <pre></pre>                                                                                                    |       |

| Element                                                                      | Data Type | Description                                                                                                    |
|------------------------------------------------------------------------------|-----------|----------------------------------------------------------------------------------------------------|
| <man></man>                                                                  | string    | Device manufacturer                                                                                                    |
| <unid></unid>                                                                | string    | Unique identifier of device                                                                                                    |
| <param/>                                                                     | -         | (only a example)                                                                                                    |
| <pre>- </pre>                                                                | boolean   | 1: Process value in overview, channels 1 - 4: PV, SV, TV and QV                                                                                                    |
| <p4></p4>                                                                    | float     | Output Value at 4.00mA Input Current (internal sensor only)                                                                                                    |
| <p20></p20>                                                                  | float     | Output Value at 20.00mA Input Current (internal sensor only)                                                                                                    |
| <1>                                                                          | boolean   | 1: Alarm mail on sensor error                                                                                                    |
| <i>, <i2>, <i3>, <i4></i4></i3></i2></i>                                     | boolean   | 1: Alarm mail on leaving limits, channels 1 – 4:<br>PV, SV, TV and QV                                                                                                    |
| <0>, <02>, <03>, <04>                                                        | boolean   | 1: Alarm mail on returning to limits, channels 1 – 4:<br>PV, SV, TV and QV                                                                                                    |
| <si>, <si2>, <si3>, <si4></si4></si3></si2></si>                             | boolean   | 1: Send SMS on entering limits (PV)                                                                                                    |
| <so>, <so2>, <so3>, <so4></so4></so3></so2></so>                             | boolean   | 1: Send SMS on leaving limits (PV)                                                                                                    |
| <t1ch>, <t1ch2>, <t1ch3>, <t1ch4></t1ch4></t1ch3></t1ch2></t1ch>             | string    | Additional text information line 1, channels 1 - 4:<br>PV, SV, TV and QV                                                                                                    |
| <t2ch>, <t2ch2>, <t2ch3>, <t2ch4></t2ch4></t2ch3></t2ch2></t2ch>             | string    | Additional text information line 2, channels 1 - 4:<br>PV, SV, TV and QV                                                                                                    |
| <lo>, <lo2>, <lo3>, <lo4></lo4></lo3></lo2></lo>                             | float     | Low limit, channels 1 - 4: PV, SV, TV and QV                                                                                                    |
| <11>, <112>, <113>, <114>                                                    | float     | Low Low limit, channels 1 - 4: PV, SV, TV and QV                                                                                                    |
| <hi>, <hi2>, <hi3>, <hi4></hi4></hi3></hi2></hi>                             | float     | High limit, channels 1 - 4: PV, SV, TV and QV                                                                                                    |
| <hh>, <hh2>, <hh3>, <hh4></hh4></hh3></hh2></hh>                             | float     | High High limit, channels 1 – 4: PV, SV, TV and QV                                                                                                    |
| <alt>, <alt2>, <alt3>, <alt4></alt4></alt3></alt2></alt>                     | float     | Wertangabe für Grenzwertänderung Kanal 1 – 4;<br>PV, SV, TV und QV                                                                                                    |
| <lt>, <lt2>, <lt3>, <lt4></lt4></lt3></lt2></lt>                             | string    | Linearization table, channels 1 - 4: PV, SV, TV and QV                                                                                                    |
| <val>, <val2>, <val3>, <val4></val4></val3></val2></val>                     | float     | Last value stored in memory                                                                                                    |
| <max>, <max2>, <max3>, <max4></max4></max3></max2></max>                     | float     | Max. value reached by process value during operation, channels 1 – 4: PV, SV, TV and QV                                                                                                    |
| <min>, <min2>, <min3>, <min4></min4></min3></min2></min>                     | float     | Min. value reached by process value during operation, channels 1 - 4: PV, SV, TV and QV                                                                                                    |
| <hy>, <hy2>, <hy3>, <hy4></hy4></hy3></hy2></hy>                             | float     | Hysteresis for re-entering limits, channels 1 - 4:<br>PV, SV, TV and QV                                                                                                    |
| <swl>, <swl2>, <swl3>, <swl4></swl4></swl3></swl2></swl>                     | float     | Switching level for status display, channels 1 – 4:<br>PV, SV, TV and QV                                                                                                    |
| <swsts>, <swsts2>, <swsts3>,<br/><swsts4></swsts4></swsts3></swsts2></swsts> | integer   | Text display switching status, channels 1 - 4: PV, SV, TV and QV<br>1 = "uncovered" / "covered"<br>2 = "covered" / "uncovered"<br>3 = "on" / "off"<br>4 = "off" / "on"<br>5 = "empty" / "full"<br>6 = "full" / "empty"<br>7 = "good" / "bad"<br>8 = "bad" / "good" |
| <_t>                                                                         | string    | Device name/Tag (internal sensors only)                                                                                                    |
| <_h>                                                                         | boolean   | 1: Hide device from device overview                                                                                                    |
| <_u>                                                                         | string    | Output unit (internal analog sensor only)                                                                                                    |

Table 12-1: XML data elements

For your notes

For your notes

# Index

## Numerics

| 4 20 mA input       | 28 |
|---------------------|----|
| 420 mA devices      | 17 |
| 420 mA/binary input | 28 |

# А

| Accessories            | 101  |
|------------------------|------|
| Administration Mode 60 | , 61 |
| All Sensor Limits      | ·    |
| Analog Input Setup     |      |
| Analog Input setup     |      |
| Autorefresh            |      |

# С

| Change password            | 81 |
|----------------------------|----|
| Clearing Logs              | 67 |
| Commissioning 5,           | 30 |
| Configuring the web server | 58 |

# D

| -                                      |
|----------------------------------------|
| DAT module                             |
| Data Logging                           |
| Declaration of conformity 6            |
| Description/Range/Limit/Alarm Setup 72 |
| Designated use                         |
| Device designation                     |
| Device details                         |
| Device overview                        |
| Device Scan Control                    |
| Digital Input setup                    |
| Digital input setup                    |
| Dynamic data/status                    |
|                                        |

# Ε

| Electrical symbols         | 8      |
|----------------------------|--------|
| Endress+Hauser             |        |
| Error Log                  | 84     |
| Establishing communication | 44, 48 |
| Ethernet 10BaseT           | 13     |
| Explosion protection       | 8      |

# F

| FieldCare                     |
|-------------------------------|
| Fieldgate Analog              |
| Fieldgate configuration 61    |
| Fieldgate Ethernet 29         |
| Fieldgate GSM 29              |
| Fieldgate identification      |
| Fieldgate location 61, 62, 81 |
| Firmware update 100           |
| Function                      |
| FXA520 69                     |
| FXN520 25, 69                 |
| FXN520 multidrop 19           |
| FXZ520 28, 69                 |
| FXZ520 multiplexer 19         |

## G

| Get Configuration File |  |  |  |  |  |  |  |  |  |  |  |  |  |  | 67 |
|------------------------|--|--|--|--|--|--|--|--|--|--|--|--|--|--|----|
| GPRS support           |  |  |  |  |  |  |  |  |  |  |  |  |  |  | 14 |

# н

# Ι

| Info d              | 58 |
|---------------------|----|
| Input 66, 8         | 31 |
| Installation        | 5  |
| Inventory Control 1 | 12 |

# L

| Limit values |  |       | • |  |   |   |   |   |   |   |   |   | • |   |   | • | • | • |   |   |   | • |    |   | 72 |
|--------------|--|-------|---|--|---|---|---|---|---|---|---|---|---|---|---|---|---|---|---|---|---|---|----|---|----|
| Logging on . |  | <br>• | • |  | • | • | • | • | • | • | • | • | • | • | • | • | • | • | • | • | • |   | 58 | , | 76 |

# Μ

| 101                           |    |
|-------------------------------|----|
| Mail                          | 64 |
| Mail setup                    | 55 |
| Menu bar                      | 59 |
| Miscellaneous Settings        | 75 |
| Mobile communications network | 14 |
| Modem Log                     | 86 |
| Mounting                      | 21 |

## Ν

| Nameplate      |  |  |  |  |  |  |  |  |  |  |  |  |  |  |  |  | 9 |
|----------------|--|--|--|--|--|--|--|--|--|--|--|--|--|--|--|--|---|
| Navigation bar |  |  |  |  |  |  |  |  |  |  |  |  |  |  |  |  |   |
| Network        |  |  |  |  |  |  |  |  |  |  |  |  |  |  |  |  |   |
| Network Setup  |  |  |  |  |  |  |  |  |  |  |  |  |  |  |  |  |   |
| New Password   |  |  |  |  |  |  |  |  |  |  |  |  |  |  |  |  |   |

# 0

| Operability      | 16  |
|------------------|-----|
| Operating system | 82  |
| Operation        | . 5 |
| Overview         | 77  |

# Р

| Password     |  | • |   |   |  |  |  |  |  | • | • |   |   |   |   |   |   |   |   |   |   |  |  |   |  | 5 | 58 |
|--------------|--|---|---|---|--|--|--|--|--|---|---|---|---|---|---|---|---|---|---|---|---|--|--|---|--|---|----|
| Power supply |  | • | • | • |  |  |  |  |  | • | • | • | • | • | • | • | • | • | • | • | • |  |  | • |  | 2 | 23 |

### R

| Refresh               | 88 |
|-----------------------|----|
| Relay 15,             | 23 |
| Remote maintenance    | 12 |
| Reset                 | 98 |
| Restore Configuration | 67 |
| Retype New Password   | 81 |
| Revision levels       | 80 |
| RS-485 communication  | 65 |

# S

| Safety conventions     |
|------------------------|
| Scan setup             |
| Security setup         |
| Sensor error           |
| Sensor error setup 78  |
| Service interface      |
| Settings 61, 62        |
| Setup details          |
| SIM card               |
| SMS setup              |
| Special                |
| Static data            |
| System architecture 17 |
| System Log             |
| System requirements    |

### Т

| -                 |    |
|-------------------|----|
| Tag setup         | 78 |
| Technical data    |    |
| Telephone network | 13 |
| Time server setup | 52 |
| Trouble-shooting  |    |
| 0                 |    |

# U

| -                 |          |
|-------------------|----------|
| User              | 63       |
| User interface    | 59       |
| User Mode 60, 61, | 76       |
| User Name         | 81       |
| User roles        | 58       |
| User Setup        | 63       |
| User Name         | 81<br>58 |

## V

| Viewing Information |  | 76 |
|---------------------|--|----|
|---------------------|--|----|

### W

| Web browser   42     Web Server   42     Wiring   43 | <br>58 |
|------------------------------------------------------|--------|
| <b>X</b><br>XML data<br>XML export                   |        |

www.endress.com/worldwide

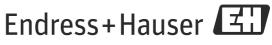

People for Process Automation